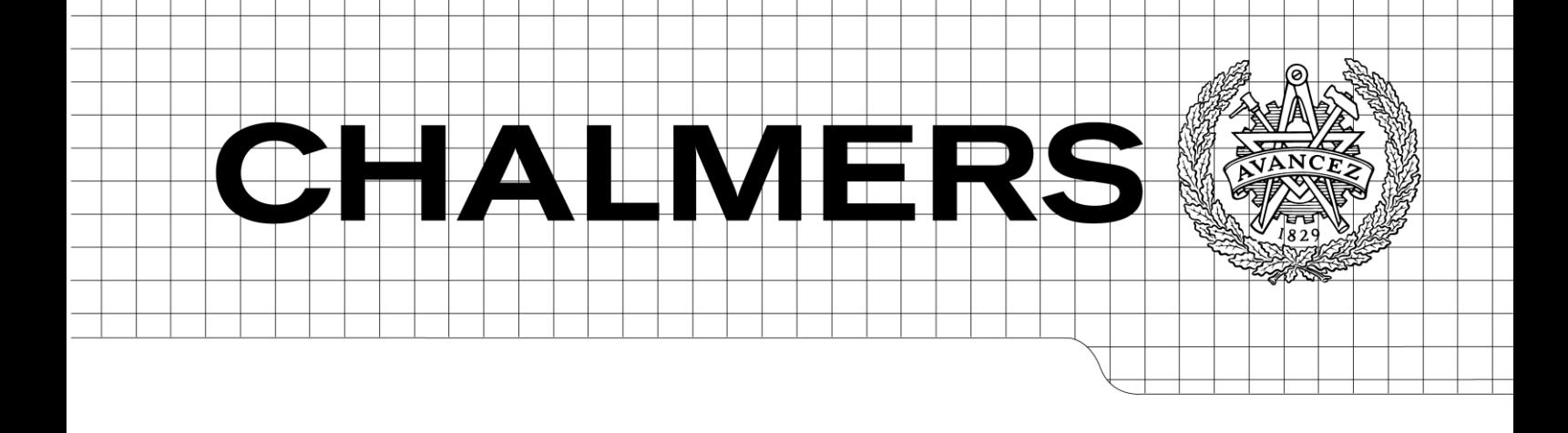

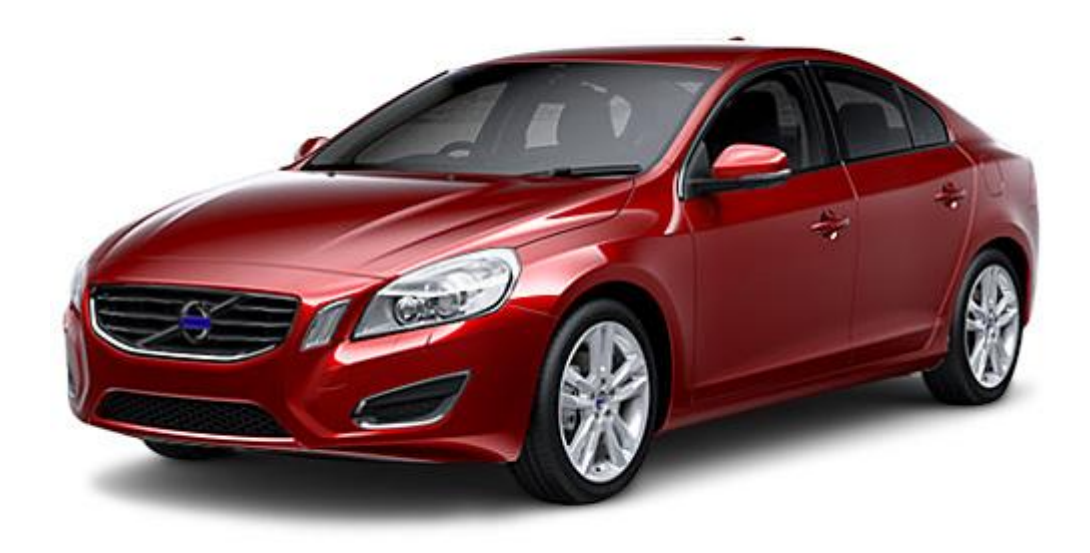

# Work method to analyze effects on vehicle handling caused by geometrical deviation

Development of a tool interface combining RD&T and ADAMS/Car

*Master's Thesis in the Product Development Master Degree Program*

# KIM DALKARLS EMELIE SUNDQVIST

Department of Product and Production Development *Division of Product Development* CHALMERS UNIVERSITY OF TECHNOLOGY Gothenburg, Sweden 2012

# Work method to analyze effects on vehicle handling caused by geometrical deviation

Development of a tool interface combining RD&T and ADAMS/Car

Master's Thesis in the Product Development Master Degree Program

#### KIM DALKARLS

EMELIE SUNDQVIST

Department of Product and Production Development *Division of Product Development* CHALMERS UNIVERSITY OF TECHNOLOGY

Gothenburg, Sweden 2012

Work method to analyze effects on vehicle handling caused by geometrical deviation *Development of a tool interface combining RD&T and ADAMS/Car* Master's Thesis in Product Development KIM DALKARLS EMELIE SUNDQVIST

#### © KIM DALKARLS & EMELIE SUNDQVIST, 2012

Master thesis / Department of Product and Production Development Chalmers University of Technology

Department of Product and Production Development Division of Product Development Chalmers University of Technology SE-412 96 Gothenburg Sweden Telephone: + 46 (0)31-772 1000

Cover: Volvo S60 D3 -2012, the car model that was driven on the test track in this thesis. Reference: [http://volvocarswallpapers.blogspot.se/2012/03/volvo-s60-d3](http://volvocarswallpapers.blogspot.se/2012/03/volvo-s60-d3-kinetic-2012.html) [kinetic-2012.html](http://volvocarswallpapers.blogspot.se/2012/03/volvo-s60-d3-kinetic-2012.html) (Accessed: May 8th, 2012)

Gothenburg, Sweden 2012

Work method to analyze effects on vehicle handling caused by geometrical deviation *Development of a tool interface combining RD&T and ADAMS/Car* Master's Thesis in the Product Development master program

KIM DALKARLS EMELIE SUNDQVIST Department of Product and Production development Division of Product Development Chalmers University of Technology

# <span id="page-4-0"></span>**Abstract**

The work presented in this report is a Master of Science thesis performed in cooperation between Chalmers University of Technology and Volvo Cars Corporation in Gothenburg, Sweden. The purpose has been to enable for analyzes on how geometrical deviation in the wheel suspension affects a car's handling.

The goal with this master thesis has been to develop a work method with a tool interface for analyzing how geometrical deviation in the suspension system affects car handling. This work method should make it more efficient to develop new cars since the analysis is more realistic which will decrease the number of physical prototypes. In order to perform these analyzes, this thesis has connected the tolerance and variation analysis software RD&T (Robust Design and Tolerancing) with the vehicle dynamics software ADAMS/Car. A tool interface has been developed in RD&T that will help the employees at VCC to select statistically possible cars with interesting wheel angles and export them to ADAMS/Car for vehicle dynamics simulation.

The handling situation that was simulated and tested was vehicle drift, which is when the car is drifting away from the centre line when releasing the steering wheel. The different settings tested were nominal car, camber difference, toe zero, and toe out. The cars were driven in 90 km/h while the steering wheel was released for 30 seconds. Also, some turning testing was performed in order to investigate the cars reaction on right and left turns. The results were that these different settings had a big impact on how the car's handling behaviour was perceived and how much the car drifted to the side. The driver felt difference in steering wheel vibration, having to steer back to the middle and the car did not response as quick on steering as a nominal car.

Cars with similar settings were selected from RD&T software and simulated in ADAMS/Car. The virtual result coincided with the reality in most of the simulations. Work was also made to try to select cars from a sensitivity analysis in ADAMS/Insight. This work was never verified but is a recommendation for future work.

Overall, the RD&T tool interface in combination with ADAMS/Car simulations can be said to be representative for reality and gives a good estimation when building and developing cars.

Keywords:

*RD&T, ADAMS/Car, Variation Analysis, Sensitivity Analysis, Vehicle Dynamics, Camber, Caster, Toe, Tolerances, Tool, Interface, ADAMS/Insight.*

# <span id="page-6-0"></span>**Contents**

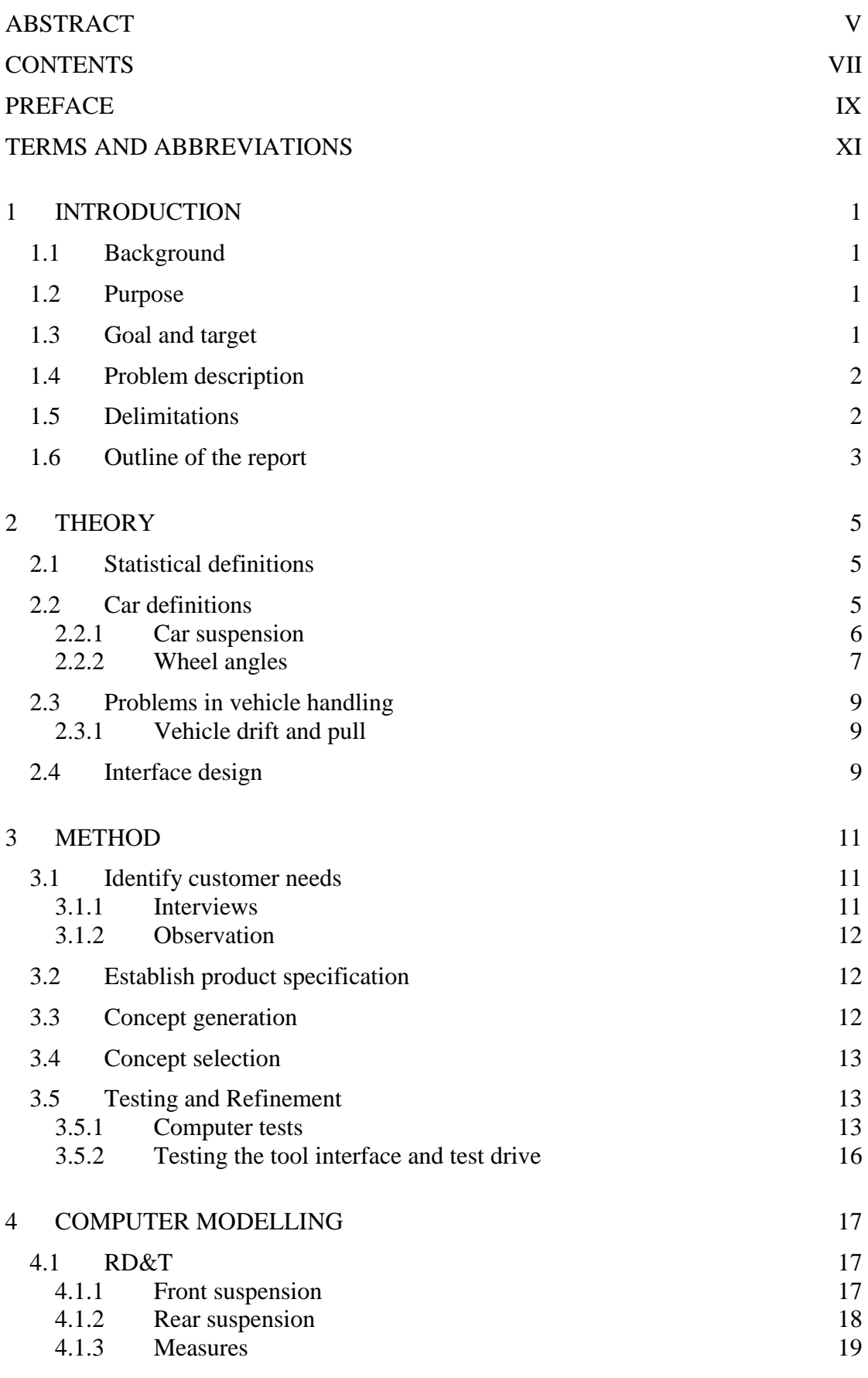

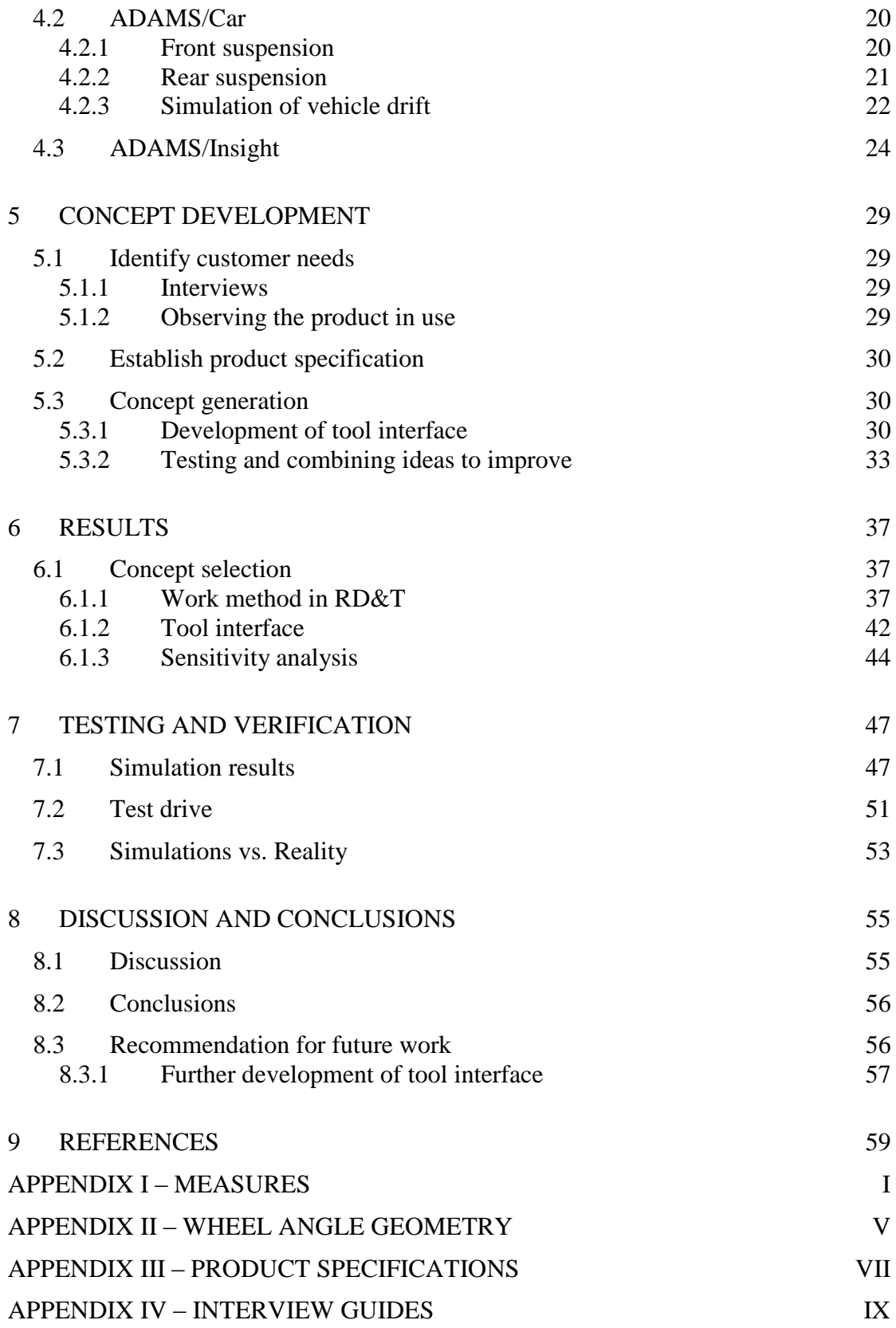

# <span id="page-8-0"></span>**Preface**

This master thesis was made as conclusion of the authors' Master of Science degree at the program Mechanical Engineering at Chalmers University of Technology. The thesis work was performed at the Robust Design & Tolerancing department, 98440, at Volvo Cars Corporation in Gothenburg during the spring of 2012. The supervisor for the thesis has been Dag Johansson, technical expert at the 98440 Robust Design & Tolerancing department at VCC, and the examiner has been Associate Professor Lars Lindkvist at Chalmers University of Technology.

The authors would like to thank everyone that has been involved in the thesis and has helped us to succeed. Special thanks to our supervisor Dag Johansson who has contributed with a lot of expertise and many advises, and to our examiner Lars Lindkvist who has helped us with the software programming. Also thanks to the whole group of 98440, who has welcomed us to work in their group and learnt us about VCC.

Last but not least thanks to Matz Olli, who has learnt us a lot about suspension and vehicle behaviour, Tobias Brandin for the RD&T input, Catharina Hansen and David Fredriksson for straightening out vehicle dynamics and ADAMS problems, and Carl Sandberg for helping us with the test drive at Hällered.

Gothenburg, May 2012

# Kim Dalkarls and Emelie Sundqvist

# <span id="page-10-0"></span>**Terms and Abbreviations**

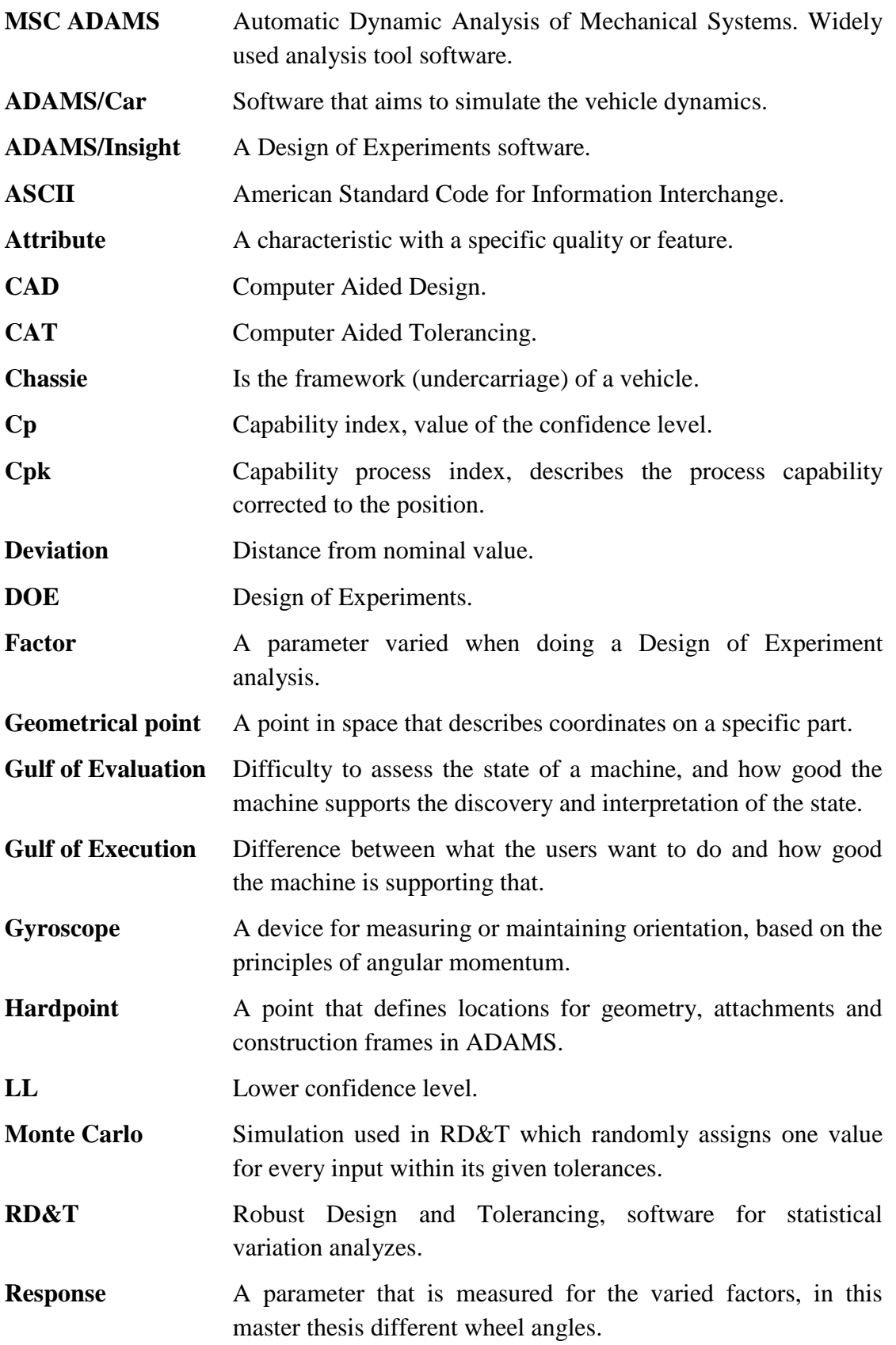

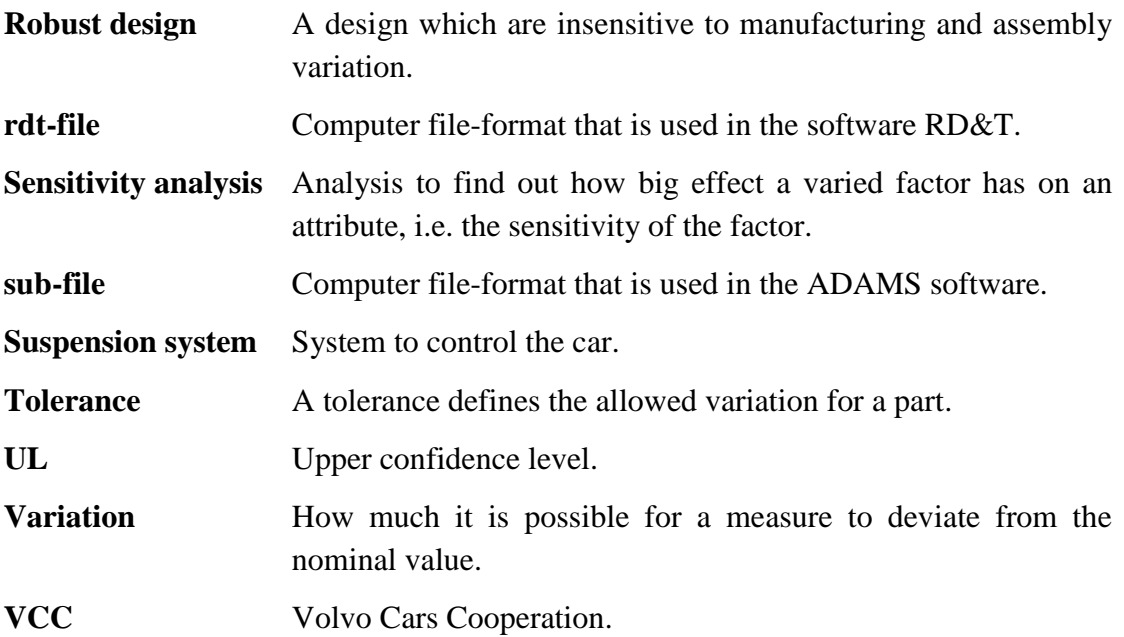

# <span id="page-12-0"></span>**1 Introduction**

In this master thesis the main subject has been to analyze car handling effects due to geometrical deviation. This report is the result from the work done.

## <span id="page-12-1"></span>**1.1 Background**

Volvo Cars' vision is to be the world's most progressive and desired luxury car brand [1]. To achieve this, the perceived quality from customers must be on top and the driving experience is one of the important interactions between the car and the person driving.

The visual quality of a product is dependent of the relationships between the different parts (split-lines). The quality of the split-lines is dependent on the geometrical variation in the individual parts (e.g. size, form and position) and how the parts are assembled together. If the car is built with high precision it will give a good quality impression to the viewer but if not, the final product will not meet the functional, esthetical and assembly requirement [2]. Working with robust design makes you anticipate the variations and you are able to avoid them or keep the variations in between chosen limits, so called tolerances. Tolerances define how much variation that is acceptable to be able to meet product functionality and aesthetics. Robust designs are insensitive to manufacturing variation and allow for easier process adjustment, shorter start and ramp-up times and global production with high and equal quality level [3].

There is little literature available on how variation in suspension geometry affects vehicle handling, and especially side motion handling problems e.g. vehicle pull, lead/drift and wander [4]. Connecting geometry variation to vehicle handling could lead to a faster development time for new cars. This because it will be easier to set requirements on the wheel angles which will make the car perform better on the roads. Having a car behaving badly on the road will not only be a safety issue for the passengers of the car, but also cause higher tire wear and tear on the suspension system. Tires that run unevenly on the road will cause particles from the road to be torn up and polluting the air contributing to a poor environment [5]. Also, parts of the suspension system would be exhausted in a tighter interval, forcing the customer to replace parts more often.

## <span id="page-12-2"></span>**1.2 Purpose**

The purpose of this master thesis has been to enable for analyzes on how geometrical deviation affects car handling. This will help to predict the car's behaviour before building prototypes and will be a helping tool when comparing different car concepts at an early stage.

## <span id="page-12-3"></span>**1.3 Goal and target**

The goal of this master thesis has been to find a work method with a tool interface for analyzing how geometrical deviation in the suspension system affects car handlings. The work method will make it more efficient to develop new cars. This way of working will also make the result of the analysis more realistic since it is based on an outcome of the simulations that is statistically possible.

The target was that by the end of the master thesis having a work method to analyze how geometrical deviation in the suspension system affects the handling of a car. This work method should be able to be implemented in the daily work at Volvo Cars.

## <span id="page-13-0"></span>**1.4 Problem description**

At Volvo Cars today, it is possible to analyze geometrical variations on assembled components in static condition with the program RD&T (Robust Design and Tolerancing) and simulate completely symmetric cars in ADAMS/Car. What you cannot do is to analyze how geometrical deviation will affect the car's handling in a dynamic state. That is interesting because it makes it possible to predict the behaviour of statistically possible cars before they are built. This could be a tool for understanding what behaviour the cars will have with the given tolerances and also to make the analyzes on specific cars.

A master thesis has previously been made by Johan Bengtsson and Anders Ingemarsson [4] in this area and was the starting point for this master thesis. In their work, an approach was found on how to investigate variations effect on handling and that variation on individual parts actually has an impact on the car's handlings.

Problems to manage the large amount of data which made the analysis very time consuming, and the lack of work method so that the employees at Volvo Cars did not know how they should use it, led to that the developed tool never became a part of the daily work at Volvo Cars. Hence, the problem can be divided into two questions; Which method to use in order to make these kind of analyzes quick and easy? How should the tool be designed in order to enable for this work method to function?

## <span id="page-13-1"></span>**1.5 Delimitations**

This master thesis has only focused on developing a general work method for analyzing how geometrical deviations in the suspension system affect car handling. When validating the interface between RD&T and ADAMS/Car, only one car model has been looked at, since it should not matter which car model that is used for the analyzes. This could though affect the outcome of the simulations results. None of the computer models used for the analysis has been made by the thesis workers, but collected from databases and people at Volvo Cars. There has not been any development of the MSC ADAMS software's, due to no possibilities to affect the development of these. Instead, the focus has been on developing functions in RD&T that are compatible with the ADAMS software.

Focus has not been on reducing development cost for VCC but to reduce lead-time and make the work method fast and the tool interface easy to use. This could lead to a decreased cost but that has not been investigated in this master thesis.

The work with sensitivity analysis has been a pre-study and limited to find out if it is possible to use ADAMS/Insight for the analysis. The effects that were found in ADAMS/Insight have not been mapped against all attributes since it would have required too much time and no verification test has been made on a test track. This has been more of an investigation for future work.

## <span id="page-14-0"></span>**1.6 Outline of the report**

This report is divided into six parts. First, some basic theories and definitions are described in order to get a wider perspective of the area. In the Method chapter, the product development process used is described with the tools for each development step. This is to introduce the reader in how these methods are working. In the Computer modelling chapter, all the models used are presented and explained. The Concept development chapter presents the results from the phases; Identify customer's needs, Establish product specification and Concept generation, where also the development of the interface is showed. In the Result chapter, the final concept selection is made for the work method with the tool interface. The Testing and verification chapter presents the tests of the method and test results. Finally, the report finishes off with discussion on improvements, conclusions and recommendations for future work.

## <span id="page-16-0"></span>**2 Theory**

This section first discusses the theory of statistical deviation. Then the theory of the car suspension system, wheel angles and their effects on car handling are described. Handling phenomena's of vehicle drift and pull are also described and the theory ends up with some theory on interface design.

### <span id="page-16-1"></span>**2.1 Statistical definitions**

A tolerance defines the allowed variation for a part. Variation arises from manufacturing processes and standard deviation  $(\sigma)$  is the measure of variation. A tolerance is also related to a confidence level; the probability to be in between the given tolerances (LL-UL in [Figure 1\)](#page-16-3). The Capability index (Cp) is the value of the confidence level. A high Cp-index means a high confidence level and also a high quality of the manufacturing process. In the car industry the Cp-value usually is around 1.33-1.67 [3].

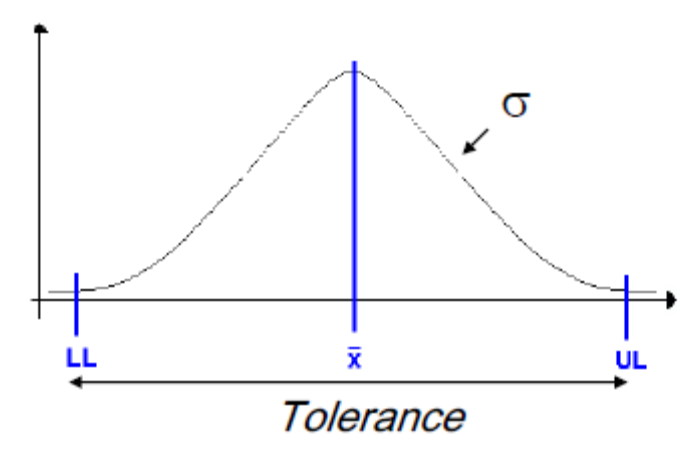

**Figure 1 Definition of tolerance [3]**

<span id="page-16-3"></span>To also have the position of the process in comparison to the width of the tolerance, the Cpkvalue is used. The Cpk-value (Capability process index) describes the process capability corrected to the position. This is used since a high Cp-value is not enough if the process setting is deviated from the tolerance centre line. A high Cpk-value means that the distribution is small in comparison to the width of the tolerance and centred around the centre line of the tolerance. If the Cpk-value is the same as the Cp-value the process is set to produce in the middle of the tolerance. A normal value on Cpk is 1.33 [6].

A variation analysis, for example in RD&T (see section 3.5.1 [RD&T](#page-24-3) for more information), simulates the geometrical variation of the chosen area. These analyzes are based on Monte Carlo- simulations which randomly assign one value for each input within the given tolerances and Cp-value. The model is then assembled according to given locations. This is done about 10 000 times and then the distribution are put together in a graph like in [Figure 1](#page-16-3) [3].

### <span id="page-16-2"></span>**2.2 Car definitions**

In this section the definitions of a car's suspension and wheel angles are explained. These parameters are of high importance for the handling of the vehicle.

#### <span id="page-17-0"></span>**2.2.1 Car suspension**

The car suspension system [\(Figure 2\)](#page-17-1) is used to manoeuvre the car. People normally think of factors like horsepower, acceleration and torque when thinking of car performance, but if it is not possible to control the car the power is useless [7].

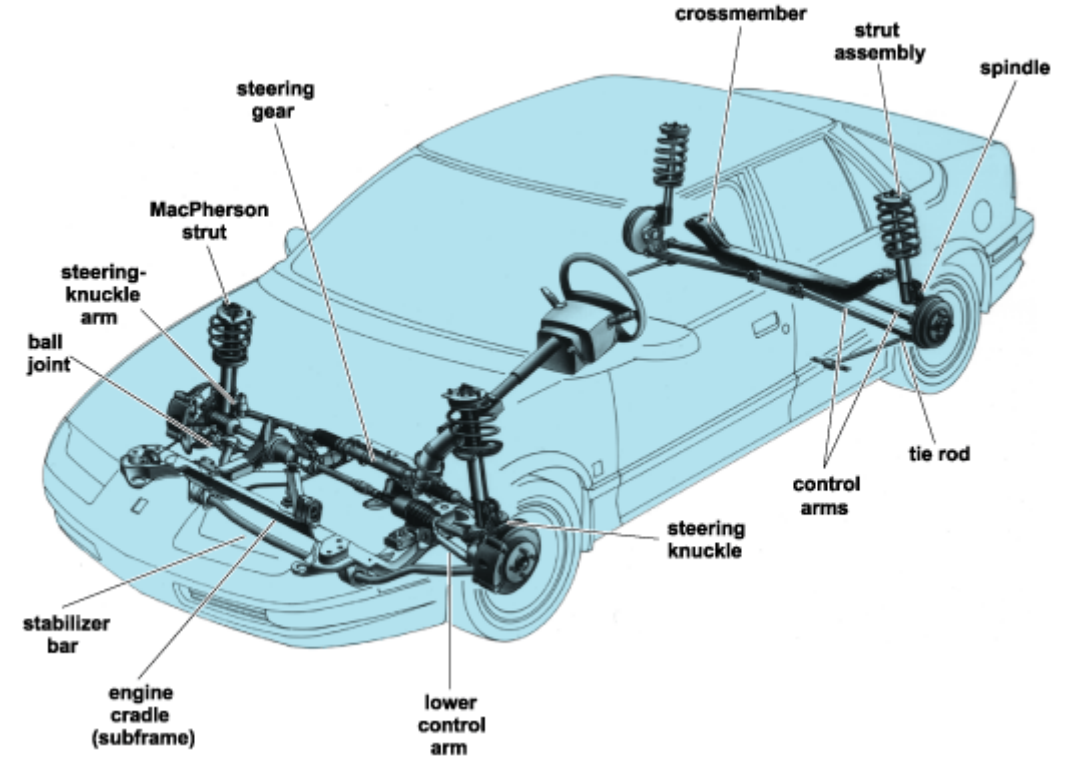

**Figure 2 Car suspension [8]**

<span id="page-17-1"></span>The function of a suspension system is to maximise the friction between the tires and the road surface, to give the steering stability and to make sure that the passengers have a comfortable ride. The suspension system would not be necessary if roads were perfectly flat with no irregularities. A bump in the road will cause the wheel to move up and down perpendicular to the road surface. The magnitude will depend on whether the car drives over a giant bump or a tiny grit. Either way, the wheels will experience a vertical acceleration as it passes an imperfection [7].

If not having a good suspension system, all of the wheels vertical energy will be transferred to the frame, which moves in the same direction. If that happens, the wheels can lose contact to the road. Then, during the downward force of gravity, the wheels can slam back into the road surface. A system is then needed to absorb the energy of the vertically accelerated wheel to allow the frame and body to ride undisturbed while the wheels follow bumps in the road [7].

The study of the forces on a moving car is called vehicle dynamics. There are two perspectives on the dynamics of a moving car; ride and handling. Ride is the car's ability to smooth out a bumpy road and handling is the car's ability to safely accelerate, brake and corner [7].

It is of big importance to analyze the suspension of a car because if the suspension settings are wrong the driving will be less safe. The customer could also be unpleased with the car when it is not behaving in the way expected. The suspension could also be damaged which could lead to an increasing gasoline consumption and tires which wears out faster [5]. Having the wrong wheel angles set up could also lead to increased gasoline consumption, read more about this in the next section, [Wheel angles.](#page-18-1)

#### <span id="page-18-1"></span><span id="page-18-0"></span>**2.2.2 Wheel angles**

Wheel angles controlled at the production plant at Volvo Cars are caster and camber angle for the front wheel, camber angle and toe-in/toe-out for the rear wheel, and thrust angle. Camber angle shall be checked for the individual spring strut [9].

The first thing that needs to be done before setting the wheel angles is to set the steering wheel to the straight-on position. The centre lines of the four wheels are also assessed. The wheel angles are then set in the following order; rear wheel toe-in/toe-out, thrust angle and then front wheel toe-in/toe-out [9].

According to Volvo Cars experts the most interesting parameters to measure are the caster-, camber and toe angles [33].

#### **Caster angle**

Caster is the angle ( $\alpha$ ) of the steering axle [\(Figure 3\)](#page-18-2) and is measured between the lower and upper attachment of the spindle, seen from the side of the car. The caster angle is important because it determine to a large extent how the vehicle steers and handles on the road. It will not affect tire wear directly, but affects the camber angle which does. A positive caster angle will cause a negative camber on the wheel [10].

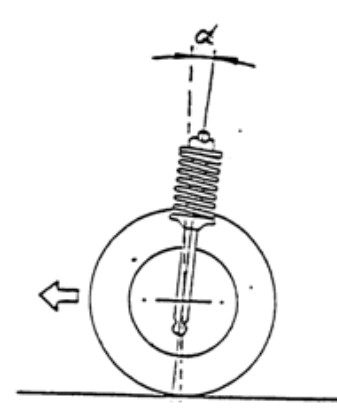

**Figure 3 Caster angle [9]**

<span id="page-18-2"></span>With a small caster angle the car becomes sensitive and you need more force to turn the car. With a good caster the car will lean up when letting go of the steering wheel after a turn. On the other hand, if the car has a too big caster angle the car will be very hard to control [5]. If the caster is negative the vehicle will start to wander and if caster is unequal between left and right side, it will cause the vehicle to pull [10]. Read more about vehicle pull in 2.3.1 [Vehicle](#page-20-3) [drift and pull.](#page-20-3)

#### **Camber angle**

The term camber means the inclination of the wheel  $[10]$  and is measured with the angle  $(\beta)$ which can be seen in [Figure 4](#page-19-0) [9]. Camber angle is positive when the tire is tilted out and negative when tilted in [10]. The ideal camber for a passenger car is when the tires are completely straight. In reality, a lot of car experts recommend a slightly negative camber to get better control over the car when cornering. A small negative angle helps the tires to resist the negative effects of the centrifugal force [5]. A wrongly set camber will wear out the tires and the wheel bearings. If the camber angles are set unequally it will cause the vehicle to pull (see [2.3.1V](#page-20-3)ehicle [drift and pull\)](#page-20-3) and starts when the difference between the wheels is as small as 0.5. To get the camber close to zero when driving the camber angle is set slightly positive when the vehicle is unloaded [10]. At Volvo Cars [9] the camber angle should be checked by measuring a point on the rim once in its lowest position and then after  $180^\circ$  rotation of the wheel. Adjustments are done by moving the wheel spindle at the upper attachment in the spring strut back or forth depending on the measured value [5].

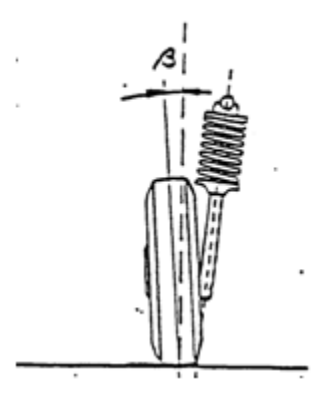

**Figure 4 Camber angle [9]**

#### <span id="page-19-0"></span>**Toe angle**

"Toe-in" (positive toe) and "Toe-out" (negative toe) is the angle  $(\gamma)$  on the tire in or out seen from the direction of travel (see [Figure 5\)](#page-19-1). Toe-in gives the front of the car a better stability and compensate for a possible wear [5].

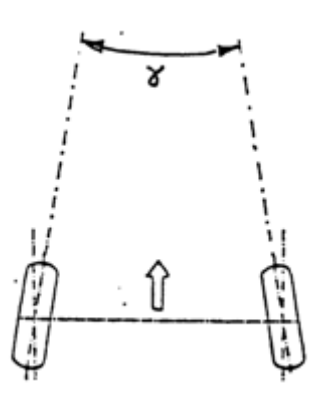

**Figure 5 Toe angle [9]**

<span id="page-19-1"></span>Pre-setting of toe is done individually on each wheel hub with the rear axle member precisely guided to the rear connection holes on the body. Toe-adjustment could be done by turning the eccentric screw at the track rod's attachment to the rear axle member [9].

### <span id="page-20-0"></span>**2.3 Problems in vehicle handling**

The handling of a car is affected if its wheels are not correctly aligned. In this master thesis focus has been on side motions, more specific on drift which could arise when handling the vehicle. Drift have been chosen because it is an easy attribute to test on a test track and are caused by the camber, caster and toe angles of the suspension [10].

#### <span id="page-20-3"></span><span id="page-20-1"></span>**2.3.1 Vehicle drift and pull**

There are different kinds of side motions that could be perceived by the driver; vehicle pull, drift and wander. Vehicle pull is the motion to the side when driving straight on a road that causes a force on the steering wheel which the driver must counteract [10]. A vehicle pull problem is directly related to both safety and comfort for the driver when handling the vehicle. To minimise the vehicle pull, a co-work between tire and vehicle companies are necessary throughout the whole development of the vehicle, from start to end [11]. An illustration of this phenomenon is displayed in [Figure 6.](#page-20-4)

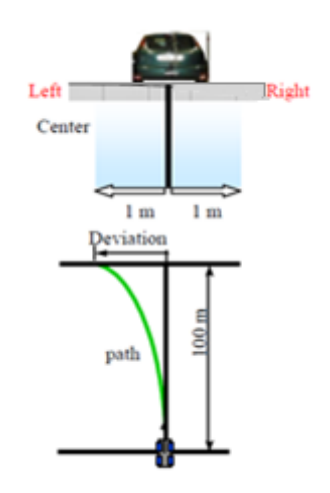

**Figure 6 Vehicle pulls mechanism [11]**

<span id="page-20-4"></span>Lead, also called drift, is similar to vehicle pull but a bit milder and does not cause a force on the steering wheel which the driver must counteract. Wander is a side motion that causes the driver to constantly correct the steering wheel in order to drive straight [10]. Vehicles that wander are also very sensitive for side-winds [3].

## <span id="page-20-2"></span>**2.4 Interface design**

The definition of usability is the ease with which the user of a product or system can understand how it works and how to get it to perform. Usability is a combination of several parts; Learnability, Memorability, Efficiency, Errors and Satisfaction. Usability problem is a mismatch in the human-machine system and will cause a decreased efficiency, satisfaction and effectiveness. The mayor effect is though the increased probability of human errors [12].

When designing a user interface, the information that is displayed must help the user by providing relevant data which facilitates mental processing and decision making for how the system can be controlled. The controls then allow the user to implement the decisions made in the form of physical actions. It is very important to consider the users mental and physical capabilities when designing an interface [13].

Problems that can occur in the interaction between human and machine are depending on the gulf of execution and on the gulf of evaluation [13]. Gulf of execution is the difference between what the users want to do and how good the machine is supporting that (what you can do with the machine). The users know what they want to do but not how they should do it. The Gulf of evaluation is the difficulty to assess the state of a machine, and how good the machine supports the discovery and interpretation of the state. The user perceives information, but not how to interpret it [12].

This interaction gaps needs to be bridged in order for the system to work well since they affect the user's decision-making and actions [13].

The gulfs are discovered when humans makes error, when the users are unhappy and when it take too much time to complete a task. The causes for that the gulfs arise are that there is a mismatch between the human, machine, environment and the task [12], see [Figure 7.](#page-21-0)

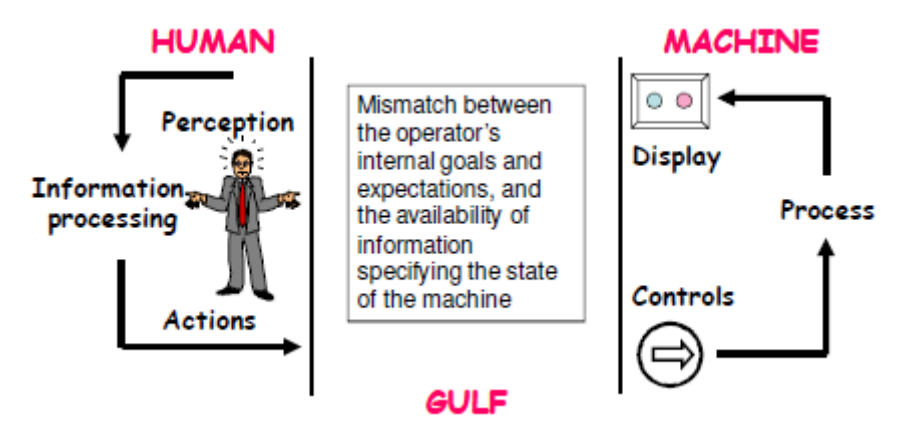

<span id="page-21-0"></span>**Figure 7 Gulf of evaluation and execution [12]**

# <span id="page-22-0"></span>**3 Method**

The general development method that has been used can be seen in [Figure 8](#page-22-3) and has been inspired by a method presented by Ulrich and Eppinger [14]. The development has been an iterative process and the tool interface has been refined several times in order to make it as intuitive as possible for the users. In the following sections are the methods used in each phase described.

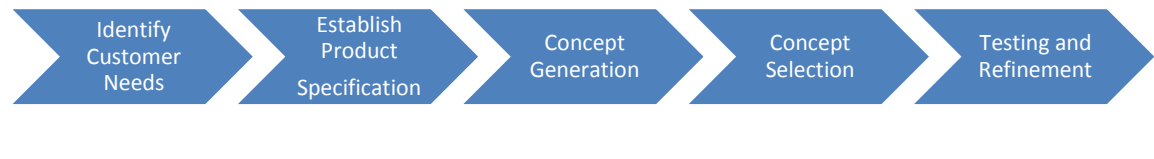

**Figure 8 The product development process [14]**

## <span id="page-22-3"></span><span id="page-22-1"></span>**3.1 Identify customer needs**

To be able to understand how the employees at Volvo Cars are working today and how they would like to work in the future, the methods described below has been used.

### <span id="page-22-2"></span>**3.1.1 Interviews**

In interviews there is one or more of the development team members that discuss the needs with a single customer. The interviews are usually at the customers place and last for about one to two hours [14]. The interviews are mostly with key persons and the pros with using interviews are that it is a very open and flexible method; it is easier to get explanation and more depth in comparison with questionnaires. In this thesis, the interviews were semiplanned, which means that it existed an interview guide (see [Figure 9\)](#page-22-4) but the questions could deviate from the guide and be more spontaneous and not so strict [15].

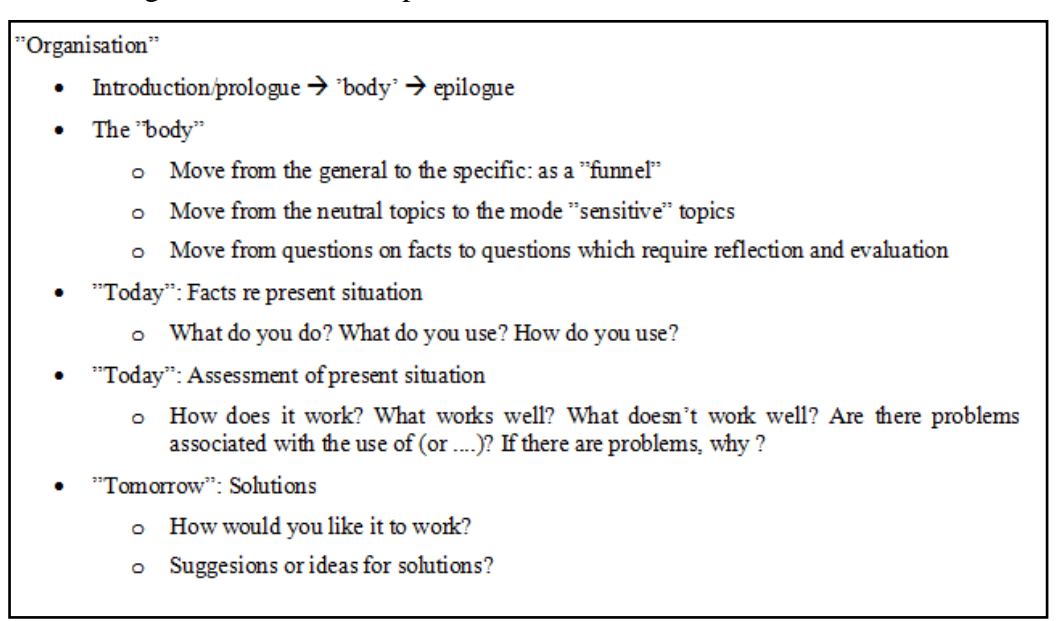

#### **Figure 9 Part of the interview guide [15].**

<span id="page-22-4"></span>The interview's quality will depend on different factors, such as; the interviewer, the situation, the content and the interviewee. The interviewer need to have social skills, needs to have some kind of interview training and experience, and needs to feel safe. The time, place and if it is other people at the interview will have an influence on the interview. If the content is sensitive or complex, this will have an impact on the outcome. Also if the interviewee has social skills, has ability to answer (and willingness) and if he/she feels safe and secure [15].

#### <span id="page-23-0"></span>**3.1.2 Observation**

Important details about the customers' needs can be revealed by watching customers use an existing product or perform a task with the product. Observation can be completely passive, without any interaction with the customer or could involve working together with the customers. Ideally, team members observe the product with the user in the real environment [14]

## <span id="page-23-1"></span>**3.2 Establish product specification**

When the interviews are done, a target specification should be established. In a target specification, customer needs are normally stated in the "language of the customer", for example that the product "should save time". Such expressions are only helpful when developing a picture of the problem and provide little guidance on how to design the product. For this reason, a requirement specification is used to explain in measurable detail what the product has to do. The specification does not tell how to address the customers need but it describes what needs to be fulfilled to satisfy the customers need. A specification contains a metric and a value. The value can take many forms, including a particular number, range or inequality. Values are always labelled with the right unit, for example meter, second, kilograms [14].

In an ideal world the development team should only establish the specification once early in the development process and then design the product to exactly meet these requirements. But this is very rare for technology-intensive products. After identifying customer needs, the team defines the target specification which represents the hopes and aspirations of the team. But this is established before they know which constraints there are on the product technology. Some of the requirements will never be met and may exceed others, depending on what concepts that the team selects. The target specification must then be updated after the selection. To set the final specification, the team needs to make a lot of trade-off between the different characteristics of the product [14].

## <span id="page-23-2"></span>**3.3 Concept generation**

The concept generation process begins with a set of customer needs and a target specification and results in a set of product concepts from where the final concept will be selected [14]. In the concept generation phase, brainstorming is a good tool to use. Brainstorming is a creative method normally executed in a group of about 5-20 people. The goal with brainstorming is to come up with a high number of solutions to the problem and to get new ideas to combine. Usually, before starting to brainstorm, a goal for minimum number of ideas and maximum time is stated. It is important that all people involved are prepared and know that no criticism is allowed. After the brainstorming, all the ideas are evaluated and discussed [16].

## <span id="page-24-0"></span>**3.4 Concept selection**

Ulrich and Eppinger [14] describe some methods which can be used when deciding which concept to continue with:

- **External decision:** The decision is done by the customer, client or some other external person.
- **Product champion:** An influential member of the Product development team deicide which concept based on personal preference.
- Intuition: The concept is chosen by its feel. The concept just seems better and no explicit criteria or trade-offs are used.
- **Multivoting:** Each member of the team votes for several concepts and the concept with most votes wins.
- **Pros and cons**: The development team lists the strengths and weaknesses of each concept and makes a choice based on a group decision.
- **Prototype and test**: Prototypes for each concept are built and tests are done. The decision is then based on the test data.
- **Decision matrices**: The team rates each concept against pre-specified selection criteria, which may be weighted.

In this project, there have been different methods used to decide upon a final concept. The main decision method used was pros and cons, where the different interface suggestions were compared against each other. The pros and cons have also been compared to the requirement list to find the interface that suits the customers best. There has also been testing of the interface to see how it works when implemented. Some external decisions were also made by people at Volvo Cars about how they want the interface to look like and which improvements that needs to be made. The final concept is presented in the Result chapter.

## <span id="page-24-1"></span>**3.5 Testing and Refinement**

Here, the methods for making the analysis and testing of the concepts are described. Also, the communication between the software RD&T and ADAMS/Car is described.

#### <span id="page-24-2"></span>**3.5.1 Computer tests**

The main work of this thesis has been performed in the virtual environment, with the software RD&T, ADAMS/Car and ADAMS/Insight. RD&T was used to analyze the variation in a realistic suspension system with its tolerances and also for the selection process for which car that should be analyzed in ADAMS/Car*.* ADAMS/Car has been used to analyze the handling of the cars selected in RD&T. It has also been used to do the simulations needed in order to run experiments in ADAMS/Insight. ADAMS/Insight was used for the sensitivity analysis, i.e. how big impact a hardpoint had on a specific attribute if varied. This was interesting when trying to find the worst car for a handling attribute in RD&T and also to find cars that are poor on more than one attribute.

#### <span id="page-24-3"></span>**RD&T**

RD&T (Robust Design & Tolerancing) is a CAT (Computer Aided Tolerancing) - tool developed by Lars Lindkvist and Rikard Söderberg at Chalmers University of Technology. The software uses a Windows environment and  $C_{++}$  as programming language [10]. With RD&T, statistical variation simulation could be made which makes it possible to simulate and visualise manufacturing and assembly deformations of the product before any physical prototypes are being built. Different design concepts can thereby be analyzed and compared at an early stage and the decision made will be of higher quality [2].

RD&T is based on Monte Carlo simulation which randomly assigns one value for every input within the given tolerance. The model is then assembled according to a given locating scheme, the created measures are calculated and the result is stored. This is repeated at least 10000 times and the distribution of the measures are calculated [3]. RD&T makes it possible to assure the geometry in all its phases, from an early design to pre-production and production. The goal is to make the product concept as robust to manufacturing variation as possible and to be able to predict final variation in the products most critical dimensions [2].

The benefit of using virtual geometry assurance, for example with RD&T, is that it is possible to minimize the need for costly physical prototypes. When problems are found as early as possible in the development process it becomes easier and cheaper to fix them and the development process becomes faster with efficient tools (time to market). Last but not least the quality increases, which makes the customers satisfied [17].

#### **ADAMS/Car**

ADAMS (Automatic Dynamic Analysis of Mechanical Systems) is a widely used multibody dynamics and motion analysis software. ADAMS is used to study the dynamics of moving parts and how loads and forces are distributed throughout mechanical system [18]. It makes it possible to predict how the final product will be before it is built.

In ADAMS you can create and test virtual prototypes of mechanical systems in a fraction of the time and money necessary if making physical prototypes and tests. Unlike most CAD software, ADAMS incorporates real physics by simultaneously solving equations for kinematics, dynamics, statics, and quasi-statics [18].

With ADAMS/Car, it is easy to quickly build and test functional virtual prototypes of complete vehicles and vehicle subsystems. It is possible to test about anything that can be done with a physical car, creating own events with different roads and environments, things that normally should be tested in a test lab or on a test track, but in a fraction of the time [19]. Some analyzes that could be made are braking, accelerating, drift, lane change; cornering and straight ahead motion [20]. The models in ADAMS/Car are built up with variables and design parameters containing hardpoints (define locations for geometry, attachments, and construction frames), parameter variables (contain strings, integers, and real values) and property files. Changing these variables enables you to test and simulate different behaviours of a vehicle on various road conditions [21].

The first step when building an ADAMS model starts with building the physical attributes of the movable parts in the mechanical system. Geometry can be defined from either existing ADAMS parts or parts imported from CAD geometry. After that, constraints and motions to describe part movements are added. Constraints define how the parts are attached to each other and also how they are allowed to move. Forces can also be applied on your model to affect part motion and reaction forces on constraints. This could be for flexible connectors such as springs, dampers and bushings, but also for special forces such as aerodynamic forces and tires [22].

#### **RD&T – ADAMS/Car communication**

To be able to connect the two software RD&T and ADAMS/Car, it needed to exist some sort of communication method between them. In the master thesis done by Johan Bengtsson and Anders Ingemarson [4], there were some functions developed in RD&T that enabled that communication. It was built on importing coordinate data from ADAMS/Car for each hardpoint into RD&T. A hardpoint is a point of reference which states the X-, Y- and Zcoordinates for that point. This method was though not fully developed; hence this master thesis was created.

In this thesis, this method thinking was adapted as well. Both software are compatible with ASCII-encoding, which makes it possible for both software to read text-files of a certain standard. This was used because the sub-files used in ADAMS/Car are text-files which enabled RD&T to read and import that data. The importing of hardpoints in RD&T was wanted to be able to vary these points together with the parts of the suspension system. Doing so would make it possible to find the hardpoints position for specific measures, for example wheel angles and then analyze the car with that specific hardpoint setup.

#### **ADAMS/Insight**

ADAMS/Insight is a Design-of-Experiments (DOE) software that also works with many other ADAMS products. ADAMS/Insight enables design experiments for measuring the performance of mechanical system. It also provides statistical tools for analyzing the results in order to understand how to refine and improve the system [23]. The experiments measure the performance of a physical prototype or the quality of a finished product [22].

Varying one factor at a time will not give the information about the interactions between the factors, and if trying too many different factor combinations, multiple simulations are needed which give a huge amount of data to evaluate. It will also take too much time. To help to manage these time-consuming tasks, ADAMS/Insight provides planning and analyzing tools for running a series of experiments. It also helps to determine relevant data to analyze, and automates the entire experimental design process [22].

The first thing to do is to import an ADAMS/Car model with factors and responses to ADAMS/Insight. Factors are the parameters that you want to vary in the experiment, in this master thesis it is the hardpoints in the X, Y and Z direction. Response is the parameter that you want to measure when varying the factors. In this master thesis the responses are the wheel angles.

Then an experiment is made and run. There are different kinds of experiments that could be done; in this master thesis the experiment type D-Optimal has been used. D-Optimal produces a model that minimise the uncertainty of coefficients. It consists of a random collection of rows from larger amount of candidates that are selected using minimization criteria. The total number of runs and level for the factors can be specified in an experiment. This function makes D-Optimal the most optimal choice in many simulations. D-Optimal extends to larger design matrices. Therefore, finding a design that maximizes the determinant D means finding a design where the factor effects are maximally independent of each other [24].

The result is then published via HTML and contains the effects of each factor. Effects are the difference between the factor at its maximum and minimum value, when all other factors are at their nominal value. Effects can be both positive and negative. When positive is the response increasing with a larger factor value and if negative decreases with larger factor value [25]. The effects are calculated with the following formulas 1-3:

$$
\lambda_{A+} = \left(\sum_{1}^{n} \alpha_n\right) / n \tag{1}
$$

$$
\lambda_{A-} = \left(\sum_{1}^{n} \beta_n\right) / n \tag{2}
$$

$$
Effect_A = (\lambda_{A+}) - (\lambda_{A-})
$$
\n(3)

Where  $\alpha$  is the response at its maximum value on the factor,  $\beta$  is the response at its minimum value on the factor and *n* is the number of values.

In this master thesis ADAMS/Insight has been used to analyze how big impact a hardpoint has on a specific attribute if varied. This is analyzed because different parts of the suspension system are affecting an attribute differently and that could not be seen in the models used today. This is interesting when trying to find the worst car in RD&T for an attribute and also to find cars that are poor in more than one attribute.

#### <span id="page-27-0"></span>**3.5.2 Testing the tool interface and test drive**

In this thesis, verification with a test drive was needed but also testing the tool interface with users in order to see how they experienced the developed tool. Ulrich and Eppinger [14] describe the method of concept testing with several steps. The first step is to define the purpose of the concept test in order design an effective experimental method. The second step is to choose a survey population, i.e. the potential customers. The team should choose a group that reflects the final customers, which in this thesis are users of the tool interface and work method. The third and fourth step is to choose survey format and to communicate the concept, and for this there are different alternatives that can be used; verbal description, sketch, photos, storyboard, video/demonstration, working prototypes etc. The more realistic the prototype or demonstration, the more useful it is due to that customers can see and/or feel the final product. The last steps of the testing procedure are to measure, analyze and interpret the customer response and the results. This step can be a bit hard to do without adding own biases and experience, so it is important to form clear statements for the customers to choose between, for example using a scale with clear alternatives [14].

# <span id="page-28-0"></span>**4 Computer modelling**

To be able to make variation analysis in RD&T, a RD&T model was received from Matz Olli at the Robust Design and Tolerancing department at Volvo Cars. After that, an ADAMS/Car model that was used by the Vehicle Dynamics department at Volvo Cars was received from Catharina Hansen to be able to make handling analysis. These two models are further explained and shown in this chapter. Since the models used in this master thesis are confidential the figures in this chapter has been replaced. This does not affect the explanation of the models though.

## <span id="page-28-1"></span>**4.1 RD&T**

The model used in RD&T includes the front and rear suspension of the car. Within the car industry a standard has been developed regarding the main reference system of the vehicles. According to this standard the X-direction is in the length, the Y-direction the width and the Z-direction in the height of the car [10].

#### <span id="page-28-2"></span>**4.1.1 Front suspension**

The car model that has been used in this master thesis has a front suspension system containing of the following parts and could be seen in [Figure 10.](#page-28-3)

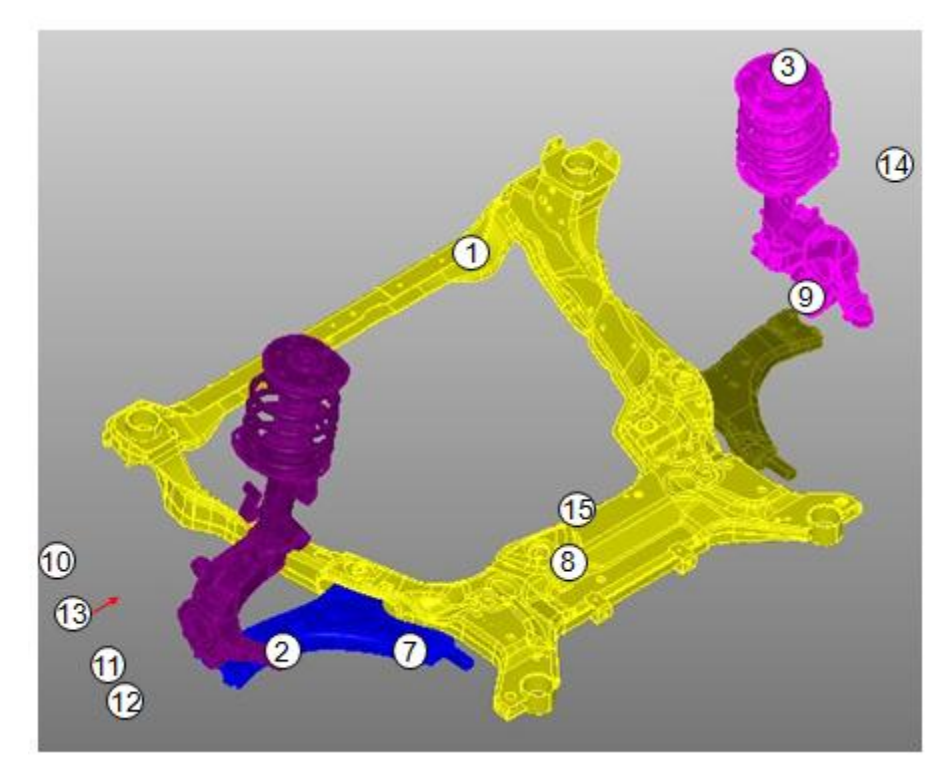

#### **Figure 10 Front suspension**

<span id="page-28-3"></span>The parts in the list below are included in the front suspension system, but all of them cannot be seen in the figure because they are confidential. Their position can though be seen in the figure.

- 1. Sub frame
- 2. Left/right lower control arm (LCA)
- 3. Left/right suspension strut
- 4. Left/right short long arm (SLA)
- 5. Left/right tie rod (TR)
- 6. Left/right wishbone (WB)
- 7. Bushings
- 8. Anti-roll bar (ARB)
- 9. Left/right anti-roll bar link
- 10. Left brake caliper
- 11. Left/right brake disc
- 12. Left/right dust cover
- 13. Left/right wheel bearing
- 14. Left/right wheelhouse
- 15. Electrical power assisted steering (EPAS)

### <span id="page-29-0"></span>**4.1.2 Rear suspension**

In the same way as the front suspension is the rear suspension system illustrated in [Figure 11](#page-29-1) and the parts included are showed below. Also here has not all parts been included in the picture because of confidentiality.

<span id="page-29-1"></span>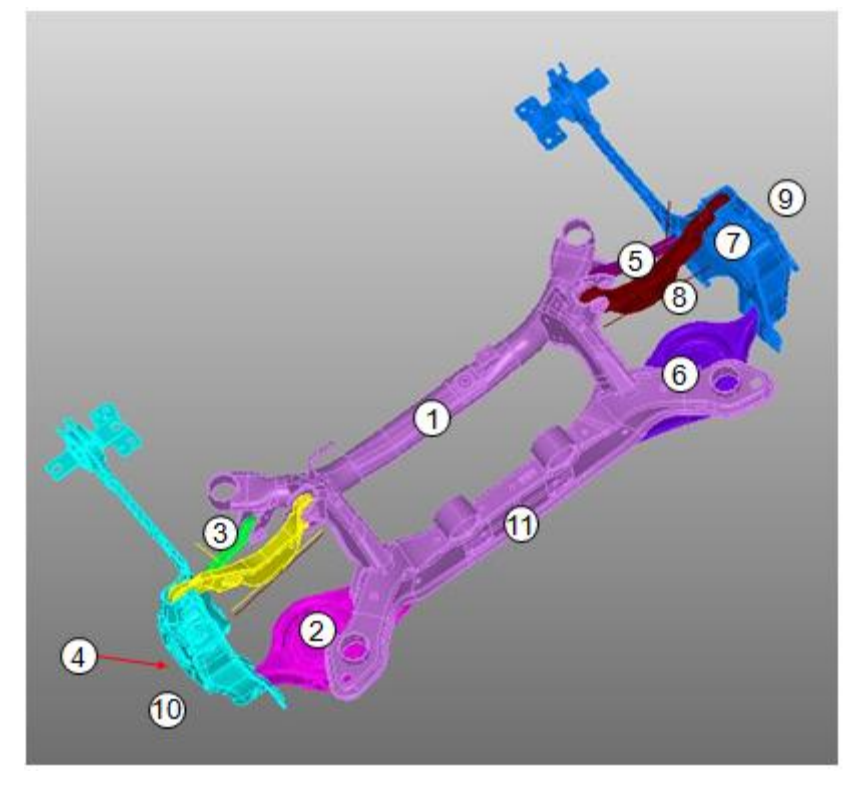

**Figure 11 Rear suspension**

- 1. Sub frame
- 2. Left/right lower control arm (LCA)
- 3. Left/right toe control arm (TCA)
- 4. Left/right knuckle
- 5. Left/right upper control arm (UCA)
- 6. Anti-roll bar
- 7. Left/right anti-roll bar link
- 8. Left/Right shock damper module (DM)
- 9. Left/right wheelhouse
- 10. Left/right wheel bearing
- 11. Leaf spring

#### <span id="page-30-0"></span>**4.1.3 Measures**

Measures are set up for the critical dimensions or points that you want to analyze. There are different kinds of measures, from point measures to measures between lines and relations between holes and pins. With measures it is possible to analyze how a point or line moves in relation to another or how it moves in relation to its nominal position (this measures is called point-self or line-self) [26].

If wanted to measure the gap and flush measures between two parts, point-point measures with a specified offset and direction can be created. Tolerances can then be applied to one or both of these points in the same direction as the gap or flush measure. Parallelism could also be measured to evaluate the relation between two gap- or flush measures. It is defined as the difference between the biggest and smallest gap- and flush measure [26].

If wanted to measure angles between two lines, the line-line measure can be used.

In this master thesis the caster, camber and toe angle have been measured since they are the most interesting angles when analysing vehicle handling. How the angles have been measured in RD&T can be seen in Appendix I.

For the car model used in this master thesis the front caster angle must be within  $\pm$ 0.5º from the nominal line. There is also a requirement between the wheels, the sideto-side measure, which is the difference between the caster on the right and left wheel. In the front, the side to side caster must be less than  $0.5^{\circ}$ . In the rear suspension there is no requirement on the caster angle at this time [27].

Individual toe on each wheel should not exceed  $\pm$  0.05 $^{\circ}$  from the nominal value. This is a requirement for both the rear and front suspension. This gives that the total toe angle must be within  $\pm$  0.1° [27].

Camber needs to be within the interval  $\pm 0.5^{\circ}$  on the individual wheels. The side-toside measure for the front must be less than 0.4º while for the rear it must be less than 0.6º [27]. The whole requirement list for the wheel angle geometry can be seen in Appendix II.

## <span id="page-31-0"></span>**4.2 ADAMS/Car**

A model was also built in ADAMS/Car. With the help from the Vehicle dynamics department, the needed subsystems were found in their databases and assembled into one car. The assembly contains of front and rear suspension, wheels and steering system to make it as similar to the RD&T model as possible.

In the ADAMS graphical user interface (GUI), see [Figure 12,](#page-31-2) the coordinate system coincides with the reference system in RD&T with the X-coordinate as the length, the Y-coordinate as the width and the Z-coordinate as the height of the vehicle. This is the Volvo standard which enables the different functions and departments of the company to speak the same reference language.

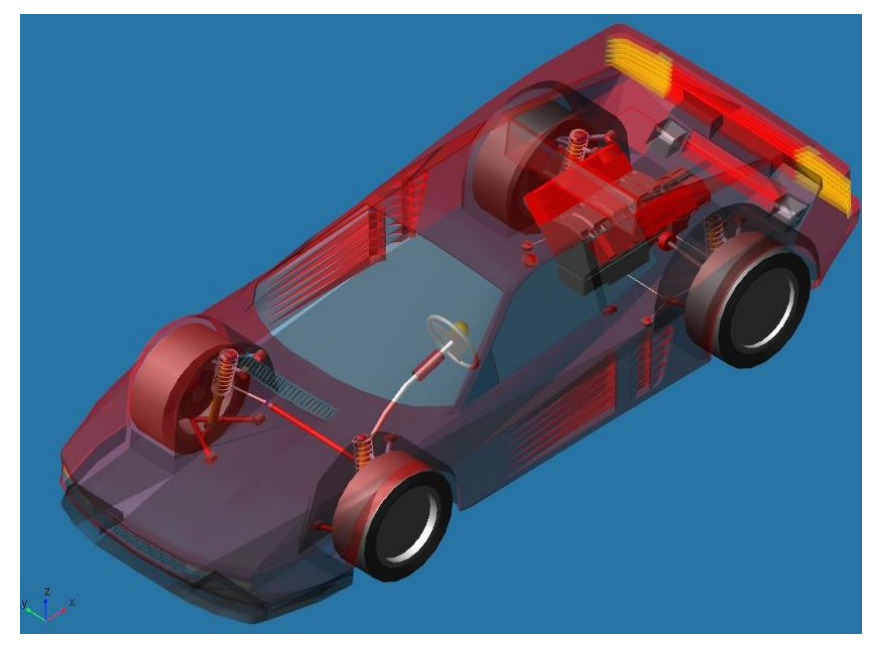

**Figure 12 ADAMS GUI**

<span id="page-31-2"></span>Users at the Vehicle Dynamics department were asked which simulation that was the most interesting to analyze when considering geometrical deviation. Catharina Hansen [28] answered that the most common simulations were "Braking", "Vehicle drift" and "Bump steer". In all these simulations the different wheel angles plays a big role on the outcome of the simulation and how the handling of the vehicle is affected. In this thesis, the focus will be on the handling situation "Vehicle Drift".

Below, the model and the different simulations are described further.

#### <span id="page-31-1"></span>**4.2.1 Front suspension**

The front suspension consists of the same parts as the RD&T model and the hardpoints are shown in [Figure 13.](#page-32-1)

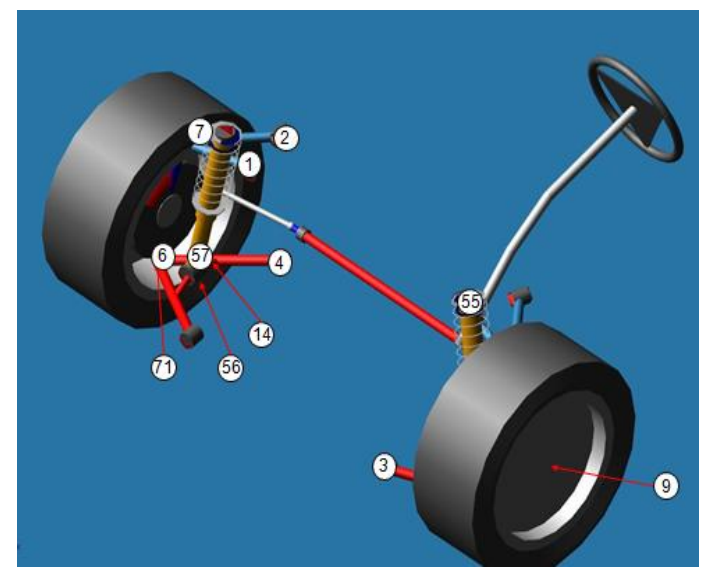

**Figure 13 Front suspension hardpoints**

<span id="page-32-1"></span>In [Table 1,](#page-32-2) the hardpoints (hp) are described with name and number. The model is symmetric, which means that the hardpoints have the same positions on both left and right side, just changing the name from hpl to hpr.

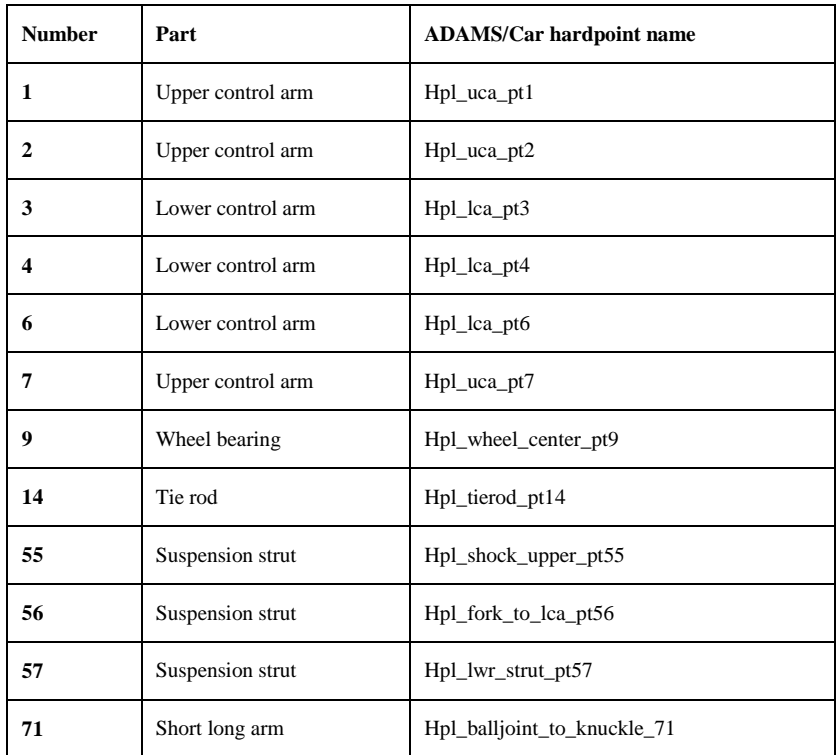

<span id="page-32-2"></span>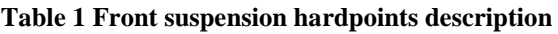

## <span id="page-32-0"></span>**4.2.2 Rear suspension**

The rear suspension contains of the hardpoints in [Table 2](#page-33-1) and could be seen in [Figure](#page-33-2)  [14.](#page-33-2) The rear suspension consists of upper and lower control arm (blue and yellow), toe control arm (green) and knuckle with wheel bearing (red).

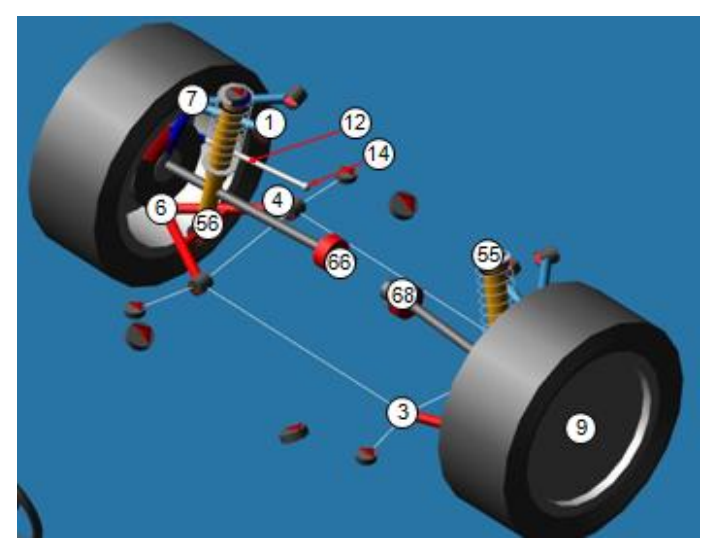

**Figure 14 Rear suspension hardpoints**

<span id="page-33-2"></span>The model is symmetric which means that the hardpoints are on the same position on the left and right side, just changing the name from hpl to hpr.

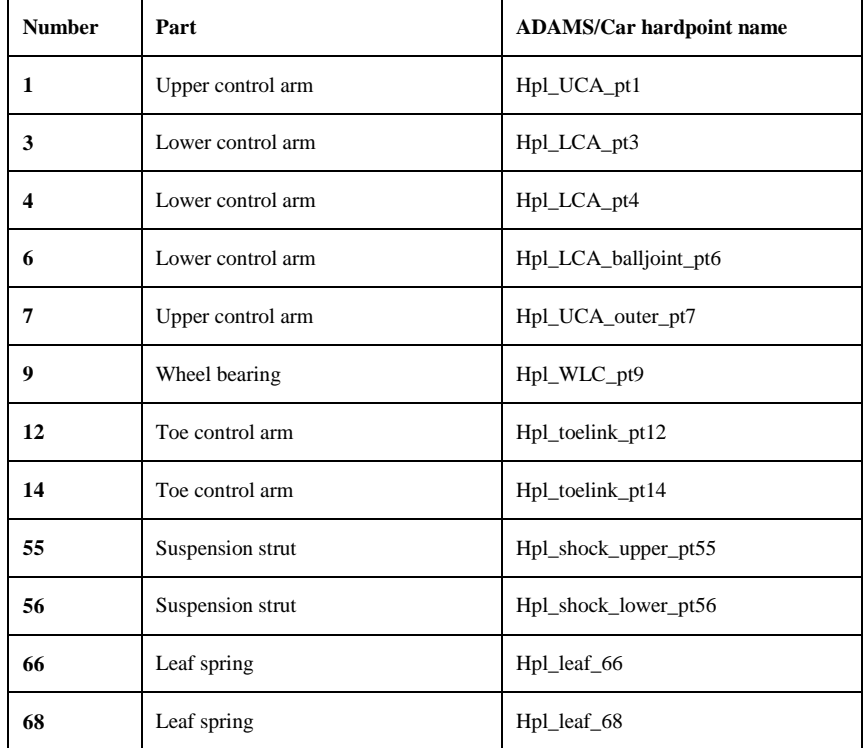

<span id="page-33-1"></span>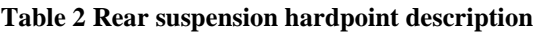

### <span id="page-33-0"></span>**4.2.3 Simulation of vehicle drift**

To be able to test our results in ADAMS/Car and to compare with reality, an event was created and is described in [Table 3.](#page-34-0) This event was then run both in ADAMS/Car and in reality on a test track in Hällered. The idea is to drive forward in five seconds to stabilize the car and then release the steering wheel and see how much, and in which direction the car drifts.

#### <span id="page-34-0"></span>**Table 3 Event in ADAMS/Car**

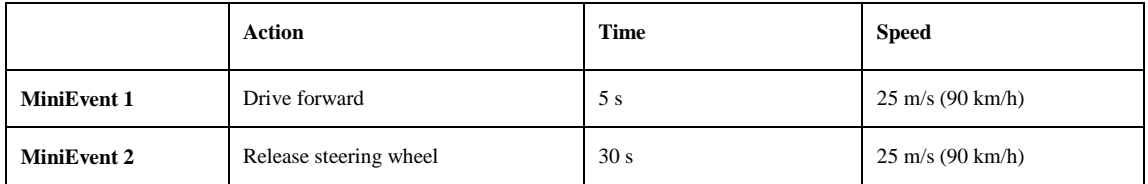

This event was then created in the Event Builder in ADAMS/Car [\(Figure 15\)](#page-34-1) with help from an expert user in ADAMS/Car at the Vehicle Dynamics department [29].

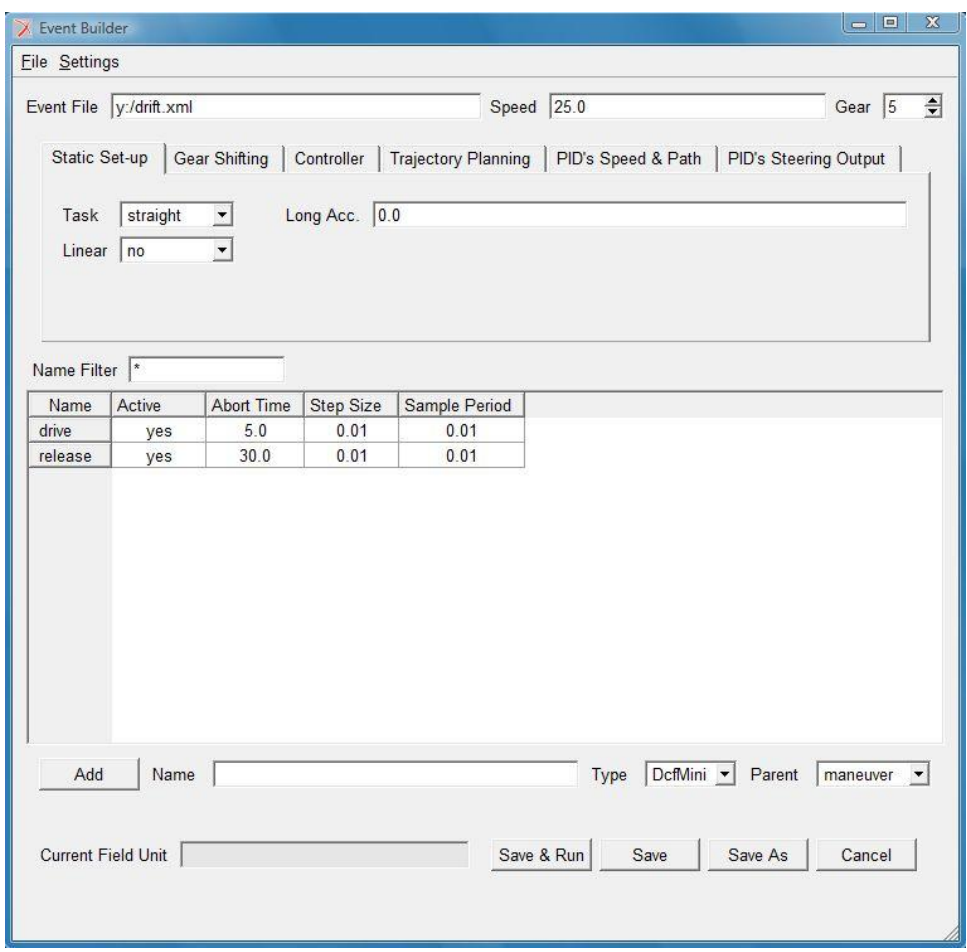

**Figure 15 Event builder in ADAMS/Car**

<span id="page-34-1"></span>In [Figure 16](#page-35-1) and [Figure 17](#page-35-2) the settings are showed for the two mini events that have been created to analyze how much the car drifts.

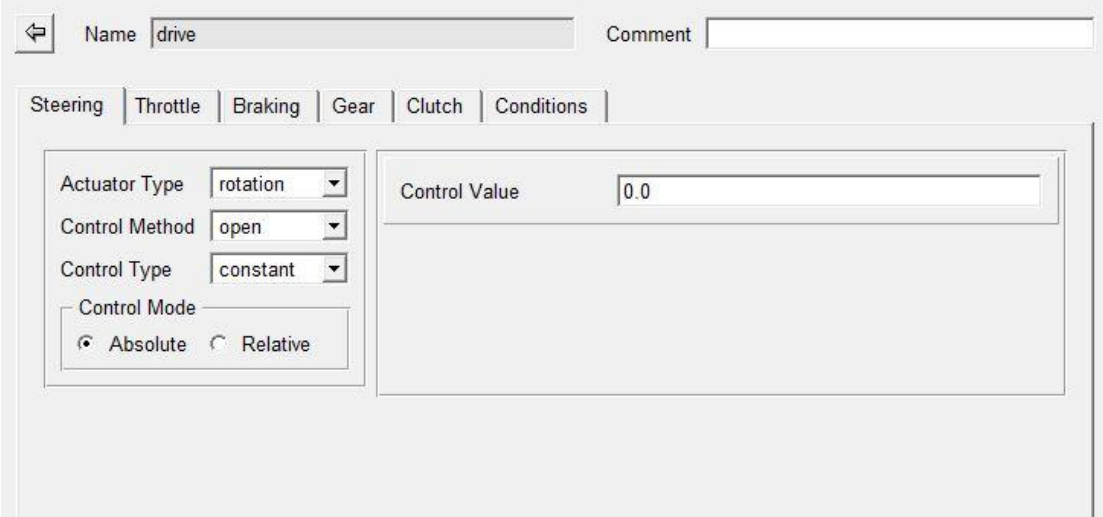

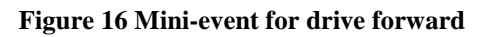

<span id="page-35-1"></span>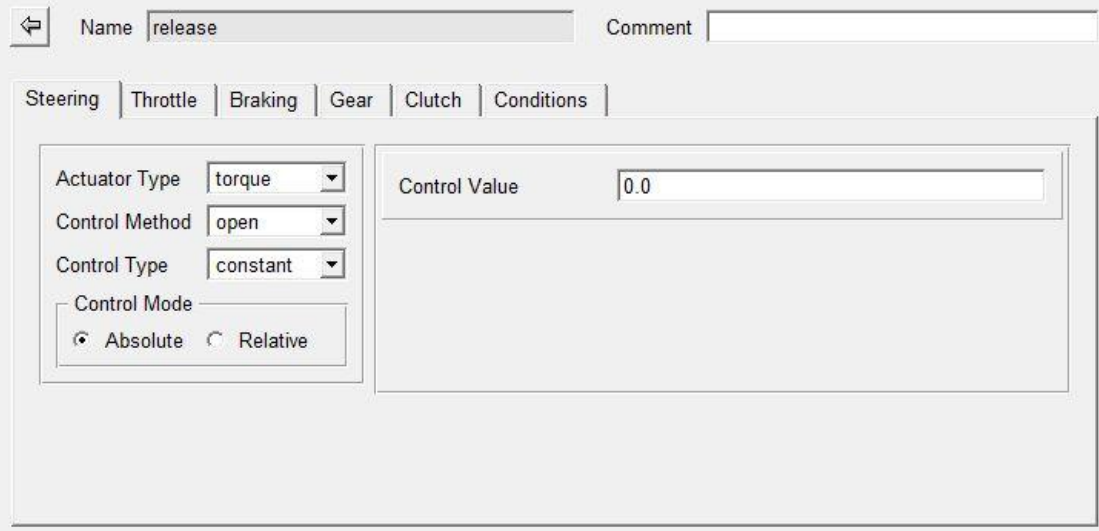

**Figure 17 Mini-event for releasing the steering wheel**

### <span id="page-35-2"></span><span id="page-35-0"></span>**4.3 ADAMS/Insight**

The goal with using ADAMS/Insight was to find out how big impact each hardpoint has on an attribute, in this case for parallel wheel travel. In a real world the hardpoint's deviation has more or less impact depending on which hardpoint (and then also which part) it concerns. These analyzes can then be used to be able to find a worst possible car. That is done by multiplying the deviation for each hardpoint with the effect, sum it up for each car and then select the car with the highest value. That car would then be the worst possible car. For the interface of ADAMS/Insight, see [Figure 18.](#page-36-0)
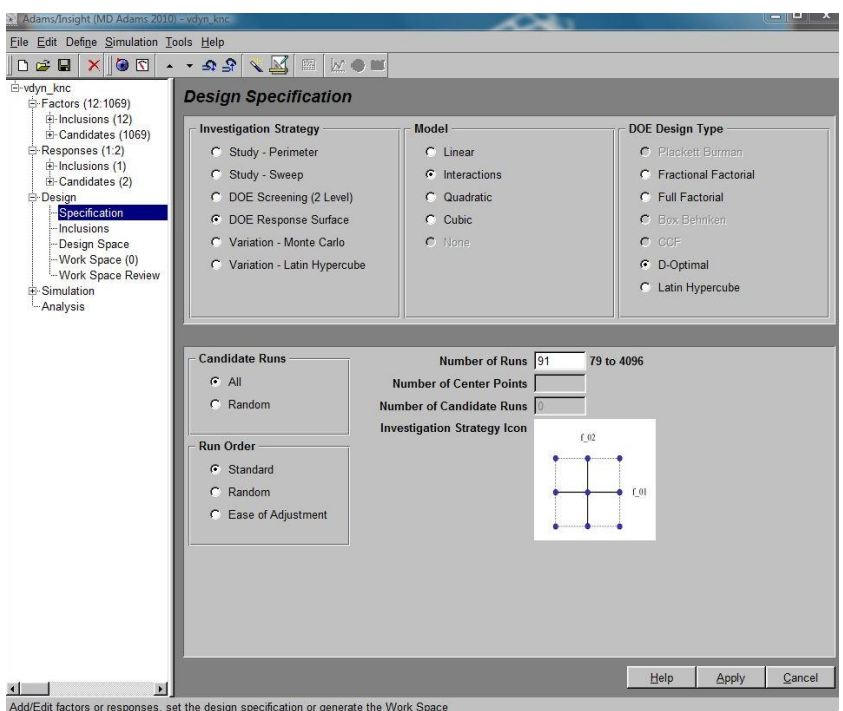

**Figure 18 Interface of ADAMS/Insight**

ADAMS/Insight is not used frequently at Volvo Cars, only some simulations are done in the software. When using the software, own-made scripts are used to speed up the simulations [30].

The first thing is to run a simulation in ADAMS/Car. In this master thesis, Parallel wheel travel has been used for the simulations in Insight. This analyzes how the wheels are traveling over a  $\pm 40$  mm bump in the road. Then the response that one wants to look at is chosen, in this case the toe angle.

When doing the experiment in ADAMS/Insight, each hardpoint, here called factor, was varied  $\pm$  1 mm at the time from its nominal position so that it would be possible to see how big angle difference a factor had per mm. The experiment method that was used in ADAMS/Insight is called "D-Optimal", which is good to use when standard fractional or fractional factorial designs require too many runs for the amount of resources or required time for the experiment. D-Optimal experiments uses straight optimizations based on a chosen optimal criteria and the model that will be fit [31].

After choosing this experiment, a design space and a work space is generated with all the high and low values for the different factors, see [Figure 19](#page-37-0) and [Figure 20](#page-37-1) .

#### **Design Space**

<span id="page-37-0"></span>**Contract Contract** 

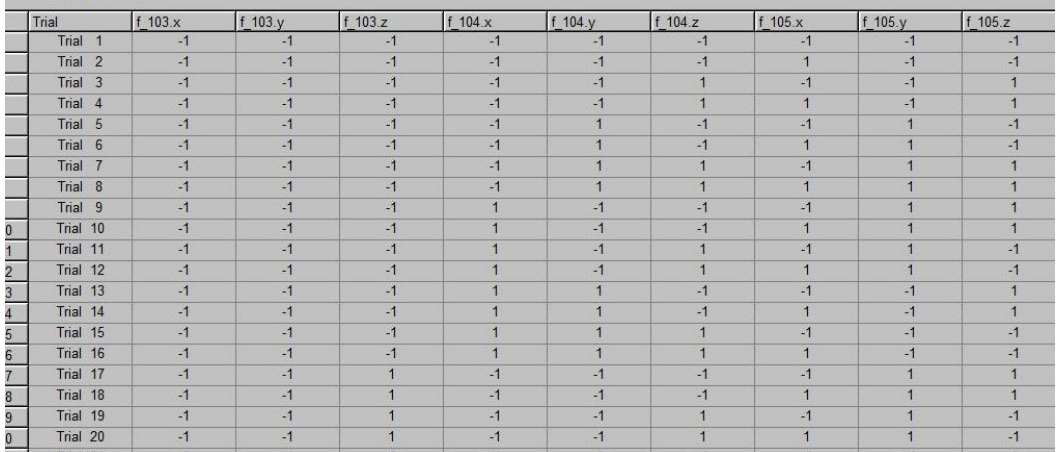

**Figure 19 Design space with high and low** 

|                | Trial                   | $f$ 40. $x$  | $40.$ v   | 40.2        | $f$ 41 $x$ | $f$ 41. $v$    | 41z    | $f$ 42 $x$ | f 42.y    |  |
|----------------|-------------------------|--------------|-----------|-------------|------------|----------------|--------|------------|-----------|--|
|                | Trial                   | 1631.48      | $-399.34$ | 352.88      | 1632.48    | 400.34         | 352.88 | 1964       | $-391.34$ |  |
| $\sqrt{2}$     | $\overline{2}$<br>Trial | 1631.48      | $-399.34$ | 352.88      | 1632.48    | 401.34         | 351.88 | 1964       | $-391.34$ |  |
| 3              | $\overline{3}$<br>Trial | 1631.48      | $-399.34$ | 352.88      | 1632.48    | 401.34         | 352.88 | 1963       | $-391.34$ |  |
| 14             | Trial<br>$\overline{4}$ | 1631.48      | $-399.34$ | 352.88      | 1632.48    | 401.34         | 352.88 | 1964       | $-392.34$ |  |
| 15             | Trial<br>5              | 1631.48      | $-399.34$ | 352.88      | 1632.48    | 401.34         | 352.88 | 1964       | $-391.34$ |  |
| 6              | Trial 6                 | 1632.48      | $-400.34$ | 352.88      | 1632.48    | 401.34         | 352.88 | 1964       | $-391.34$ |  |
| $\overline{7}$ | Trial                   | 1632.48      | $-399.34$ | 351.88      | 1632.48    | 401.34         | 352.88 | 1964       | $-391.34$ |  |
| 8              | 8<br>Trial              | 1632.48      | $-399.34$ | 352.88      | 1632.48    | 401.34         | 352.88 | 1964       | $-391.34$ |  |
| <b>19</b>      | Trial<br>$\overline{9}$ | 1631.48      | $-400.34$ | 351.88      | 1631.48    | 400.34         | 351.88 | 1964       | $-391.34$ |  |
| 10             | Trial 10                | 1631.48      | $-400.34$ | 351.88      | 1631.48    | 401.34         | 351.88 | 1963       | $-392.34$ |  |
|                | Trial 11                | 1631.48      | $-400.34$ | 351.88      | 1631.48    | 401.34         | 351.88 | 1964       | $-391.34$ |  |
| 12             | Trial 12                | 1631.48      | $-400.34$ | 351.88      | 1631.48    | 400.34         | 352.88 | 1964       | $-392.34$ |  |
| 13             | Trial 13                | 1631.48      | $-400.34$ | 351.88      | 1631.48    | 400.34         | 352.88 | 1963       | $-391.34$ |  |
|                | .                       | $1000 - 100$ | 1.0.0.0.1 | $- - - - -$ | 10011110   | $1.0.0$ $-1.0$ |        | 10000      | $\cdots$  |  |

**Figure 20 Values for factors, high and low**

<span id="page-37-1"></span>From this step, a script is used to generate values for the responses in order to reduce the simulations time. The result from the script is copied into the workspace, from which the result can be exported to a HTML-file. The responses are plotted in bar diagram which displays how much effect each factor contributes with, see [Figure 21.](#page-37-2)

| <b>Response Current</b>                                                    |                                     |          |   |                                             |                                                                                |                |                         |                           |          |
|----------------------------------------------------------------------------|-------------------------------------|----------|---|---------------------------------------------|--------------------------------------------------------------------------------|----------------|-------------------------|---------------------------|----------|
| toe left                                                                   | 2.4378e-01                          |          |   |                                             |                                                                                |                |                         |                           |          |
|                                                                            |                                     |          |   |                                             |                                                                                |                |                         |                           |          |
|                                                                            | <b>Goodness-of-Fit Statistics</b>   |          |   |                                             |                                                                                |                |                         |                           |          |
| Response R2                                                                |                                     | $R2$ adj | P | R/V                                         |                                                                                |                |                         |                           |          |
| toe left                                                                   |                                     |          |   | 9.9018e-01 9.3433e-01 2.7115e-09 1.5673e+01 |                                                                                |                |                         |                           |          |
|                                                                            |                                     |          |   |                                             |                                                                                |                |                         |                           |          |
|                                                                            | Main Effects for Response: toe left |          |   |                                             |                                                                                |                |                         |                           |          |
| Factor                                                                     |                                     |          |   |                                             |                                                                                | From           | To                      | Effect                    | Effect % |
|                                                                            |                                     |          |   |                                             | v526 uncon 11w40 fsusp sla brake 18in 235 60 r18 vdyn.ground.hpl tierod pt14.z | $4.1150e+02$   | $4.1550e+02$            | $-1.5346e-01$             | $-63.02$ |
|                                                                            |                                     |          |   |                                             | v526 uncon 11w40 fsusp sla brake 18in 235 60 r18 vdyn.ground.hpl tierod pt12.z | $4.0546e + 02$ | $4.0946e + 02$          | 1.2943e-01                | 53.16    |
| v526 uncon 11w40 fsusp sla brake 18in 235 60 r18 vdyn.ground.hpl lca pt3.z |                                     |          |   |                                             |                                                                                |                |                         |                           |          |
|                                                                            |                                     |          |   |                                             |                                                                                | $3.4988e+02$   | $3.5388e + 02$          | 1.0681e-01                | 43.86    |
|                                                                            |                                     |          |   |                                             | v526 uncon 11w40 fsusp sla brake 18in 235 60 r18 vdyn.ground.hpl lca pt6.z     | $3.2500e + 02$ | $3.2900e + 02$          | $-8.4228e-02$             | $-34.59$ |
|                                                                            |                                     |          |   |                                             | v526 uncon 11w40 fsusp sla brake 18in 235 60 r18 vdyn.ground.hpl uca pt7.z     | $9.0300e + 02$ |                         | $9.0700e+02 - 2.6782e-02$ | $-11$    |
|                                                                            |                                     |          |   |                                             | $v526$ uncon $11w40$ fsusp sla brake 18m 235 60 r18 vdyn.ground.hpl uca pt2.z  | $8.5790e+02$   | 8.6190e+02 2.1154e-02   |                           | 8.69     |
|                                                                            |                                     |          |   |                                             | v526 uncon 11w40 fsusp sla brake 18in 235 60 r18 vdyn.ground.hpl lca pt4 ori.y | $-3.9428e+02$  | $-39028e+02 -16920e-02$ |                           | $-6.95$  |

**Figure 21 HTML page with bar diagrams to display the effect**

<span id="page-37-2"></span>As seen in [Figure 21,](#page-37-2) hardpoint 14 in z-direction has an effect of -63 % which means that an increased deviation will generate a smaller response, e.g. that a negative value for hardpoint 14z will have a larger effect on how the toe angle is set. It also shows that if changing the hardpoint from 411.5 mm to 415.5 mm it gives an effect on

-0.153° since it is the toe angle that is analyzed. To get this to deg/mm it is needed to divide the hardpoint change with the effect. If only changing the factor one mm the effect will "automatically" be in degree per mm.

"Goodness of fit" displays how well the results are estimated. R2 and R2adj should be as close to 1 as possible for a perfect fit, and as one can see in the figure it is 0.99 respectively 0.93 which can be said to be a good fit.

The results from this analysis can be used to give hardpoint deviations an effect in order to find a worst possible car. This means that it is possible to connect the dynamic response from ADAMS/Insight with the static variation in RD&T, using scale factors to calculate the worst case car in RD&T. To see how this is used in practice in RD&T, see 6.1.3 [Sensitivity analysis.](#page-55-0)

# **5 Concept development**

In the concept development phase, the customer needs are established in a product specification. The customers in this thesis are the employees as VCC. Then the concept generation of the tool interface is described.

# **5.1 Identify customer needs**

At Volvo Cars, there existed no functional work method for this types of analyzes. It was possible to analyze geometrical variations on assembled components in static condition with the program RD&T but it was not possible to analyze how geometrical deviation would affect the car's handling in a dynamic state. The employees at the department of Robust Design and Tolerancing are educated in the software RD&T, and are daily users of the software. The employees of Vehicle Dynamics department are daily users of the software ADAMS/Car, and some of them even work with ADAMS/Insight on a daily basis.

In order to generate different ideas on how to design the tool interface, several interviews were held to map the users and their thoughts. The interviews were made with relevant people at Volvo Cars and the result is summarised in two product specification (see Appendix III) and described in the next sections.

### **5.1.1 Interviews**

Throughout the whole project, with main focus in the early stages, interviews with relevant people were held in order to get as much information as possible on the problem. There were mostly 1-2 people at the time during the interviews. To see the interview guide used during the interviews, see Appendix IV.

The focus of the interviews was on how the employees perform the analysis today, how they want to work in the future, and how the present process could be improved. Due to that there is no existing work method or tool interface today, the interviewees could think freely on how they wanted the tool to look like.

Some interesting ideas that came up during the interviews were that the users wanted to be able to select which iteration – car – that should be exported from RD&T to ADAMS/Car. Different possibilities on how this selection process could be solved were also discussed. Some of the interviews were held in order for the authors to understand which analysis that was performed in the software and also to get some support when making the analysis. In total, 10 persons, both from Vehicle Dynamics and Geometry department, were interviewed during the project and all of them contributed with small pieces to the puzzle of how to solve the project goal.

### **5.1.2 Observing the product in use**

In order to further improve the tool interface, a demonstration for one of the users was held. The user was also able to try out the interface himself in order to find areas of improvement. During this session, some interesting ideas came up that would make the interface even better and more intuitive. One example was the sliding scales that are used for making the selection. This is further described in the Result chapter.

## **5.2 Establish product specification**

According to the product development method used, two specifications were made in this thesis. First, a target specification was developed and after testing and refinements a final specification was established, including values and limitations for each requirement. Both the target and the requirement specification can be found in Appendix III.

# **5.3 Concept generation**

A brainstorming session was held in order to come up with different concepts and ideas on work methods. These were then compared with each other in order to see if the results were similar or if they differed in some ways. Aspects that were considered when comparing these ideas were the requirements collected from the interviews. Those aspects could for example be number of process steps, efficiency, how easy it was to understand the process etc. Also, combining different concepts enabled coming up with even more concepts. The development of the tool interface and the work method is described below, and the final concept can be seen in the Result chapter.

### **5.3.1 Development of tool interface**

To be able to create an efficient work method with as few software involved as possible, a tool interface needed to be implemented in the software RD&T. As stated in the requirement specification (see Appendix III), the interface should be userfriendly and easy to handle. Together with three expert users [32] at Volvo Cars, some different functions were discussed to be included in the tool interface.

In the start of the project, some functions already existed on how to export hardpoints from RD&T into ADAMS/Car. The interface created by Ingemarson & Bengtsson [4] is showed to the left in [Figure 22.](#page-42-0) When the result window for the variation analysis appeared, the position of the model for the selected measure was visualised by marking the Min, Max or/and Nominal square and pushing the Show button. If the square Adams Exp was marked before pressing the Show button, RD&T created a new .sub file with the name filename\_rdt.sub where filename.sub was the name of the specified file. The data that was exported were the coordinates for the hardpoints specified in the Edit Point List. The drawback with this was that the users only could select one car based on the maximal or minimal value for one measure and never knew what value the other measures had.

The first thing that was changed in the existing interface window was adding the "Exp Adams"-button, [Figure 22](#page-42-0) to the right. When having only a check box as in the left picture, the users could get confused in whether or not they actually did export the files or not. Using a button instead created a sense of performing an action and the users felt surer of what they had been doing, and by this reducing their gulf of evaluation.

| <b>Cpk Limits</b><br>1.33<br>Apply | V As Specified      | Min LL/Max UL | Rel Abs O As Specified |                            | Print<br>Print All | <b>Cpk Limits</b><br>1.33<br>Apply     | As Specified         | Min LL/Max UL | Rel Abs O As Specified |                                                                                                    | Print<br><b>Print All</b> |
|------------------------------------|---------------------|---------------|------------------------|----------------------------|--------------------|----------------------------------------|----------------------|---------------|------------------------|----------------------------------------------------------------------------------------------------|---------------------------|
| Measure                            | Range               | 6 Sigma       | 8 Sigma                | Mean                       |                    | Measure                                | Range                | 6 Sigma       | 8 Sigma                | Mean                                                                                                    |                           |
| F L Camber                         | 0.169               | 0.124         | 0.166                  | 0.00014                    |                    | CH004 Front                            | 0.402                | 0.397         | 0.53                   | 0.00128                                                                                                 |                           |
| F L Caster                         | 0.516               | 0.378         | 0.504                  | $-9.42e - 005$             |                    | CH004 Front                            | 0.403                | 0.411         | 0.549                  | $-2.63e - 005$                                                                                          |                           |
| F L Toe                            | 0.879               | 0.646         | 0.862                  | $-0.000858$                | $3.1e + 1$         | CH006 Rear C                           | 0.393                | 0.354         | 0.472                  | 0.00192                                                                                                 |                           |
| F R Camber                         | 0.319               | 0.236         | 0.314                  | $-0.000125$                |                    | CH008 Front                            | 0.683                | 0.618         | 0.823                  | $-0.00306$                                                                                              |                           |
| F R Caster                         | 0.658               | 0.521         | 0.695                  | 0.00116                    |                    | CH008 Front                            | 0.711                | 0.627         | 0.835                  | 0.00542                                                                                                 |                           |
| F.R. Toe                           | 0.879               | 0.65          | 0.866                  | 0.000409                   | $3.08e +$          | CH009 Rear C                           | 0.574                | 0.456         | 0.608                  | 0.0037                                                                                                  |                           |
| R L Camber                         | 1.25                | 0.909         | 1.21                   | 0.00292                    |                    | CH009 Rear C                           | 0.46                 | 0.435         | 0.58                   | $-0.00382$                                                                                              |                           |
| R_L_Caster                         | 0.337               | 0.272         | 0.362                  | $-0.000568$                | $7.36e+1$          | CH010 Front                            | 0.0905               | 0.0802        | 0.107                  | $-0.0919$                                                                                               |                           |
| R L Toe                            | 1.54                | 1.2           | 1.61                   | $-0.00282$                 | $1.66e +$          | CH010 Front                            | 0.0825               | 0.0802        | 0.107                  | $-0.0383$                                                                                               |                           |
| R R Camber                         | 1.17                | 0.9           | 1.2                    | $-0.000143$                |                    | CH012 Rear T                           | 0.118                | 0.125         | 0.167                  | 0.000789                                                                                                |                           |
| R R Toe                            | 1.26                | 1.06          | 1.41                   | 0.000127                   | $1.89e +$          | CH012 Rear T                           | 0.122                | 0.126         | 0.168                  | 0.00127                                                                                                 | 1.59                      |
|                                    |                     |               |                        |                            |                    | Ica pt3 left z                         | 3.32                 | 3.5           | 4.67                   | 0.00332                                                                                                 |                           |
|                                    |                     |               |                        |                            |                    | Ica pt3 right z                        | 2.54                 | 2.89          | 3.86                   | $-0.00909$                                                                                              |                           |
|                                    |                     |               |                        |                            |                    | Ica pt6 left z                         | 9.04                 | 10.1          | 13.5                   | $-0.0485$                                                                                               |                           |
|                                    |                     |               |                        |                            |                    | Ica pt6 right z                        | 9.66<br>$\mathbf{H}$ | 10.2          | 13.6                   | 0.0109                                                                                                  |                           |
| $\overline{a}$                     | m.                  |               |                        |                            |                    |                                        |                      |               |                        |                                                                                                    |                           |
| Sum 6 Sigma<br>6.9<br>Adams Export | Min/Max Show        |               |                        | Use MP Tol Min Max Nom 1 v |                    | Sum 6 Sigma<br>55%<br><b>Exp Adams</b> |                      |               |                        | $\textsf{Min}\text{/Max}$ Show $\Box$ Use MP Tol $\Box$ Min $\Box$ Max $\Box$ Nom $\boxed{1 - \bullet}$ |                           |
| Export                             | Add. Mea for MP Tol |               |                        | $R1$ 200 R2 200            |                    | Add. Mea for MP Tol<br>Export          |                      |               |                        | $R1$ 200 R <sub>2</sub> 200                                                                             |                           |

**Figure 22 The result window for variation analysis before and after change of button**

<span id="page-42-0"></span>A feature that also was added when pressing the "Exp Adams"-button was the Export window, [Figure 23.](#page-42-1) In that window you could directly choose if you want to export the coordinate positions when the chosen measure is at the maximum- or minimum value. It is also possible to choose a specific iteration. If you want to select a specific iteration you then needed to know which iteration that you were interested in. If the users chose the Max or Min selection, RD&T changes the hardpoints position for that chosen measure.

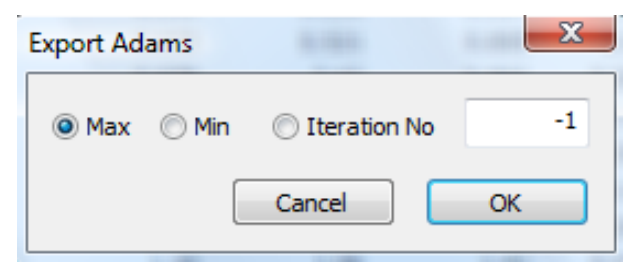

**Figure 23 The Export window**

<span id="page-42-1"></span>When this was done, the question came up on how to select this specific iteration to export from RD&T to ADAMS/Car. One possibility was to export the measures for all iterations to MS Excel and from there reduce the number of iterations down to one final. Though, due to that one requirement on the work method was to reduce the number of software to maximum two and that Excel cannot handle this amount of data; this idea was not an option. Instead, different ideas were developed during brainstorming on how to implement a selection window that worked directly in RD&T.

The first idea was similar to the functions available in MS Excel and based on that you first select which measure that is the most interesting to display, see [Figure 24.](#page-43-0) When that first measure is selected, users have to choose if the values should ascend or descend. Users could then rank the other measures after this first measure. During the elaboration with the measures the list in the box is updated so that the users always can see which iteration and data that is on top of the list. When the users are satisfied, they click on the desired iteration - or car - and press Exp Adams. A file is then saved in the same way as before.

|                   | CH009 Rear Caster LH  |                        | Ascending<br>Descending       |                           |
|-------------------|-----------------------|------------------------|-------------------------------|---------------------------|
|                   |                       |                        | Ascending                     |                           |
|                   |                       |                        | Descending                    |                           |
|                   |                       |                        |                               |                           |
|                   |                       |                        | Ascending                     |                           |
|                   |                       |                        | Descending                    |                           |
|                   |                       |                        |                               |                           |
| 8 Front Caster LH | CH008 Front Caster RH | DH009 Rear Caster LH   | CH009 Rear Caster RH   Run no | $\blacktriangledown$<br>▴ |
| 171088211090486   | 0.1663694052092194    | $-0.04866136615776546$ | 0.03552266674356223           | 1                         |
| 1617639442336293  | 0.1248742523912724    | -0.1274505642462592    | 0.06032260381102353           | $\overline{\mathbf{c}}$   |
| 1251880218787     | -0.05195222970949309  | 0.06434253989059563    | -0.1328226345839585           | 3                         |
| 10110762729188    | 0.02748212094071879   | -0.03573676571014545   | 0.03707217588814811           | 4                         |
| 920574716352337   | 0.1172574536459256    | 0.1116401560201009     | 0.07641485506270171           | 5                         |
| 7247879644283444  | -0.01319081793954662  | 0.01944441968345804    | -0.006394253240652881         | 6                         |
| i45722349852439   | 0.03058760204758212   | 0.09377616533137841    | 0.06240934023191367           | Ξ<br>$\overline{z}$       |
| 14211143924311623 | -0.1625338859075291   | -0.01802363132916536   | -0.07898699385264668          |                           |
| $\epsilon$        | m                     |                        |                               | ۰                         |

**Figure 24 Export window with sorting functions**

<span id="page-43-0"></span>Tough, after some discussion with two expert users [33], it became clear that the selection of cars also should be able to depend on standard deviation, sensitivity analysis, and specific values of angles. The functions were now limited to sort by the max or min value of a measure but when analysing a car; it is not for sure that the maximum camber or caster angle will result in the worst case handling. It could be a combination of several "half-bad" angles. Due to this, a new window for the export was developed, see [Figure 25](#page-43-1)*.* The user then has different choices and different windows should come up depending on the choice made.

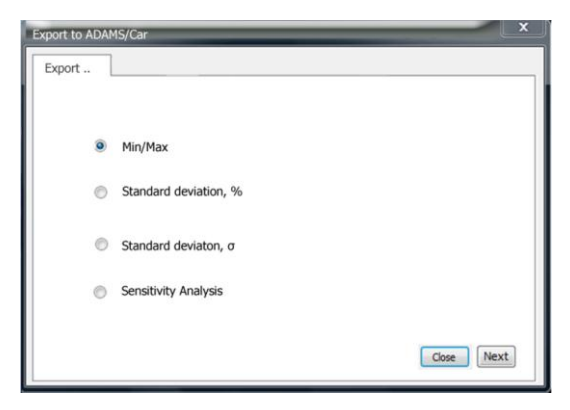

**Figure 25 Export window with sorting functions**

<span id="page-43-1"></span>For the min/max choice it works in the same way as in the window described in [Figure 24.](#page-43-0) For the standard deviation, the user chooses a measure that should be the primary one and all the other measures become secondary, see [Figure 26.](#page-44-0) Then the user selects the number of sigma and can see the list updating depending on the different choices. When the user is satisfied, he selects the desired iteration - or car and press Exp Adams. A file is then saved in the same way as described before. This works in the same way with percent, but instead of choosing standard deviation you choose how many percent from the minimal and maximum value that you want to include.

| Sort by              |                                             |                        |                                 |                      |   |
|----------------------|---------------------------------------------|------------------------|---------------------------------|----------------------|---|
| CH009 Rear Caster LH |                                             |                        | Standard deviation              | $1 -$                |   |
|                      |                                             |                        |                                 |                      |   |
|                      |                                             |                        |                                 |                      |   |
|                      |                                             |                        |                                 |                      |   |
|                      |                                             |                        |                                 |                      |   |
|                      | 8 Front Caster LH   M CH008 Front Caster RH | DH009 Rear Caster LH   | CH009 Rear Caster RH   Y Run no | $\blacktriangledown$ | ▴ |
| 371088211090486      | 0.1663694052092194                          | $-0.04866136615776546$ | 0.03552266674356223             | 1                    |   |
| 1617639442336293     | 0.1248742523912724                          | -0.1274505642462592    | 0.06032260381102353             | $\overline{2}$       |   |
| 1251880218787        | -0.05195222970949309                        | 0.06434253989059563    | -0.1328226345839585             | 3                    |   |
| 10110762729188       | 0.02748212094071879                         | -0.03573676571014545   | 0.03707217588814811             | 4                    |   |
| 920574716352337      | 0.1172574536459256                          | 0.1116401560201009     | 0.07641485506270171             | 5                    |   |
| 7247879644283444     | -0.01319081793954662                        | 0.01944441968345804    | -0.006394253240652881           | 6                    |   |
| i45722349852439      | 0.03058760204758212                         | 0.09377616533137841    | 0.06240934023191367             | $\overline{z}$       | Ξ |
|                      |                                             |                        |                                 |                      |   |
| 14211143924311623    | -0.1625338859075291                         | -0.01802363132916536   | -0.07898699385264668            |                      |   |

**Figure 26 Selection process with standard deviation**

#### <span id="page-44-0"></span>**Sensitivity analysis**

In this master thesis some attempts has been made to find a work method which includes ADAMS/Insight as well, in order to use the sensitivity of the iterations as a possible selection tool. Discussions were made with Anders Okstam at the Robust Design and Tolerancing department at Volvo Cars. The idea was that the users could, with the help from the software ADAMS/Insight, find which hardpoints that affected a specific attribute the most and then use this information to be able to find a "worst case car". In ADAMS/Insight one hardpoint at a time is moved from its nominal value in order to see the effect that this specific hardpoint has on an attribute. The effect is then given to the corresponding measures in RD&T. It should be point-self measures for the hardpoints in every direction to find out how much a hardpoint deviate. This to be able to give an effect to the hardpoints that deviate the most.

This work has been an initial study and the final concept can be seen in 6.1.3 [Sensitivity analysis.](#page-55-0)

### **5.3.2 Testing and combining ideas to improve**

In order to find the best tool interface possible, the ideas above were tested virtually and presented for the users and persons that had been interviewed. The response was good but some changes were required. For example, it came up that more measures needed to be included when sorting the iterations/cars instead of just three, as shown in [Figure 24.](#page-43-0) Also, instead of having different windows and tools depending on what the users wanted to do, an idea was developed on how to combine these into one single tool interface. After performing the variation analysis the users press the "Exp Adams"-button, and a window pops up where they can choose between Value and Sensitivity analysis, [Figure 27.](#page-45-0)

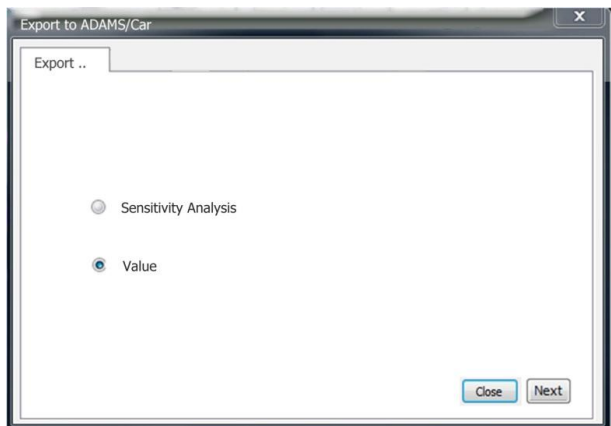

**Figure 27 Selection process window**

<span id="page-45-0"></span>To see how Sensitivity analysis works, see 6.1.3 [Sensitivity analysis.](#page-55-0) Choosing the Value option, a window displayed in [Figure 28](#page-45-1) comes up.

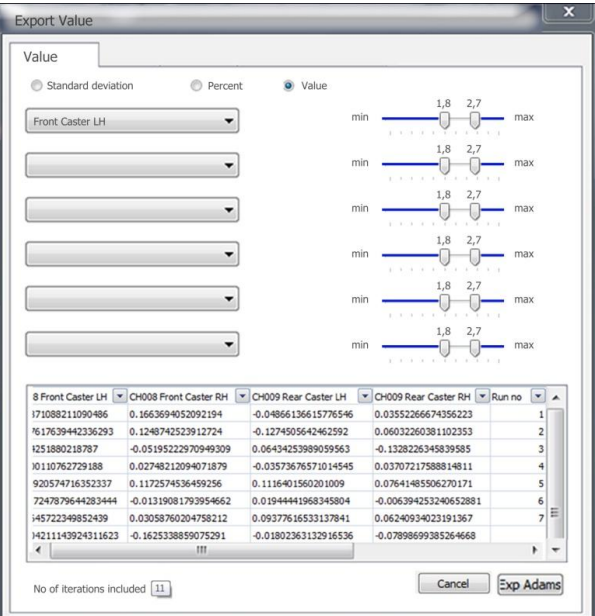

**Figure 28 Window for selecting a specific car** 

<span id="page-45-1"></span>Hence, instead of having different windows for min/max, value and standard deviation the users only have one window. As seen in [Figure 28](#page-45-1) the users could sort the iterations with up to five measures. The users could use the arrows to slide along the value-scale in order to see how the measure-list is updating depending on how they have set up the values. All measures outside the arrows were included in the list (blue marking on the scales); due to that it was the extreme values that were interesting to study, see [Figure 29.](#page-46-0)

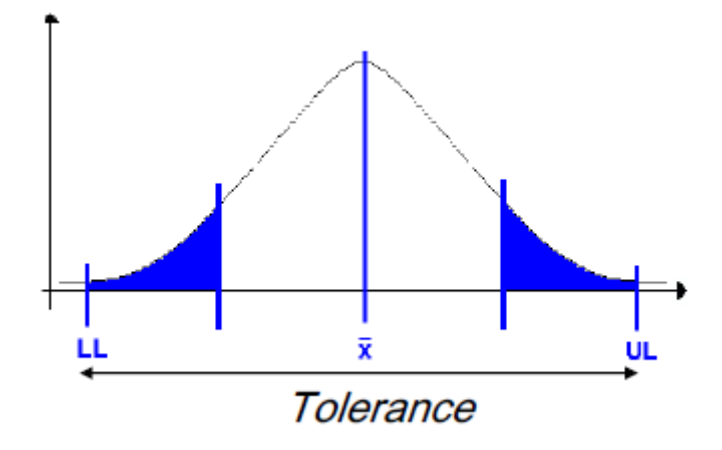

**Figure 29 Interval included**

<span id="page-46-0"></span>If the users wanted to include the whole range of iterations for one measure, the arrows could be arranged in the middle. If the users only wanted to see the Min/Max values, they slide the arrows to each side of the scales to the Min or Max marking. From here, the final concept started to take form, and that is presented in 6.1 [Concept.](#page-48-0)

# **6 Results**

In this chapter, the selected concept with work method and tool interface is presented. Due to no possibilities to verify the work with ADAMS/Insight, this step has not been included in the final work method.

# <span id="page-48-0"></span>**6.1 Concept selection**

There have been different methods used to decide upon the final concept. The main decision method used was pros and cons, where the different interface suggestions were compared against each other. The pros and cons have also been compared to the requirement list to find interface that suits the customers best. There has also been testing of the interface to see how it works when implemented. Some external decisions were also made by people at Volvo Cars about how they want the interface to look like and which improvements that needs to be made.

In the final concept for the tool interface some new functions in RD&T were developed that made it possible to communicate even better with ADAMS/Car. The first thing that was developed was a general work method on how to work with these two software in order to perform the simulations. All the steps of the work method are presented in [Figure 30.](#page-48-1) In the list below describes the reasons for why each step is performed.

As stated in the Requirement specification assembled from interview answers, it was preferred that respective department contribute with their knowledge and experience to the work method. This meant that the users at Robust design and Tolerancing work in the RD&T part of the method and the users at Vehicle Dynamics do the ADAMS/Car part.

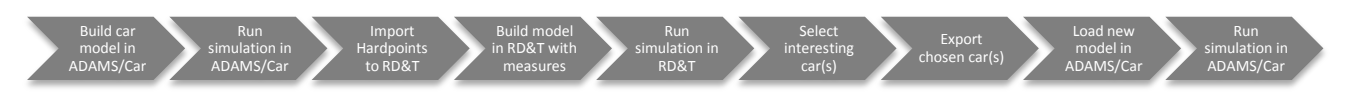

#### **Figure 30 Work method steps**

- <span id="page-48-1"></span>Build car model in ADAMS/Car – to simulate a nominal car
- Run simulation in ADAMS/Car could be done to compare a nominal car and a car with geometrical deviation. This is not needed if one only want to analyze a car from RD&T
- Import hardpoint to RD&T to connect the models in ADAMS/Car and RD&T
- Build model in RD&T with measures to measure the result from the simulation in RD&T
- Run simulation in  $R\text{D&T}-\text{to find the geometrical variation}$
- Select interesting  $car(s)$  to simulate specific car(s) with chosen measures
- Export chosen  $car(s) to$  simulate how the geometrical deviation influence handling
- Load new model in ADAMS/Car to simulate the selected car
- Run simulation in ADAMS/Car to see the result on handling for the chosen car(s)

### **6.1.1 Work method in RD&T**

The focus of this thesis has been to develop a work method combined with a tool interface in order to simulate effects on handling caused by geometrical deviation. Due to no possibilities to improve the software ADAMS/Car, the main focus has been on developing features in RD&T. [Figure 31](#page-49-0) illustrates the part of the work method that is performed in RD&T.

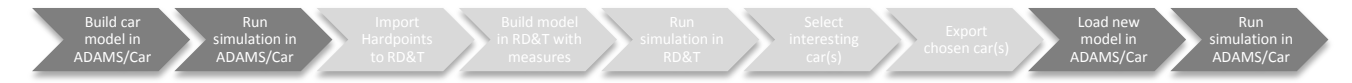

**Figure 31 Work method in RD&T (highlighted steps)**

<span id="page-49-0"></span>In the rest of this section the developed process on how to select iterations, or cars, is described. The first thing to do is to start hiding all the already existing points in the model. This function was created to make it easier to see and handle the hardpoints. Press the RD&T Analysis button; choose ADAMS/Car and Edit Point List (Figure [32\)](#page-49-1).

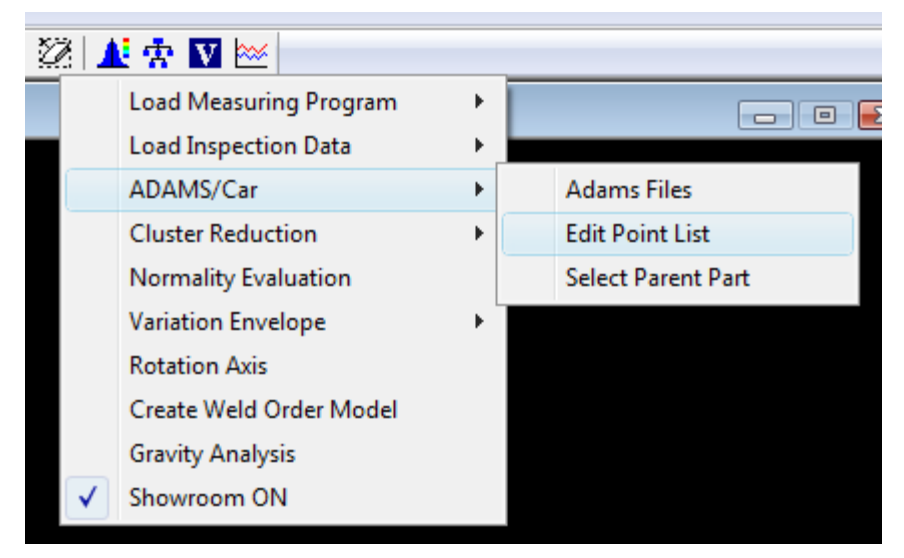

**Figure 32 Edit point list**

<span id="page-49-1"></span>The window in [Figure 33](#page-50-0) on the next page appears with the functions Delete Unused, Show and Hide. To the left, all existing points in the model, both previously imported hardpoints and geometry points, are listed. To the right the only the imported hardpoints are listed. Delete Unused is used to delete the points which are not used in the model. The functions Show and Hide are to show and hide points. This function was developed to make it easier to work with the model since the focus is on the hardpoints and not the geometry points already existing in the model.

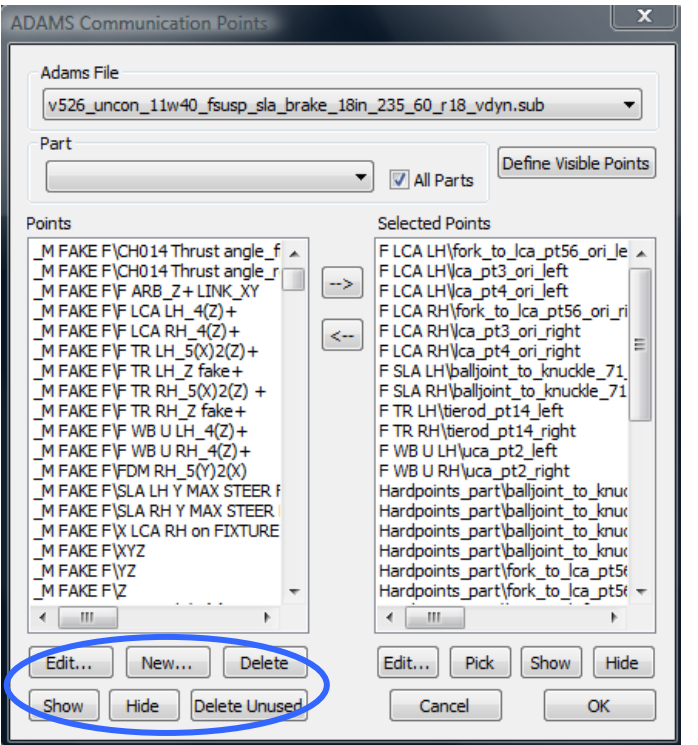

<span id="page-50-0"></span>**Figure 33 Point setting window**

Then choose RD&T Analysis button, in the ADAMS/Car menu but choose Adams Files [\(Figure 34\)](#page-50-1).

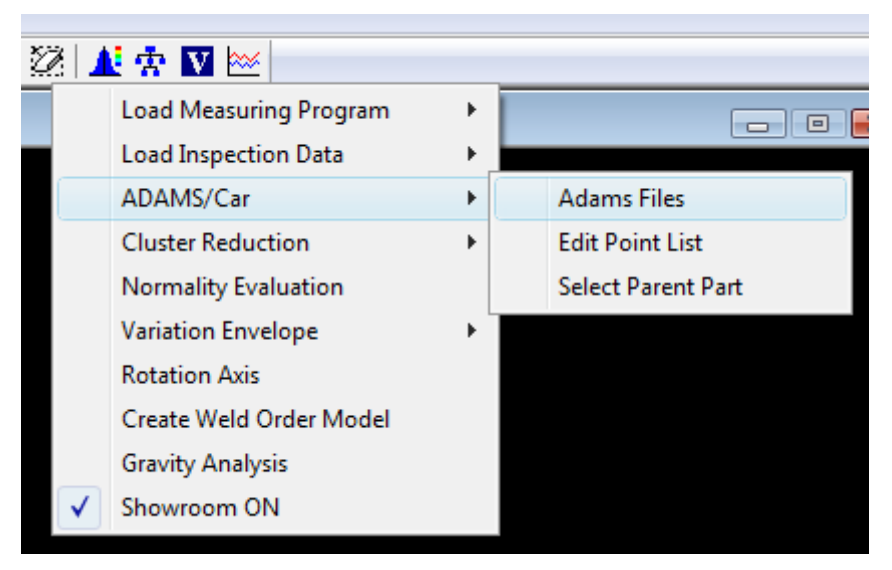

#### **Figure 34 Adams Files**

<span id="page-50-1"></span>A window appears [\(Figure 35\)](#page-51-0) where the ADAMS-files can be selected. The following functions are here available:

- Replace: replaces a file with a new file.
- Remove: removes the chosen file from the list, points which are connected to the file takes off the list with ADAMS points and can be connected to another file.
- Reload: reloads the file and if choosing a new file the existing one will be replaced.

 Add + Load: Loads a new sub-file, could be used if you want to analyze both the front and rear suspension. The files will be added to the list.

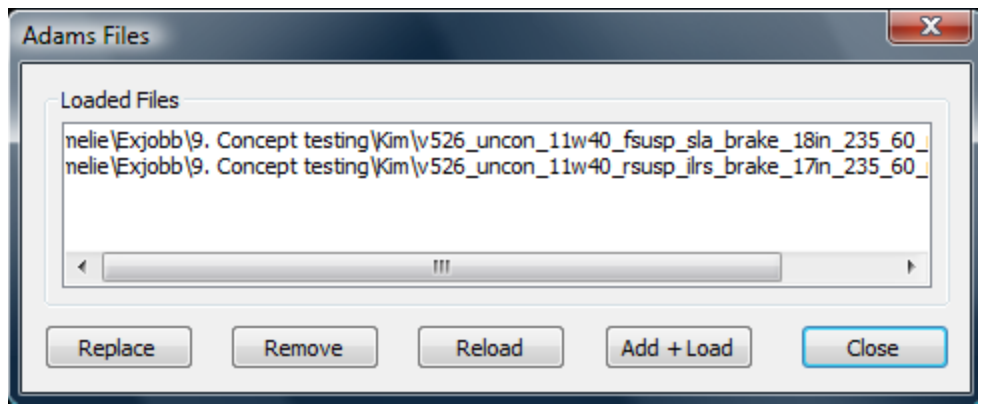

**Figure 35 Adams files window**

<span id="page-51-0"></span>When choosing Add+Load the window in [Figure 36](#page-51-1) appear and you need to choose on which part the hardpoints should be created. It does not matter which one that is chosen, since it's possible to change this later.

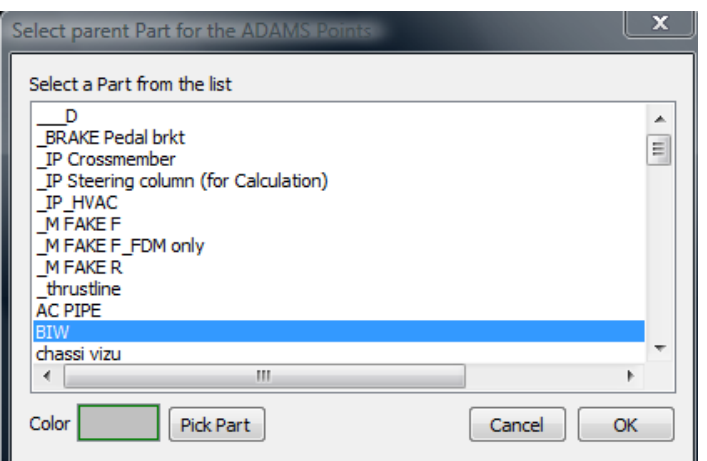

**Figure 36 Select parent part window**

<span id="page-51-1"></span>Then choose which ADAMS/Car file that should be analyzed. It should be a file containing coordinates for hardpoints, for example .sub-files.

The Select Parent Part – window appears [\(Figure 37\)](#page-52-0) where it is possible to decide which parts the hardpoints should belong to by moving the points from the selected to available list. At first the points belongs to the part chosen in [Figure 36.](#page-51-1)

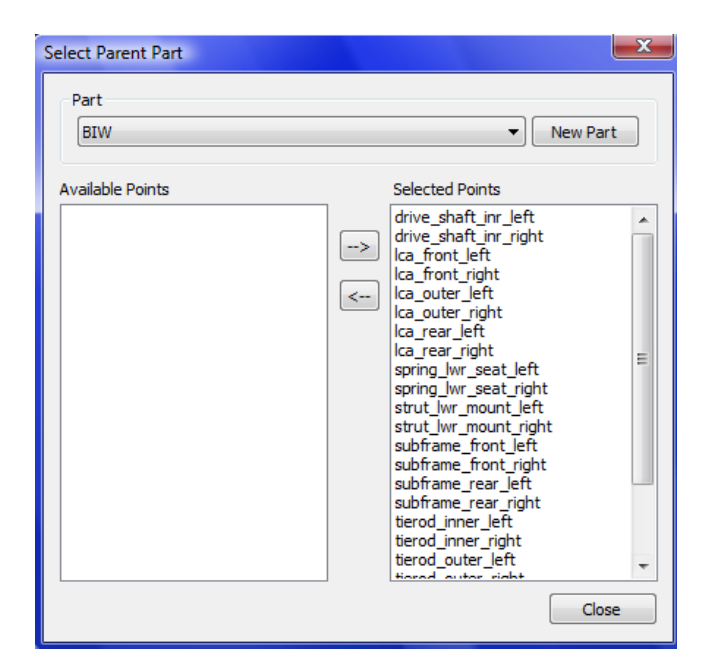

**Figure 37 Select Parent Part**

<span id="page-52-0"></span>If wanting to change parent part afterwards you can find Select Parent Part in the menu RD&T Analysis  $\rightarrow$  ADAMS/Car  $\rightarrow$  Select Parent Part [\(Figure 38\)](#page-52-1).

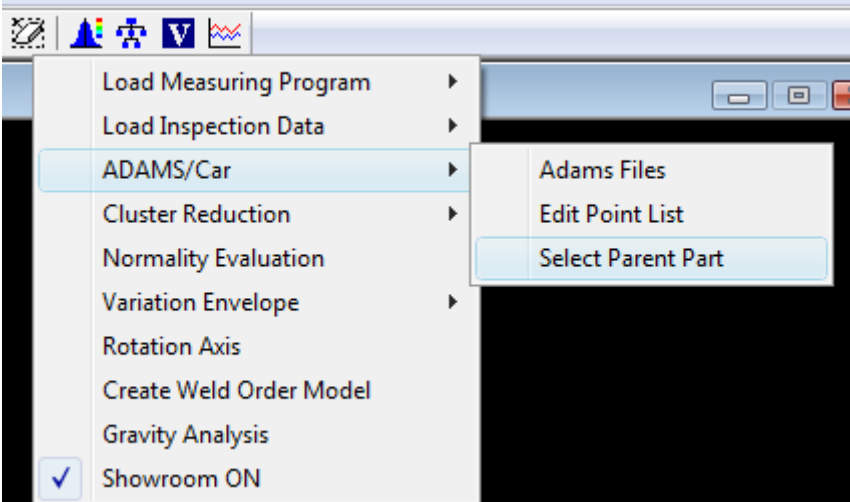

**Figure 38 Select parent part**

<span id="page-52-1"></span>The file is now loaded and the hardpoints are on the right parts. To Export the new coordinates for the hardpoints, one needs to find out which iteration(s) to export. The selection will be based on measures so they need to be created. To see example of measures for caster, camber and toe angles, see Appendix I. When that is done, a variation simulation is performed as usual. In the variation analysis window, press Exp Adams [\(Figure 39\)](#page-53-0).

| x<br>Variation Results for Front_rear_suspension.rdt                                                                                       |                                                                                             |                                                                                           |                                                                                            |                                                                                                    |                                                                                            |  |  |  |  |  |
|----------------------------------------------------------------------------------------------------|---------------------------------------------------------------------------------------------|-------------------------------------------------------------------------------------------|--------------------------------------------------------------------------------------------|----------------------------------------------------------------------------------------------------|--------------------------------------------------------------------------------------------|--|--|--|--|--|
| <b>All Measures</b><br><b>Previous</b>                                                                                                    | Next                                                                                        | F L Camber                                                                                |                                                                                            |                                                                                                    |                                                                                            |  |  |  |  |  |
| <b>Cpk Limits</b><br>1.33<br>Apply                                                                                                    | As Specified                                                                                | Min LL/Max UL                                                                             | Rel Abs O As Specified                                                                     |                                                                                                    | Print<br>Print All                                                                         |  |  |  |  |  |
| Measure                                                                                                    | Range                                                                                       | 6 Sigma                                                                                   | 8 Sigma                                                                                    | Mean                                                                                                    |                                                                                            |  |  |  |  |  |
| F L Camber<br>F L Caster<br>F L Toe<br>F R Camber<br>F R Caster<br>F R Toe<br>R L Camber<br>R_L_Caster<br>R L Toe<br>R R Camber<br>R R Toe | 0.169<br>0.516<br>0.879<br>0.319<br>0.658<br>0.879<br>1.25<br>0.337<br>1.54<br>1.17<br>1.26 | 0.124<br>0.378<br>0.646<br>0.236<br>0.521<br>0.65<br>0.909<br>0.272<br>1.2<br>0.9<br>1.06 | 0.166<br>0.504<br>0.862<br>0.314<br>0.695<br>0.866<br>1.21<br>0.362<br>1.61<br>1.2<br>1.41 | 0.00014<br>$-9.42e -005$<br>$-0.000858$<br>$-0.000125$<br>0.00116<br>0.000409<br>0.00292<br>$-0.000568$<br>$-0.00282$<br>$-0.000143$<br>0.000127 | 1<br>5<br>$3.1e+1$<br>7<br>3<br>$3.08e +$<br>2<br>$7.36e +$<br>$1.66e +$<br>2<br>$1.89e +$ |  |  |  |  |  |
| ∢<br>6.9<br>Jum 6 Signal<br><b>Exp Adams</b><br>Export<br><b>From Requirement</b><br>Demand                                                | Ш<br>Min/Max<br>dd. Mea for MP Tol<br><b>Predicted</b>                                      | Show<br>Expected Variation Variation over time Tolerance zone                             |                                                                                            | Use MP Tol Min Max Nom 1<br>R1 200<br>$\cdot$                                                                                                    | r<br>R <sub>2</sub> 200                                                                    |  |  |  |  |  |

**Figure 39 Exp Adams**

<span id="page-53-0"></span>A window appears [\(Figure 40\)](#page-53-1) where it is possible to choose if the iteration should be exported with the max or min measure or export a specific iteration. It is also possible to select iterations e.g. use the tool interface. It is possible to select where the new files should be saved, using the Browse button.

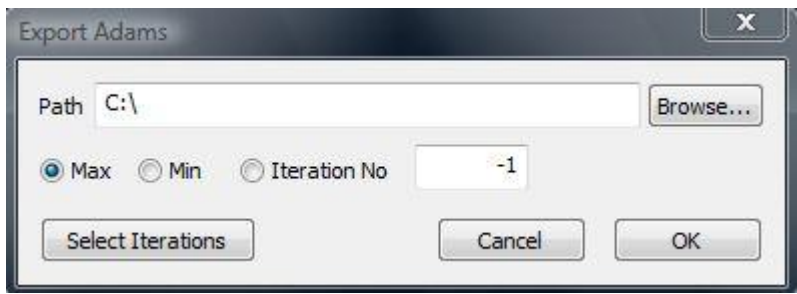

#### **Figure 40 Export Adams**

<span id="page-53-1"></span>If choosing the Select Iterations button the developed tool interface for the selection process pops up, see [Figure 41](#page-54-0) on the next page. The tool interface is described more in-depth in the next section.

### **6.1.2 Tool interface**

The developed tool interface had some different requirements on it. It should be easy to understand and be a fast way of selecting interesting iterations to export to ADAMS/Car.

As shown in [Figure 41,](#page-54-0) it is possible to choose which measures the selection should be based on by scrolling in the menus. Then the sliding scales are changed so that it suits the wanted data. It is the data that are in the outer area that is included is the selection (as described in [Figure 29](#page-46-0) in the previous section). The software then finds iterations that fulfil all the intervals. It is also possible to fill in the intervals manually in the small field next to the scales and also keeping track of the number of iterations in the field at the bottom of the window.

|        | CH004 Front Camber LH         |            | ۰       | $-0.0916$ |            |            |          |            | 0.11574   |
|--------|-------------------------------|------------|---------|-----------|------------|------------|----------|------------|-----------|
|        |                               |            |         |           |            |            |          |            |           |
|        | CH004 Front Camber RH         |            | ۰       | $-0.0855$ |            |            |          |            | 0.11466   |
|        | CH010 Front Toe Individual LH |            | ۰       | $-0.1091$ |            |            |          |            | $-0.0780$ |
|        | CH010 Front Toe Individual RH |            | ▼       | $-0.0319$ |            |            |          |            | $-0.0128$ |
|        |                               |            |         |           |            |            |          |            |           |
|        |                               |            | ۰       | 0         |            |            |          |            | $\circ$   |
|        |                               |            | ▼       | 0         |            |            |          |            | $\circ$   |
|        |                               |            | ▼       | 0         |            |            |          |            | $\circ$   |
|        |                               |            |         |           |            |            |          |            |           |
|        |                               |            | ۰       | 0         |            |            |          |            | $\circ$   |
|        |                               |            | ۰       | 0         |            |            |          |            | $\circ$   |
|        |                               |            | ۰       | 0         |            |            |          |            | $\circ$   |
| Run No | CH004 Fro                     | CH004 Fro  |         | CH005 Fro | CH006 Re   | CH006 Re   | CH007 Re | CH008 Fro  | CH008 F   |
| 466    | 0.16292                       | 0.12450    | 1,77851 |           | $-0.03456$ | $-0.03759$ | 0.31257  | 0.17143    | 0.03126   |
| 1024   | $-0.09696$                    | 0.14829    | 2.04518 |           | 0.03432    | 0.03687    | 0.40155  | 0.17160    | 0.07801   |
| 1863   | $-0.12626$                    | 0.11560    | 2.04891 |           | $-0.06329$ | $-0.03015$ | 0.29839  | 0.12378    | 0.02159   |
| 2036   | 0.12932                       | $-0.12871$ | 1.57179 |           | 0.02363    | $-0.00367$ | 0.37240  | $-0.11352$ | 0.00440   |
| 2272   | 0.13689                       | $-0.13443$ | 1.58341 |           | 0.06574    | 0.08706    | 0.49996  | 0.12053    | 0.11593   |
| 2326   | 0.11702                       | 0.12652    | 1.80877 |           | $-0.05369$ | 0.00814    | 0.37102  | 0.08556    | 0.08124   |
| 5119   | 0.12185                       | $-0.09468$ | 1.59761 |           | $-0.06927$ | $-0.02693$ | 0.23648  | 0.14811    | 0.15432   |
| 6055   | $-0.11909$                    | $-0.15413$ | 1.81019 |           | 0.05041    | $-0.03364$ | 0.37328  | $-0.11203$ | 0.08368   |
| 6846   | 0.13186                       | 0.14241    | 1.81165 |           | $-0.00723$ | 0.04417    | 0.36724  | 0.14364    | 0.06761   |
| 7618   | $-0.12207$                    | 0.11594    | 2.04025 |           | 0.01067    | $-0.06067$ | 0.20728  | 0.13841    | 0.08823   |
| 41     |                               | Ш          |         |           |            |            |          |            | Þ.        |

**Figure 41 Select iterations by value**

<span id="page-54-0"></span>It is possible to select several iterations to export to ADAMS/Car by marking these iterations and press OK. The selection can also be based on standard deviation [\(Figure](#page-55-1)  [42\)](#page-55-1) and that works in the same way.

|                                                                            | Standard Deviation            | <b>O</b> Value |                    |                                            |            |          |            |         |
|----------------------------------------------------------------------------|-------------------------------|----------------|--------------------|--------------------------------------------|------------|----------|------------|---------|
|                                                                            | CH004 Front Camber LH         |                | ▼                  | 2 STD (68.27%)<br>۳                        |            |          |            |         |
|                                                                            | CH004 Front Camber RH         |                | ۰                  | 2 STD (68.27%)<br>$\overline{\phantom{a}}$ |            |          |            |         |
|                                                                            | CH010 Front Toe Individual LH |                | ×                  | 2 STD (68.27%)<br>Y                        |            |          |            |         |
|                                                                            | CH010 Front Toe Individual RH |                | ▼                  | 4 Std (95.45%)<br>۳                        |            |          |            |         |
|                                                                            |                               |                | ▼                  | 4 Std (95.45%)<br>۰                        |            |          |            |         |
|                                                                            |                               |                | ▼                  | 4 Std (95.45%)<br>▼                        |            |          |            |         |
|                                                                            |                               |                | ▼                  | 4 Std (95.45%)<br>Y                        |            |          |            |         |
|                                                                            |                               |                | ▼                  | 4 Std (95.45%)<br>۰                        |            |          |            |         |
| ▼                                                                          |                               |                |                    | 4 Std (95.45%)<br>۳                        |            |          |            |         |
|                                                                            |                               |                | ۳                  | 4 Std (95.45%)<br>▼                        |            |          |            |         |
|                                                                            | CH004 Fro                     | CH004 Fro      | CH005 Fro          | CH006 Re                                   | CH006 Re   | CH007 Re | CH008 Fro  | CHO( ^  |
| Run No                                                                     |                               | 0.07850        | 1.95797            | 0.09037                                    | 0.02174    | 0.46798  | 0.12032    | 0.21    |
|                                                                            | $-0.07558$                    |                |                    | 0.10115                                    | 0.02822    | 0.49580  | 0.13998    | 0.26    |
|                                                                            | $-0.19698$                    | 0.09851        | 2.10695            |                                            |            |          |            |         |
|                                                                            | $-0.07675$                    | $-0.06700$     | 1.82815            | $-0.00382$                                 | 0.00947    | 0.32589  | 0.07371    | $-0.1$  |
|                                                                            | $-0.06293$                    | 0.06639        | 1.92877            | 0.01925                                    | 0.14473    | 0.49083  | 0.21044    | 0.22    |
|                                                                            | $-0.11009$                    | $-0.06382$     | 1.84760            | $-0.03565$                                 | $-0.14314$ | 0.11530  | 0.15085    | 0.28    |
|                                                                            | $-0.07417$                    | 0.09897        | 1.97336            | $-0.04134$                                 | 0.06860    | 0.38251  | 0.21243    | 0.16    |
|                                                                            | 0.08058                       | $-0.07425$     | 1.64976            | 0.01365                                    | 0.12217    | 0.49058  | 0.18325    | 0.17    |
|                                                                            | 0.07735                       | $-0.06379$     | 1.65851            | $-0.08014$                                 | $-0.08113$ | 0.14706  | $-0.14772$ | $-0.2$  |
|                                                                            | 0.11366                       | $-0.08350$     |                    | 0.09523                                    | 0.01795    | 0.43227  | $-0.13411$ | $-0.2!$ |
| 487<br>920<br>1208<br>1557<br>1724<br>2201<br>2652<br>3256<br>3566<br>5391 | $-0.07062$                    | 0.08848        | 1.60205<br>1.98521 | $-0.07946$                                 | $-0.08225$ | 0.24274  | 0.18182    | 0.25    |

**Figure 42 Select iterations by standard deviation**

<span id="page-55-1"></span>When the selection process is done the .sub-files are saved containing the new coordinates for the hardpoints, ready to be simulated in ADAMS/Car. The files has changed name depending on the selection, if choosing max or min the name of the file will end with \_max or \_min and if chosen an iteration it will end with \_iteration number (for example  $100$ ). It will also be a log-file containing the data about the measures for the chosen cars.

### <span id="page-55-0"></span>**6.1.3 Sensitivity analysis**

In addition to selecting specific cars with value or standard deviation as described above, a wish was to enable selection by sensitivity analysis. Even though this selection method has not been verified, it was still prepared a solution on how to perform this in RD&T. This solution involved a new measure called Group, Abs Sum which made it possible to create measures with effects. RD&T multiplies the measure with an effect depending on how much effect that specific hardpoint has on an attribute. The formula (4) that RD&T use for calculating the "worst case car" is:

```
Worst case car
```

$$
= |measure_1 * effect_1 + measure_2 * effect_2 + \dots + measure_n
$$
  
\n
$$
* effect_n|
$$

 $(4)$ 

where *n* is the number of included measures, measure has the unit [mm] and effect the unit [deg/mm].

The first thing is to create Point-self measures on chosen hardpoints to find out how big the deviation is for that hardpoint. Then the new measure Group, Abs Sum is used and could be found when creating new measures (see [Figure 43\)](#page-56-0). First choose which measures that should be included in the analysis, in this case all the chosen hardpoints Point-self measures. Then give each of these measures a Sum Factor which is the effects gained from ADAMS/Insight. The nominal value is 1.

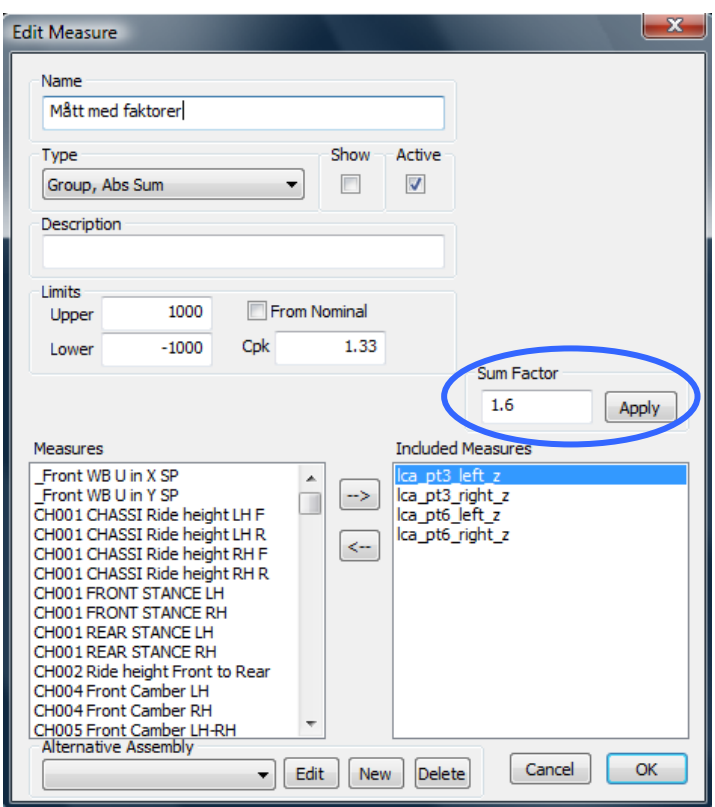

**Figure 43 Group, Abs Sum**

<span id="page-56-0"></span>The variation analysis is then run like usual. When the variation window appears, the Group, Abs Sum measure is selected and the Max value chosen in the Adams Exp window. This finds the iteration (car) that is most sensitive to a specific attribute. The sub-file is then exported and ready to be run in ADAMS/Car.

# **7 Testing and verification**

In order to gain better product knowledge some different activities were made. First, two production plant visits were performed; one during a day when the factory stood still and one when the factory was running. This enabled for a closer look on the different parts of the suspension, which also gave a wider knowledge on how the different parts are assembled. To go further and gain even more knowledge, especially in handling and to verify simulated results, a test drive of a car with different settings was performed. This was done in order to experience in reality how a car feels to drive with different wheel angle settings, for example when driving with an odd camber or toe angle and then braking or turning the vehicle. This was done at Volvo's test track in Hällered.

In order to verify if the developed work method can be used in practice and not just in theory, different verification simulations was performed in ADAMS/Car. The results from the test drive were compared with the virtual results and are presented in this chapter.

## **7.1 Simulation results**

The attribute that was tested was vehicle drift, which is how much the car deviates from the centre line when the driver releases the steering wheel. Four cars were selected from RD&T and imported into ADAMS/Car. The cars were chosen according to:

- 1. Ideal car (nominal car)
- 2. Car with camber diff
- 3. Car with toe zero
- 4. Car with toe out

These cars were chosen just to see how big difference the different wheel angles influenced the handling of the vehicle. The first car was a nominal car, which means that the settings were as near to the required value that it could be. The second car was called camber diff, which was a car that had the biggest difference between left and right camber angle. The third car had toe angle as close to zero degrees as possible and the fourth car had toe out. In [Table 4,](#page-58-0) all the different angle settings for the selected iterations –or cars– are displayed. All the values in the table are in degrees.

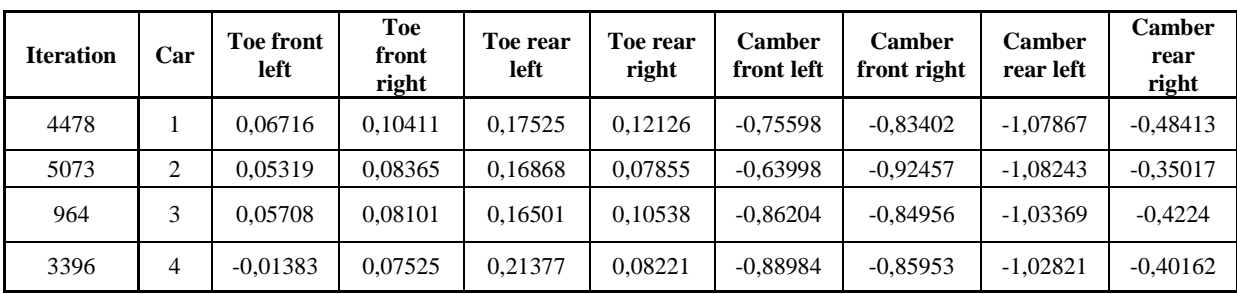

<span id="page-58-0"></span>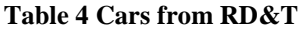

The first car chosen was a nominal car and the selection settings in the tool interface can be seen in [Figure 44.](#page-59-0)

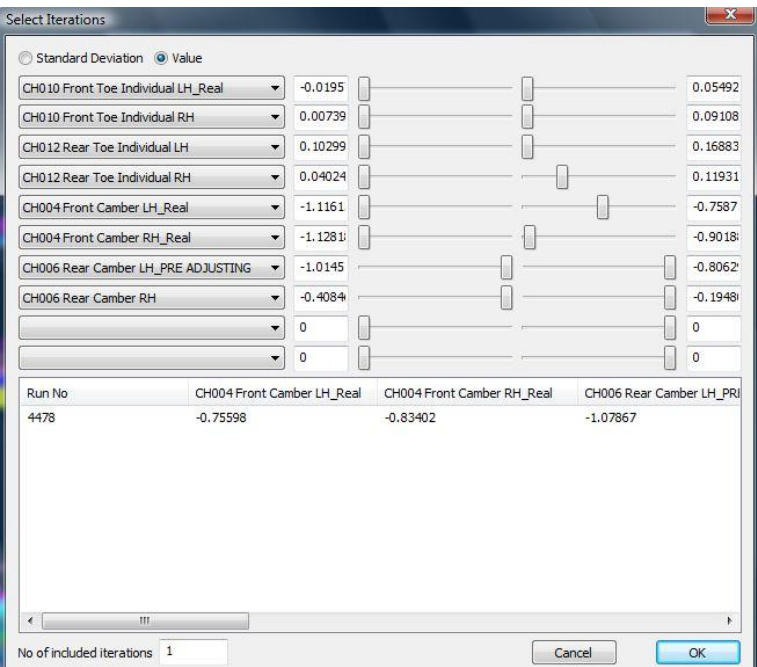

**Figure 44 Selection process for 4478, Nominal car**

<span id="page-59-0"></span>The second car was the camber diff, and the selection settings can be seen in [Figure](#page-60-0)  [45.](#page-60-0) In this case, the desired car was the one having the largest difference between left and right camber. This meant that if the left camber was as small as possible, the right camber should be a big as possible or the other way around. The biggest difference was gained when left camber was as negative as possible and the right was as positive as possible and the difference was approximately 0.3° between left and right side.

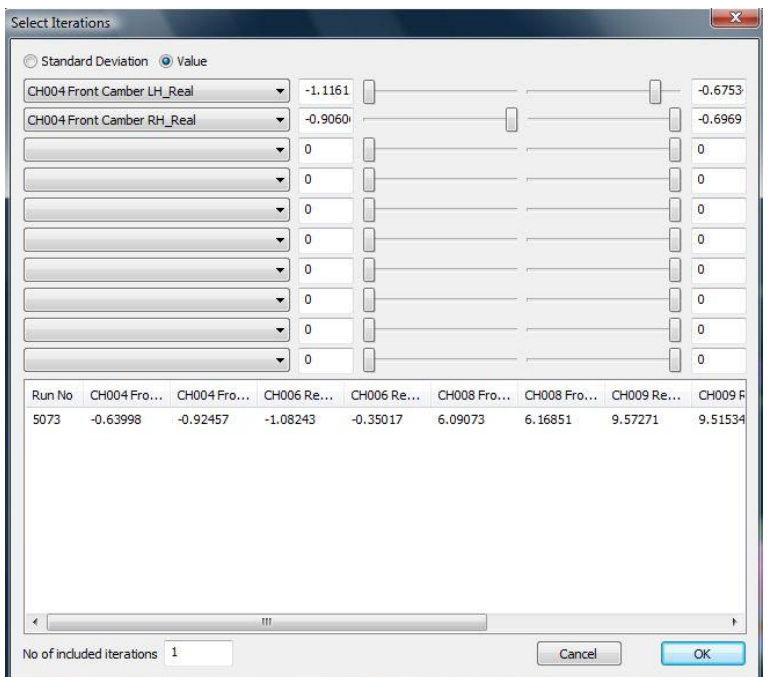

**Figure 45 Selection process for 5073, Camber diff**

<span id="page-60-0"></span>The third car was when toe angles were close to zero which is when the wheels are straight aligned. The settings in the tool interface can be seen in [Figure 46.](#page-60-1) Here it was a bit harder to find the wanted car since there were 17 cars that fulfilled the requirements which can be seen in the figure. The car was then selected by looking at the measures in the list and finding the one with the toe angles closest to zero.

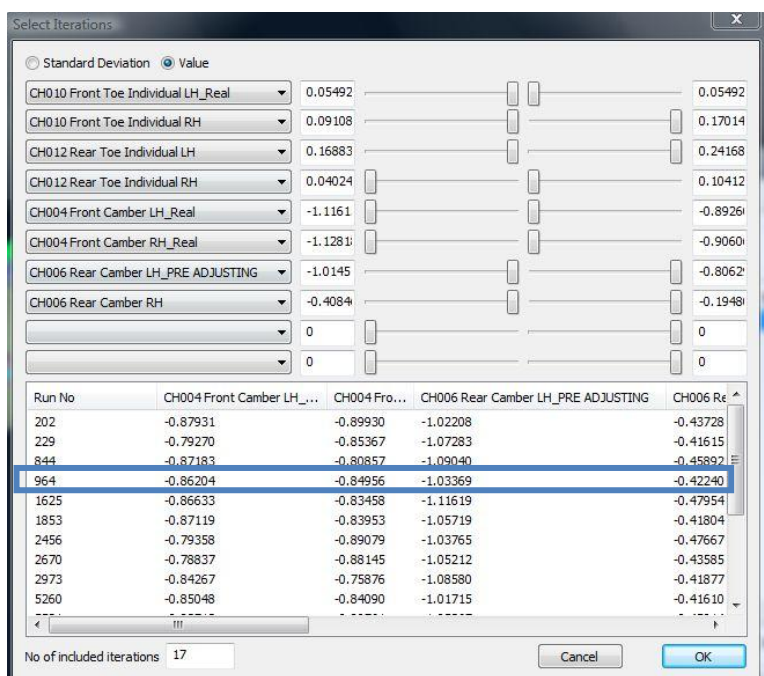

<span id="page-60-1"></span>**Figure 46 Selection process for 964, Toe zero**

The fourth car was when the toe angles were as positive as possible, toe-out. This car was chosen in order to see the handling difference between toe-zero and toe-out. The settings in the tool interface can be seen in [Figure 47.](#page-61-0)

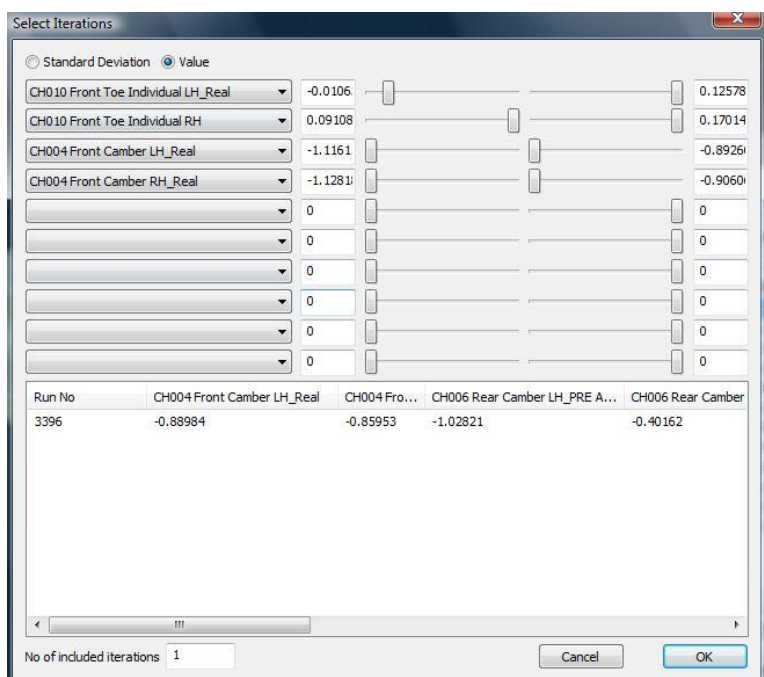

**Figure 47 Selection process for 3396, Toe out**

<span id="page-61-0"></span>After selecting all of these iterations, the cars were exported to ADAMS/Car for simulation of vehicle drift. As stated previously, these specific cars were chosen just to see how big difference it could be between cars depending on how the wheel angles were set.

The simulations in ADAMS/Car were plotted in one window to be able to compare the different cars. The plot can be seen in [Figure 48.](#page-62-0)

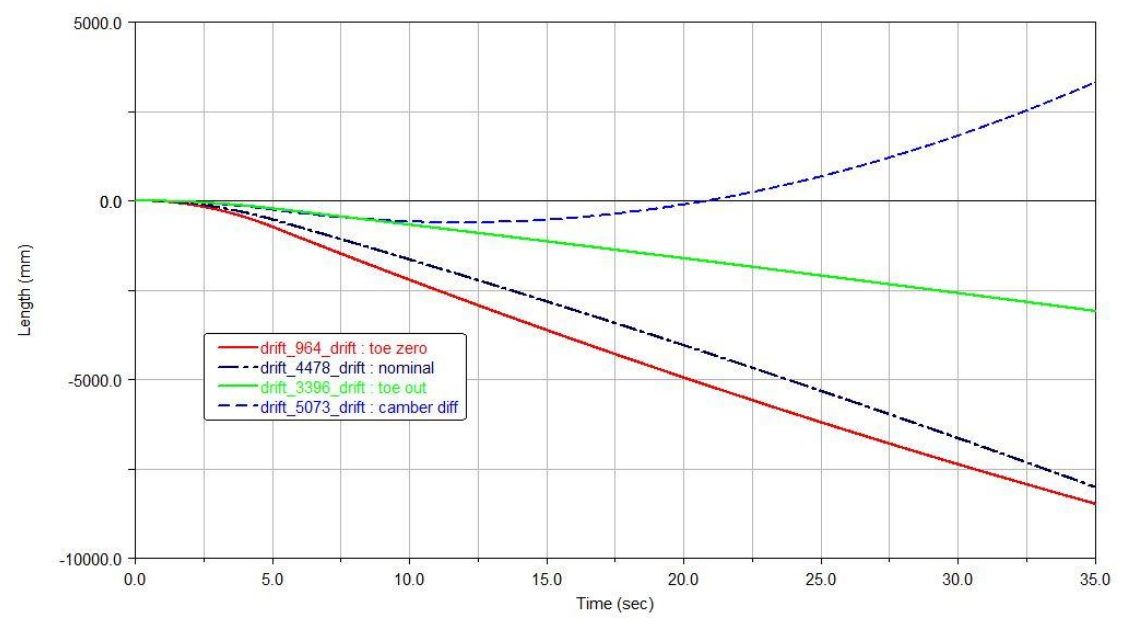

**Figure 48 Plot over vehicle drift for the selected cars**

<span id="page-62-0"></span>As seen in the figure, the dotted blue line is the camber diff car, which seems to drift off very much. Also, the toe-zero car is drifting off but to the right instead of left. The toe-out car seems to have the "best" qualities when it comes to drifting, but this can be a result of that the camber angles are the same on both left and right side, approximately -0.85° which is close to nominal, creating a balance in the car (see [Table 4\)](#page-58-0).

### **7.2 Test drive**

A test drive was performed at Volvo's test track in Hällered in order to compare the simulation results with reality. The driving was performed by Carl Sandberg, who was interviewed with questions during the drive on how he experienced the handling. The questions can be seen in Appendix IV. The settings were the same as for the simulated cars:

- 1. Ideal car (nominal car)
- 2. Car with camber diff
- 3. Car with toe zero
- 4. Car with toe out

All the settings of the cars can be seen in [Table 5](#page-63-0) and the values are in degrees.

| Car            | <b>Comment</b> | Toe<br>front left | <b>Toe front</b><br>right | <b>Toe</b><br>rear<br>left | Toe rear<br>right | <b>Camber</b><br>front left | <b>Camber</b><br>front right | <b>Camber</b><br>rear left | <b>Camber</b><br>rear<br>right |
|----------------|----------------|-------------------|---------------------------|----------------------------|-------------------|-----------------------------|------------------------------|----------------------------|--------------------------------|
|                |                |                   |                           |                            |                   |                             |                              |                            |                                |
|                | Nominal        | 0,13              | 0,12                      | 0,16                       | 0.16              | $-0.61$                     | $-0.81$                      | $-1,63$                    | $-1,41$                        |
| 2              | Camber diff    | 0.14              | 0.13                      | 0,16                       | 0,14              | $-0.4$                      | $-0.99$                      | $-1,66$                    | $-1,41$                        |
| 3              | Toe zero       | 0,01              | 0.01                      | 0.15                       | 0.16              | $-0.61$                     | $-0,7$                       | $-1,61$                    | $-1,42$                        |
| $\overline{4}$ | Toe out        | $-0.12$           | $-0.09$                   | 0.15                       | 0,16              | $-0,62$                     | $-0.68$                      | $-1,62$                    | $-1,43$                        |

<span id="page-63-0"></span>**Table 5 Angle settings for the cars test driven at Hällered**

A gyroscope was installed in the vehicle in order to be able to measure and plot how the vehicle was drifting when the driver was letting go of the steering wheel. The same drive scheme as the one created in ADAMS/Car was used; driving in 90 km/h, releasing the steering wheel in 30 s, or as long as there were no other car in the way or that the road disappears. The gyroscope created Excel-sheets with time and distance of drift, which were plotted in Matlab. The result can be viewed in [Figure 49.](#page-63-1)

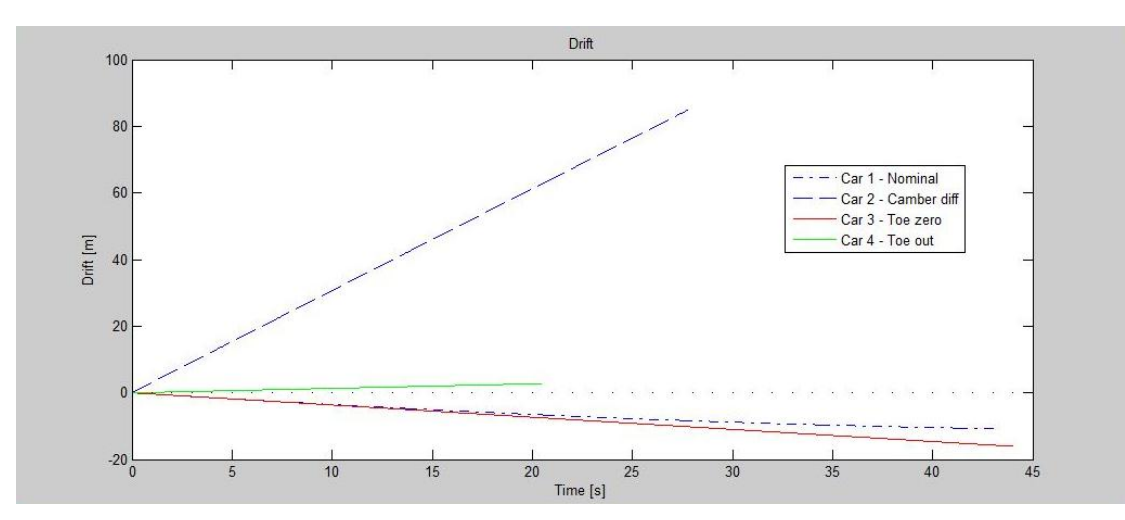

**Figure 49 Plot over how the car was drifting from the center line (dotted)**

<span id="page-63-1"></span>As shown in [Figure 49,](#page-63-1) the four cars were somewhat different in handling depending on how the wheel angles were set. The first car (nominal), which is the dotted blue line in the figure, was quite good. The steering wheel had no shakings when steering to the left or right and the driver did not have to steer back in order to drive in a straight line. The car was not sensitive to small steering angles, which made it stable and easy to drive.

The second car which had adjusted front camber to make the difference between left and right side as big as possible was the most difficult car to drive. The steering wheel was shaking as fast as the driver changed lane or just steered to the side. It constantly drifted to the left, even though the driver steered back to the right. The driver experienced more momentum feedback when steering to the right.

The third car had been adjusted to a toe angle of 0 degrees and nominal camber angle, which meant that the wheels where as straight forward as possible. This car felt quite similar to car number one, but had more vibration in the steering wheel. This car was more eager to adjust the steering wheel to the middle after steering left or right than the other cars. This can be a result of the straight wheels.

The last car was adjusted with toe out. The result was that the car was a bit more unstable, and had a bit more vibration in the steering wheel than car number 3. It was sensitive to the track and steered towards how the track was going. The steering reacted more on very small angles, which can be a result of the instability.

### **7.3 Simulations vs. Reality**

Comparing the results from the simulations with the results from the test drives, it can be seen that the computer simulations and the reality test drives aligns in a good way, see [Figure 50.](#page-64-0) Both in the simulation and the test drive plots show that camber diff is the only car drifting to the left opposite the other cars that drifted to the right. In the plot for the test drive, it can be seen that the toe-out car is drifting a bit to the left instead of the right as for the simulation. This can be due to that during the test drive with toe-out, the driver experienced the car as very sensitive to steering force, and the drifting depended very much on how the steering wheel was positioned when letting go of it.

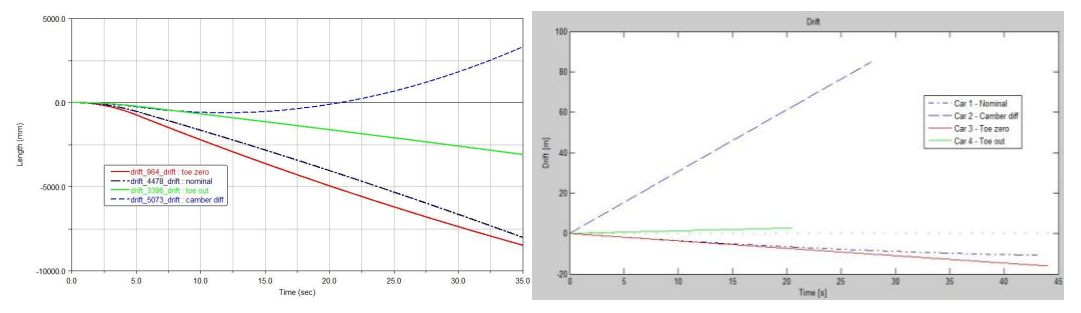

**Figure 50 Comparison between simulation and reality**

<span id="page-64-0"></span>Overall, the RD&T tool interface in combination with ADAMS/Car simulations can be said to be representative for reality and a good estimation when building and developing cars.

# **8 Discussion and conclusions**

In this chapter the results of the thesis are discussed and conclusions and recommendations for future work are stated. First, the discussion starts off with how well the goal and purpose of the thesis has been fulfilled and continues with things that could have been improved and which sources of errors that exists for the result. The chapter continues with conclusion and finish off with recommendations for future work.

## **8.1 Discussion**

The tool interface that has been developed is an initial interface design which should function as general as possible in order to be able to apply it on different models and parts of a car. The interface has though only been tested on one model, the suspension, and therefore it can only be said to be successful on this very model. In order to verify that it functions on other parts this has to be tested further and maybe modified a bit if necessary.

It has been some interest from other departments at Volvo Cars to use this tool interface and work method. So it should not only be limited to wheel suspension systems and chassie, which were one of the goals with the tool interface. Perhaps it could be used at exterior departments to select a car that looks good or bad because of a combination of split line on, for example, the hood or roof. Then how the streamline of the car is affected could be simulated in ADAMS and further how this affects vehicle handling.

Some simplifications have been made when exporting files between RD&T and ADAMS/Car. For example in ADAMS, there are bushing stiffness and vertical forces programmed in to the different models. When moving hardpoints, which is done during the variation analysis in RD&T, these bushings are not varied or re-calculated in any way, but kept to the nominal value. This could have affected the result on vehicle handling. Though, after comparing the simulation results with reality, it is assumed that these simplifications can be neglected and still get a good estimation on how the vehicle handles on the road.

The interviews performed at the start of the thesis work have only been with employees at VCC working with the software RD&T and ADAMS/Car. An improvement that could have been made in the initial work is that an interface designer could have been interviewed in order to understand how a "good" interface should be designed. If that would have been done, it could perhaps have had an effect on the outcome of the design and improved the design further.

The work with sensitivity analysis in ADAMS/Insight has been quite of a side track in this thesis, but still an important part. This part could be very good if further developed, but at the moment there is still too little computer capacity which Ingemarsson & Bengtsson [4] also discussed in their thesis. Today, sensitivity analysis is used at the Vehicle Dynamics department but only for small parts with few hardpoints. Analyzing the whole suspension system with many hardpoints would require a big amount of computer capacity which is not available today.

When performing the test drive at Hällered, the different wheel angle settings had already been simulated in ADAMS/Car, which resulted in that the expectations for

each test drive might have been influenced by the simulation results. The driver expected the car to drift to a specific side of the road, and own biases were involved in the analysis of the drive. One improvement that could have been made is that the driver should have been unaware of how the car was supposed to drift with specific settings. This would have resulted in a more objective analysis without the driver's biases eventually affecting the results.

## **8.2 Conclusions**

The goal of this thesis has been to develop a work method with a tool interface in order to analyze vehicle handling caused by geometrical deviation. Comparing the result with the stated goal, it can be concluded that the goal has been achieved. A general tool interface has been developed and a demonstrator has been integrated in the software RD&T, which the employees at VCC can use and try out in order to see how well it functions. It is also believed that the developed tool interface might have several areas of functionality, not just for analyzing vehicle handling caused by geometrical deviation.

ADAMS/Insight can be used for sensitivity analysis but it is time consuming and requires a very big computer capacity. Today, scripts are used to speed up the simulations but they are still very time consuming and it is quite difficult to create one.

Analysis shows that the front camber angles have the highest effect on how much the vehicle drifts from the middle line. Also, front toe has very high effect on this. It can be stated that front suspension is more sensitive to changes than rear suspension. Though, a test drive with better settings for both rear and front suspension would be good in order to gain a complete knowledge in the matter.

## **8.3 Recommendation for future work**

A recommendation for future work is to continue the work with sensitivity analysis in ADAMS/Insight. It could be a work with mapping all the effects for every response and attribute to find out which hardpoints that have the most influence on the most attributes. This will make it easier to find out which geometrical points that should have tighter or looser tolerances. It would also make it easier to prioritize an area in front of another. One of the first things to do to come around the data capacity problem could be to make one full factorial test with a computer with higher capacity and then make some smaller experiments, with fewer runs and see how big difference it gets. If the error is small it could work with running a fewer number of runs with the same result. Then it could be an idea to look at the front and rear suspension separately to minimum the number of runs.

It could also be a possibility to have special settings in RD&T to select which attribute -or multiple attributes- that is desired to look at. It should be possible to find one or several car(s) that are bad or worst for these. The selection window then set the specific settings itself for that attribute.

In order to test how well ADAMS/Insight works with RD&T, this could be tested by selecting three cars from RD&T with scale factors from ADAMS/Insight (as described in [6.1.3\)](#page-55-0). The selected cars should be one good, one average and one bad car in order to distinguish a difference between them and then verify the tool. This could be a future master thesis.

Another thing could be to look at how the things that was neglected in this thesis influence the result of the simulations. This could for instance be different tires and bushing stiffness.

### **8.3.1 Further development of tool interface**

Even if the tool is possible to use as it is, it is always things that could be improved. Here are some suggestions on things that need to be investigated further.

Today, a log-file is written when exporting files from RD&T to ADAMS/Car containing information on each angle that is measured in the model. An idea is to change this log-file into a document with pictures on how each variation and split-line lives up to the set requirements see [Figure 51.](#page-68-0) This would make it clearer for the user on how the angles and measures looks like instead of just reading numbers. This is already widely used in the Geometry department so it would be easy to analyze for the users.

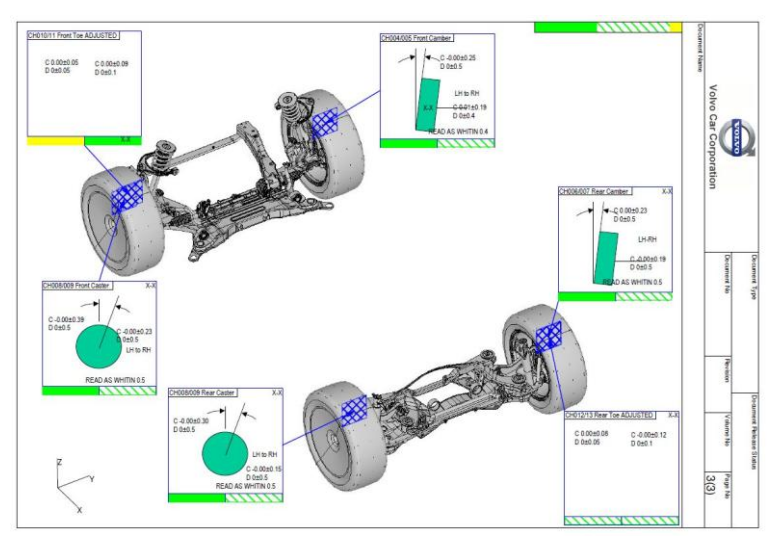

#### **Figure 51 Log-file**

<span id="page-68-0"></span>Also, the tool should be tested for other parts of the vehicle in order to find out if there are any other functions that could be interesting to integrate into the tool.

When testing the car "camber diff", the maximum difference that could be set was  $0.3^\circ$  difference between left and right side. Looking at the requirements that exists today (see Appendix II) the side-to-side camber should be less than 0.5°. Even though the camber diff car was set within the range of the requirement, it was not pleasant at all to drive. Due to this, a recommendation is to investigate and refine the requirements on the tolerances of the angles and perhaps tighten some requirements where necessary.

# **9 References**

- [1] Volvo Cars Intranet, 2012, (online) http://www.volvocars.net, Accessed May 15<sup>th</sup> 2012.
- [2] RD&T Technology, 2011, (online) http://www.rdttech.se/quality.html, Accessed June 23rd 2011.
- [3] Lindkvist L., 2011, Lecture "*Geometrical Assurance 1*", PPU080 Advanced Computer aided design, Chalmers University of Technology, unpublished, Lecture were held September  $15<sup>th</sup> 2011$ .
- [4] Ingemarson, A. & Bengtsson, J., 2002, "*Effects on Handling caused by Geometrical Variation in Chassis Components - A study using RD&T in combination with ADAMS/Car*", Chalmers University of Technology.
- [5] Allt om däck, 2011, (online) [http://www.alltomdack.se/vad-har-camber-toe-och](http://www.alltomdack.se/vad-har-camber-toe-och-caster-gemensamt-svar-framvagnsinstallning/)[caster-gemensamt-svar-framvagnsinstallning/,](http://www.alltomdack.se/vad-har-camber-toe-och-caster-gemensamt-svar-framvagnsinstallning/) Accessed June 23<sup>rd</sup> 2011.
- [6] Statistisk processtyrning, 2012, (online) [http://www.statistiskprocesstyrning.se/ordlista.html,](http://www.statistiskprocesstyrning.se/ordlista.html) Accessed March 30<sup>th</sup> 2012.
- [7] How stuff works, 2011, (online) [http://auto.howstuffworks.com/car](http://auto.howstuffworks.com/car-suspension.htm)[suspension.htm,](http://auto.howstuffworks.com/car-suspension.htm) Accessed June  $23<sup>rd</sup> 2011$ .
- [8] Answers, 2011, (online) [http://www.answers.com/topic/automotive-suspension,](http://www.answers.com/topic/automotive-suspension) Accessed July  $7<sup>th</sup>$  2011.
- [9] Volvo Cars, 2004, "*Wheel geometry*", Document number 09200568, Revision 010, Volume no 1.
- [10] Johansson, A., 2000, "*Robustness Analysis of Front Wheel Suspension*", Master thesis at Machine and Vehicle Design, Chalmers University of Technology.
- [11] Oh S-Y, Cho Y-H., Gim G., 2000, "*Identification of a vehicle pull mechanism*", Seoul 2000 FISITA World Automotive Congress, June 12th-15th 2000 Seoul, Korea.
- [12] Bligård, L-O., 2010, Lecture *"Human-machine interaction"*, MPP036 Cognitive ergonomics, Chalmers University of Technology, unpublished, Lecture was held November 26<sup>th</sup> 2010.
- [13] Boghart M, Karlsson S., Lovén E., Mikaelsson L-Å., Osvalder A-L., Rose L., Ulfvengren P., (2008), "*Work and technology on human terms*" (Chapter 7: *Human technical systems*), Prevent, Stockholm.
- [14] Ulrich Karl T., Eppinger Steven D., 2008, *"Product Design and Development"*, fourth edition, McGraw-Hill, New York.
- [15] Karlsson M-A., 2010, Lecture *"Data Collection",* PPU085, Product Planning and Market Analysis, Lecture was held November  $17<sup>th</sup>$  2010.
- [16] Johannesson, H., Persson, J-G., Pettersson, D., 2004, *"Produktutveckling: Effektiva metoder för konstruktion och design",* Liber, Stockholm.
- [17] Lindkvist L., 2011b, Lecture "*Geometrical Assurance 2*", PPU080 Advanced Computer aided design, Chalmers University of Technology, unpublished, Lecture was held September  $20^{th}$  2011.
- [18] MSCSoftware, 2011a, (online) [http://www.mscsoftware.com/Products/CAE-](http://www.mscsoftware.com/Products/CAE-Tools/Adams.aspx)[Tools/Adams.aspx,](http://www.mscsoftware.com/Products/CAE-Tools/Adams.aspx) Accessed June  $23^{\text{rd}}$  2011.
- [19] MSCSoftware, 2011b, (online) [http://www.mscsoftware.com/submitted](http://www.mscsoftware.com/submitted-content/resources/ds_mscadamscar_a4_w.pdf)[content/resources/ds\\_mscadamscar\\_a4\\_w.pdf,](http://www.mscsoftware.com/submitted-content/resources/ds_mscadamscar_a4_w.pdf) Accessed June 23<sup>rd</sup> 2011.
- [20] Hansen, C., personal contact at August  $17<sup>th</sup>$  2011.
- [21] MSCSoftware, 2012a, (online) [file:///C:/MSC.Software/MD\\_Adams\\_x64/2010/help/adams\\_car/wwhelp/wwhi](file:///C:/MSC.Software/MD_Adams_x64/2010/help/adams_car/wwhelp/wwhimpl/js/html/wwhelp.htm) [mpl/js/html/wwhelp.htm#href=templates.html,](file:///C:/MSC.Software/MD_Adams_x64/2010/help/adams_car/wwhelp/wwhimpl/js/html/wwhelp.htm) Accessed January 23rd 2012.
- [22] Shankar Ravi S., Koemer S., Janevic J., 2002, "*Extending Synthesis: Robust Design using ADAMS/Insight"* Mechanical Dynamics, Inc., American Society of Mechanical Engineers.
- [23] MSCSoftware, 2012b, (online) [file:///C:/MSC.SOFTWARE/MD\\_Adams\\_x64/2010/help/wwhelp/wwhimpl/js/h](file:///C:/MSC.SOFTWARE/MD_Adams_x64/2010/help/wwhelp/wwhimpl/js/html/wwhelp.htm) [tml/wwhelp.htm#href=adams\\_insight/welcome.html,](file:///C:/MSC.SOFTWARE/MD_Adams_x64/2010/help/wwhelp/wwhimpl/js/html/wwhelp.htm) Accessed January 30<sup>th</sup> 2012.
- [24] MSCSoftware, 2012c, (online) [file:///C:/MSC.Software/MD\\_Adams\\_x64/2010/help/adams\\_insight/wwhelp/w](file:///C:/MSC.Software/MD_Adams_x64/2010/help/adams_insight/wwhelp/wwhimpl/js/html/wwhelp.htm%23href=312model.html) [whimpl/js/html/wwhelp.htm#href=312model.html,](file:///C:/MSC.Software/MD_Adams_x64/2010/help/adams_insight/wwhelp/wwhimpl/js/html/wwhelp.htm%23href=312model.html) Accessed May 22<sup>nd</sup> 2012.
- [25] MSCSoftware, 2012d (online) [file:///C:/MSC.Software/MD\\_Adams\\_x64/2010/help/adams\\_insight/wwhelp/w](file:///C:/MSC.Software/MD_Adams_x64/2010/help/adams_insight/wwhelp/wwhimpl/js/html/wwhelp.htm) [whimpl/js/html/wwhelp.htm#href=8tolerance.html#907412,](file:///C:/MSC.Software/MD_Adams_x64/2010/help/adams_insight/wwhelp/wwhimpl/js/html/wwhelp.htm) Accessed April 23<sup>rd</sup> 2012.
- [26] Christensson P., Samuelsson G., 2010, "*Sequential Non-Rigid Simulation in RD&T*", Master thesis at Product and Production Development, Chalmers University of Technology.
- [27] Volvo Cars, 2011, *"Wheel angle geometry tolerances 526\_5.xls"*, Revision 3, Week 51, Received from Kenneth Ekström February 14<sup>th</sup> 2012.
- [28] Hansen, C., 2012, personal contact at February  $9<sup>th</sup>$  2012.
- [29] Fredriksson, D., 2012, personal contact at April  $25<sup>th</sup> 2012$ .
- [30] Hansen, C., 2012, personal contact at February  $20^{th}$  2012.
- [31] Mathworks, 2012, (online) http://www.mathworks.se/help/toolbox/stats/f7789.html, Accessed May 22nd 2012.
- [32] Aronsson, C., Brandin, T., Johansson, D., 2012, personal meeting at January 24<sup>th</sup> 2012.
- [33] Brandin, T., & Johansson, D., 2012, personal meeting at March  $24<sup>th</sup>$  2012.
### APPENDICES

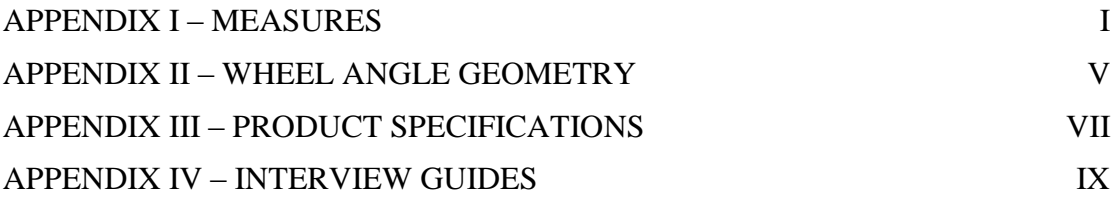

Department of Product and Production Development *Division of Product Development* CHALMERS UNIVERSITY OF TECHNOLOGY

Gothenburg, Sweden 2012

## **Appendix I – Measures**

In this appendix, the measures for the wheel angles in RD&T are described.

#### **Caster angle**

Caster angle is measured on both left and right side in the front suspension with the measure "line-line", see [Figure 52.](#page-74-0) The angle is measured between a line that is parallel with the Z-axis and a line defined between a point at the top and at the bottom of the suspension strut.

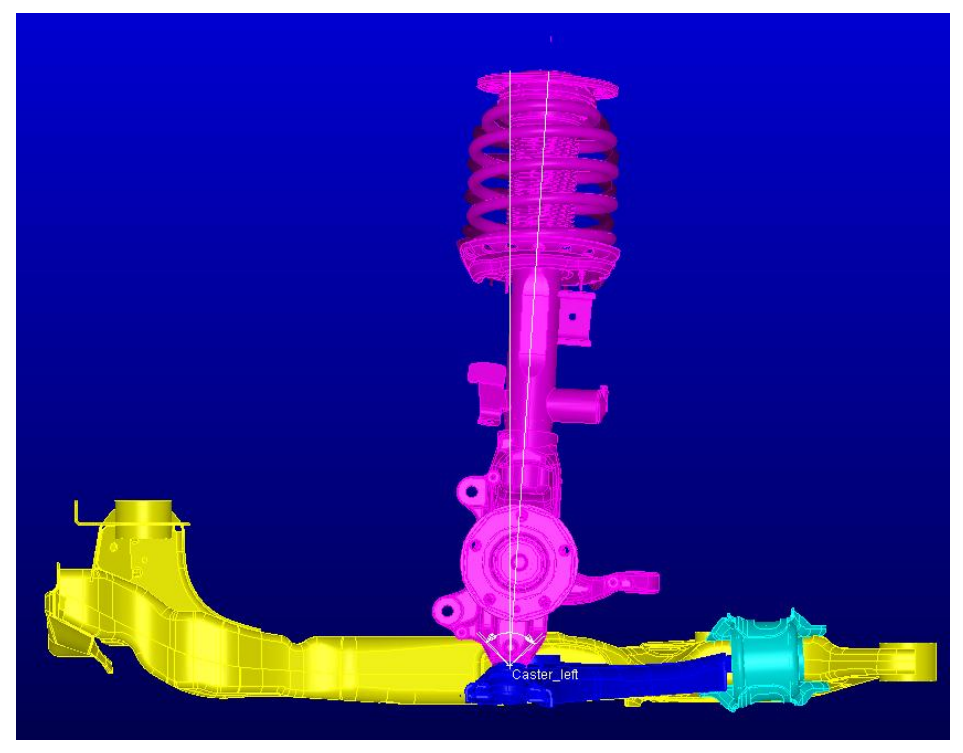

**Figure 52 Caster angle for front suspension**

<span id="page-74-0"></span>For the rear suspension the line-line measure has been used as well. Here between a line parallel to the Z-axis and the line between two points on the knuckle, see [Figure](#page-74-1)  [53.](#page-74-1)

<span id="page-74-1"></span>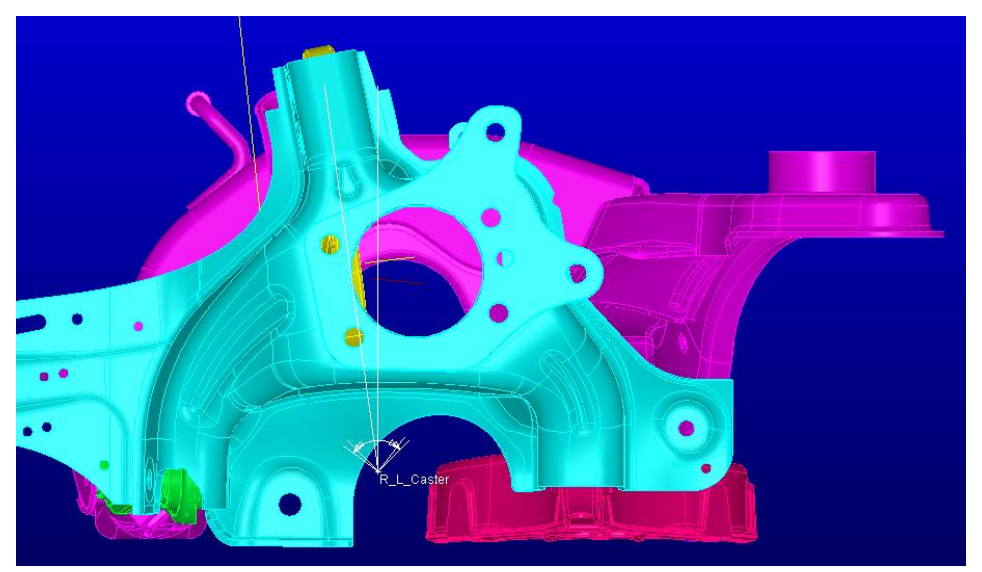

**Figure 53 Caster angle for rear suspension**

#### **Camber angle**

Camber angle is measured in the same way on rear and front suspension, left and right side, with the measure line-line [\(Figure 54\)](#page-75-0). The angle is measured between a line parallel to the Z-axis and a line between a point at the top and bottom of the wheel bearing. This will give the same angle as measuring on the wheel.

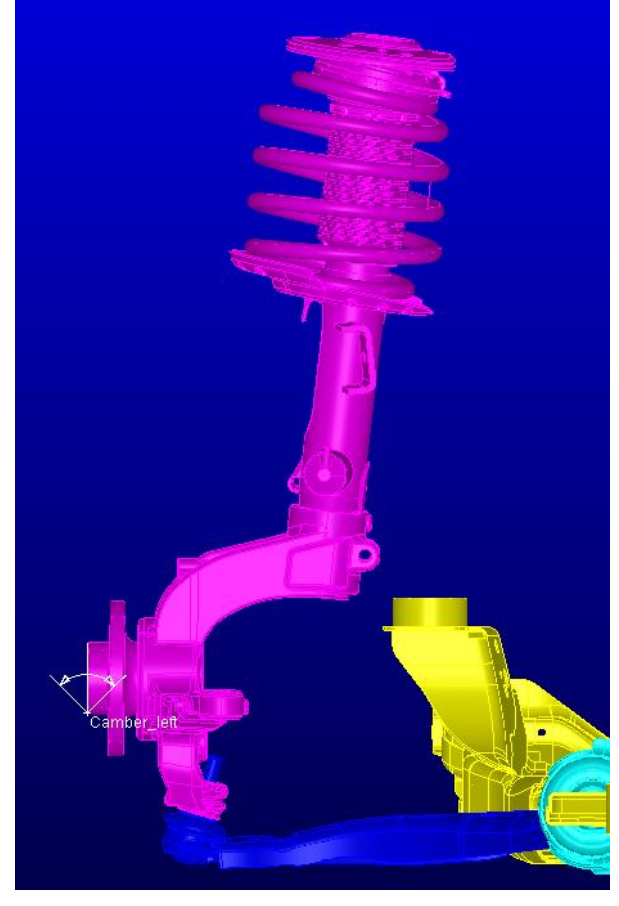

**Figure 54 Camber angle**

### <span id="page-75-0"></span>**Toe angle**

Toe angle is measured in the same way for the front and rear suspension, left and right side, with the measure line-line. The measure is between a line on the wheel bearing and a line parallel to the X-axis [\(Figure 55\)](#page-76-0).

<span id="page-76-0"></span>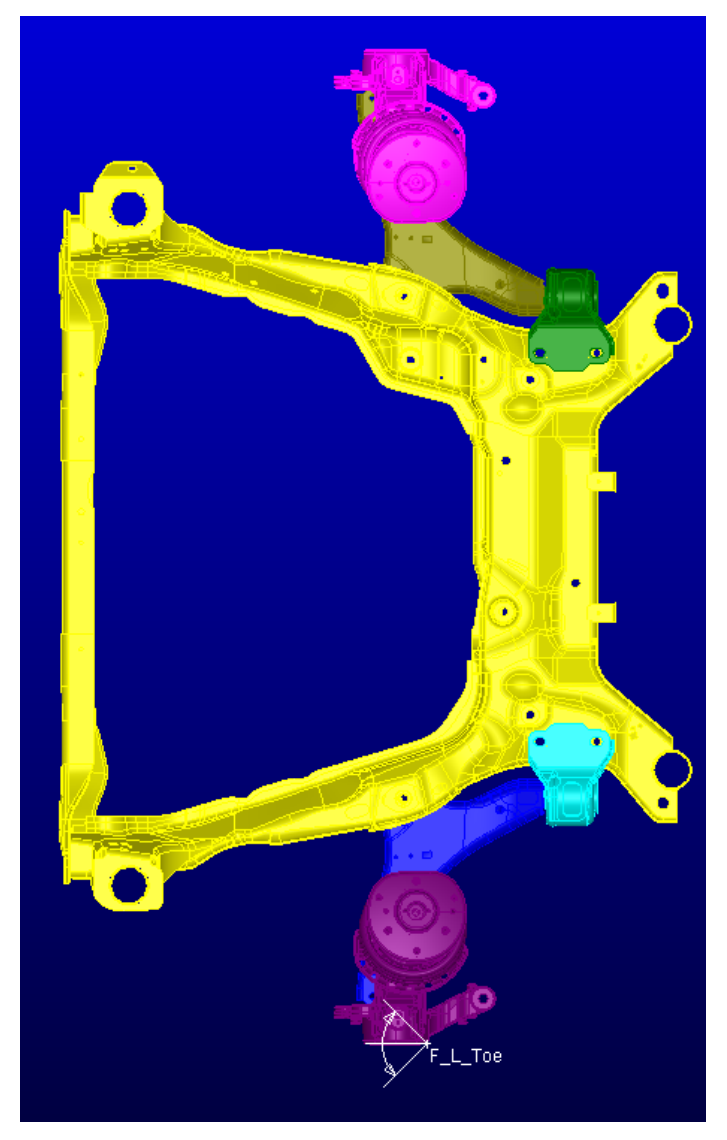

Figure 55 Toe angle

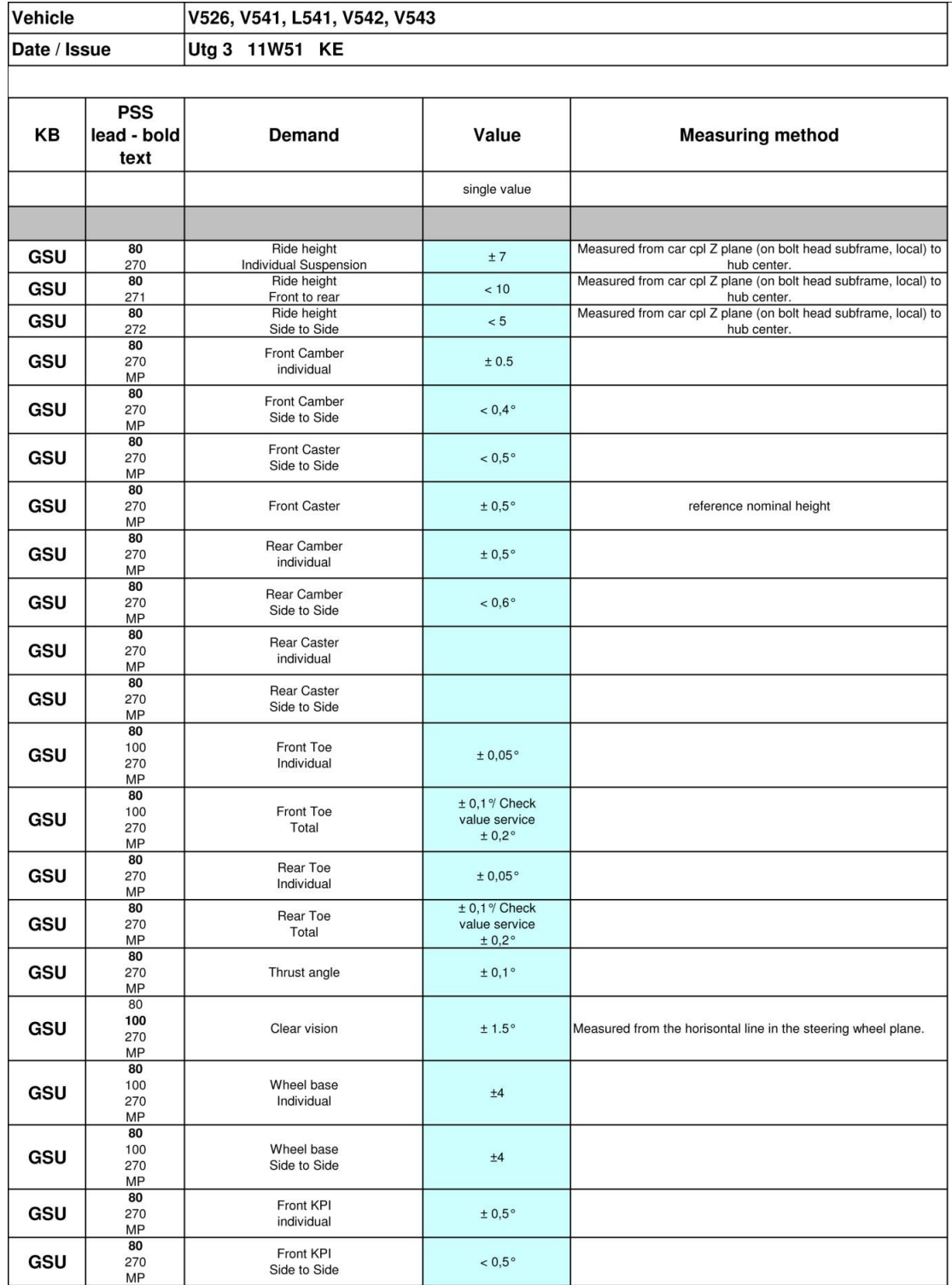

 $\mathbf{1}$ 

# Appendix II - Wheel angle geometry

Wheel angle geometry tolerances 526\_5.xls

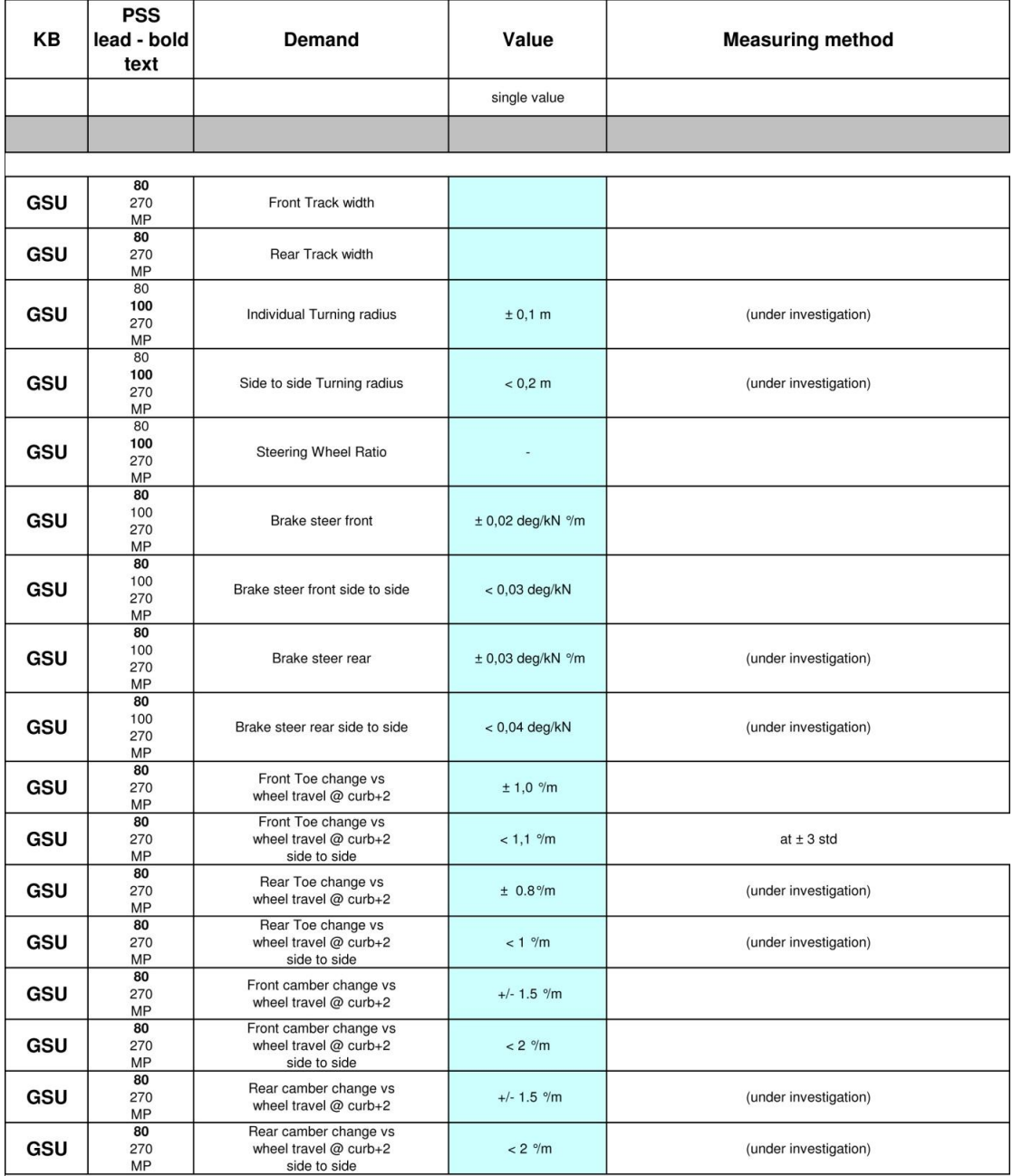

Wheel angle geometry tolerances 526\_5.xls

# **Appendix III – Product Specifications**

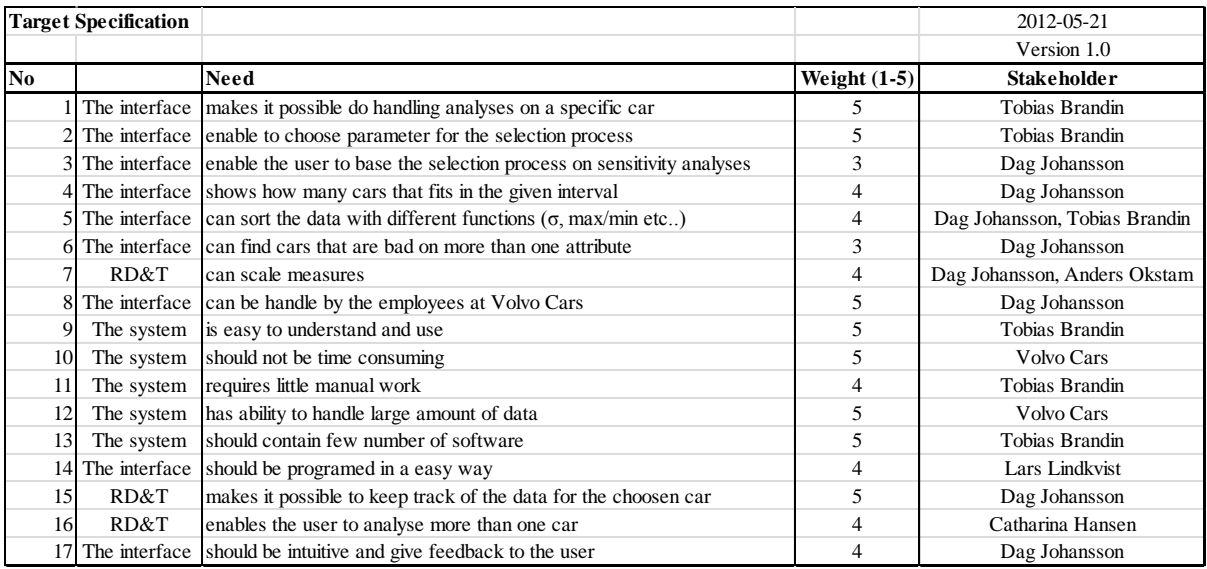

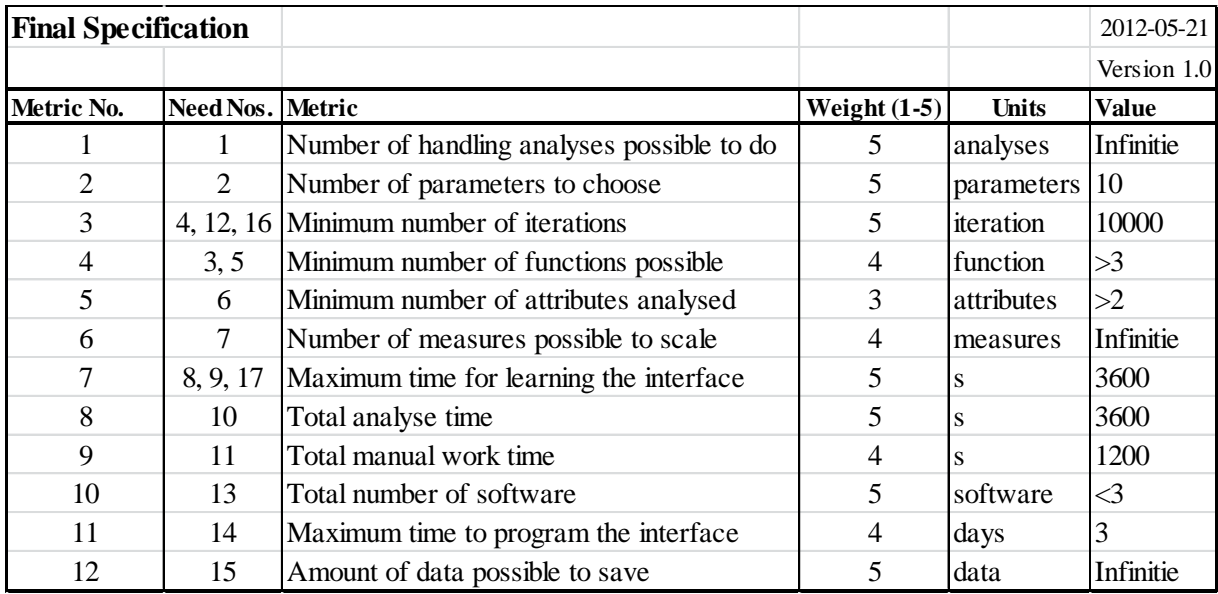

## **Appendix IV – Interview guides**

### **Some questions and answers from potential users of the tool interface**

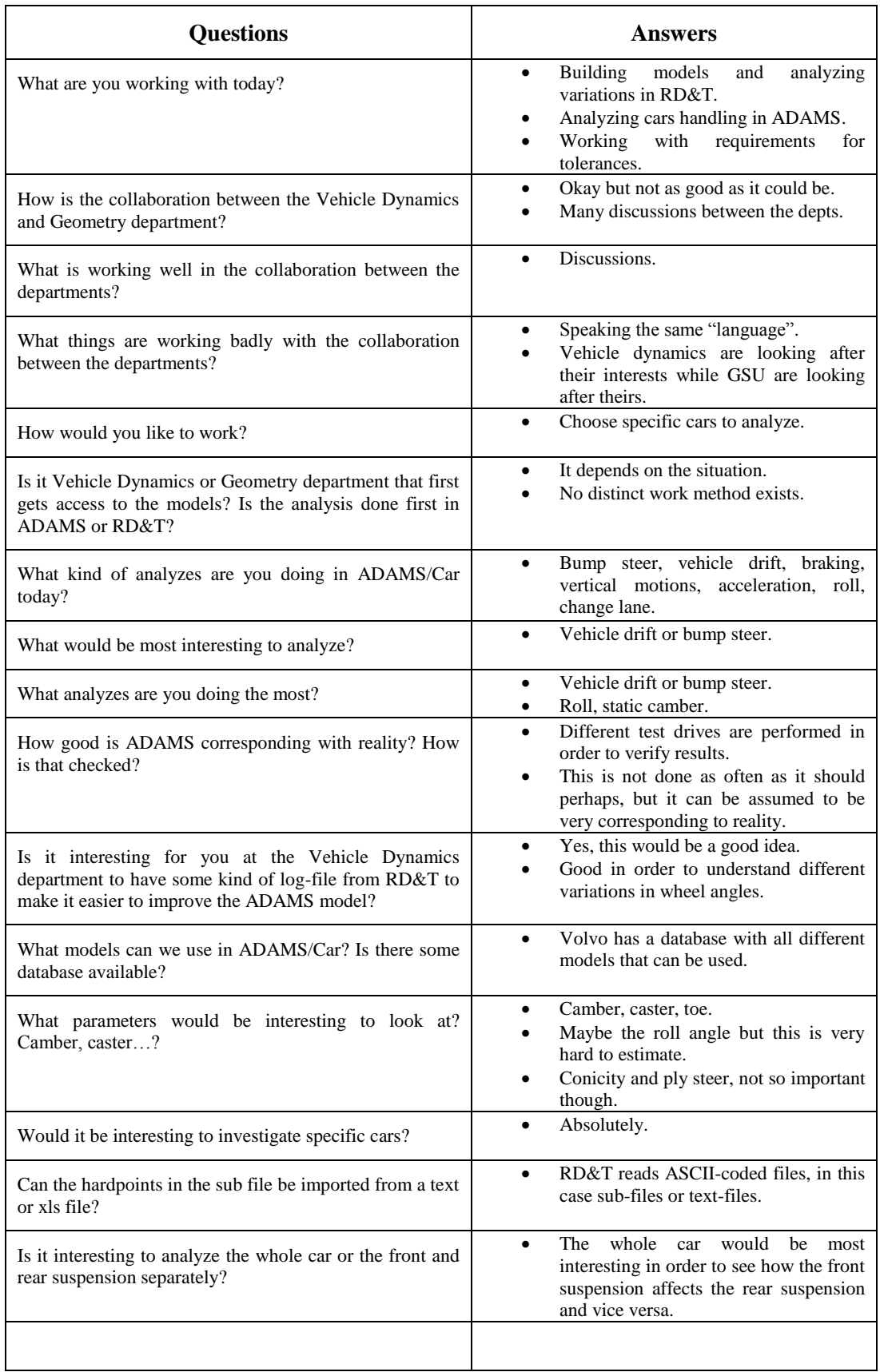

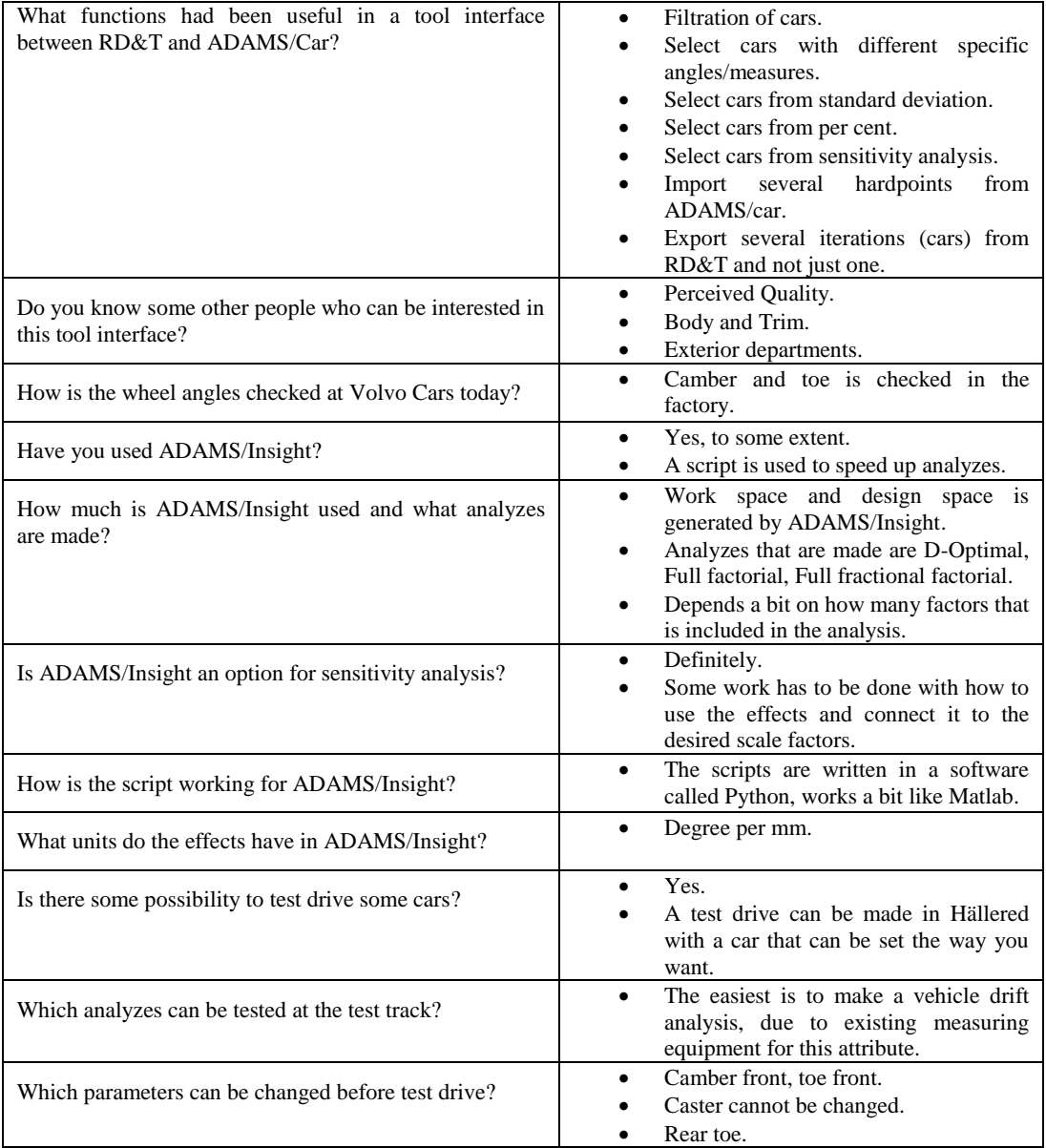

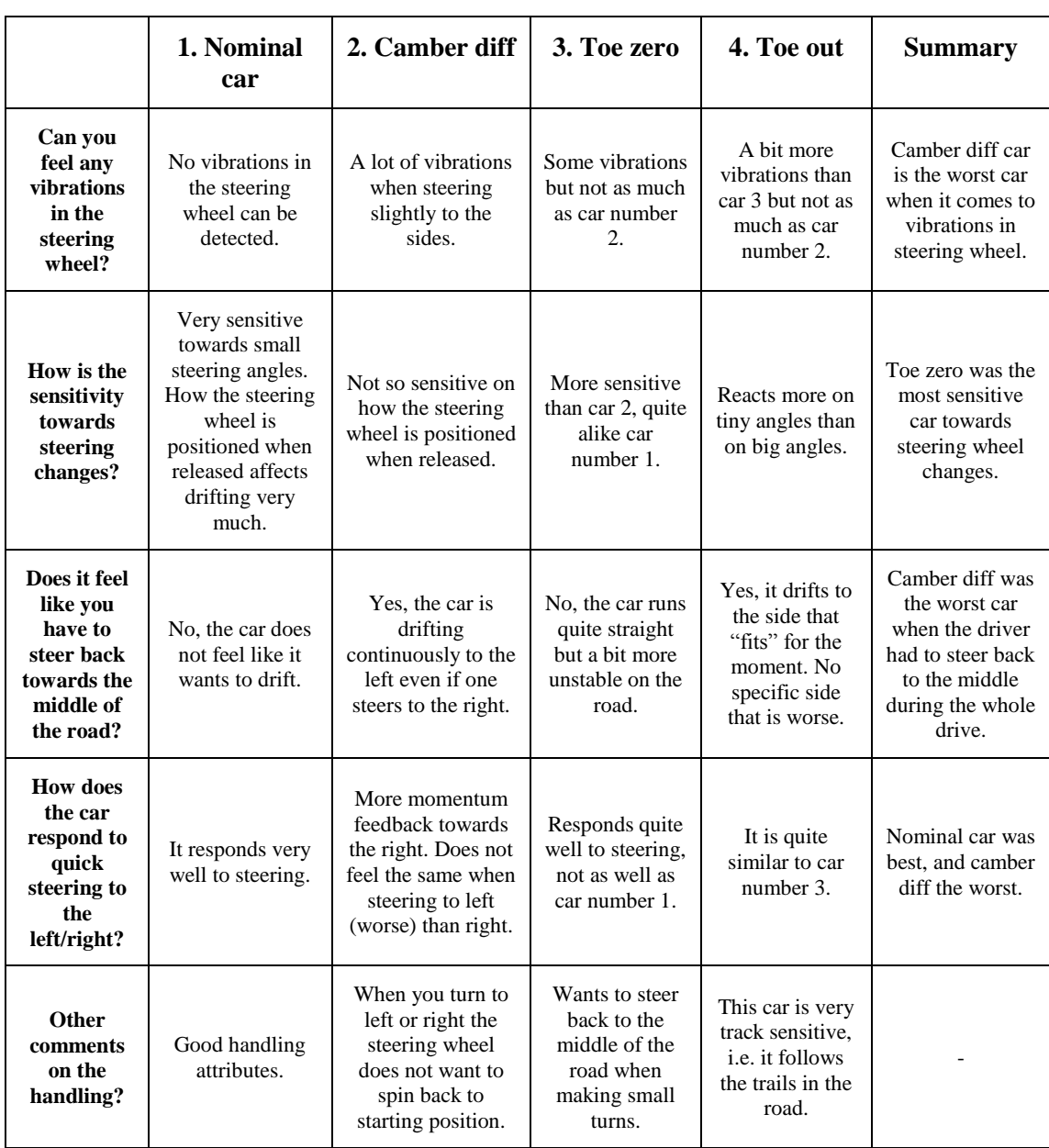

### **Questions and answers for Carl Sandberg who performed the test drive at Hällered.**